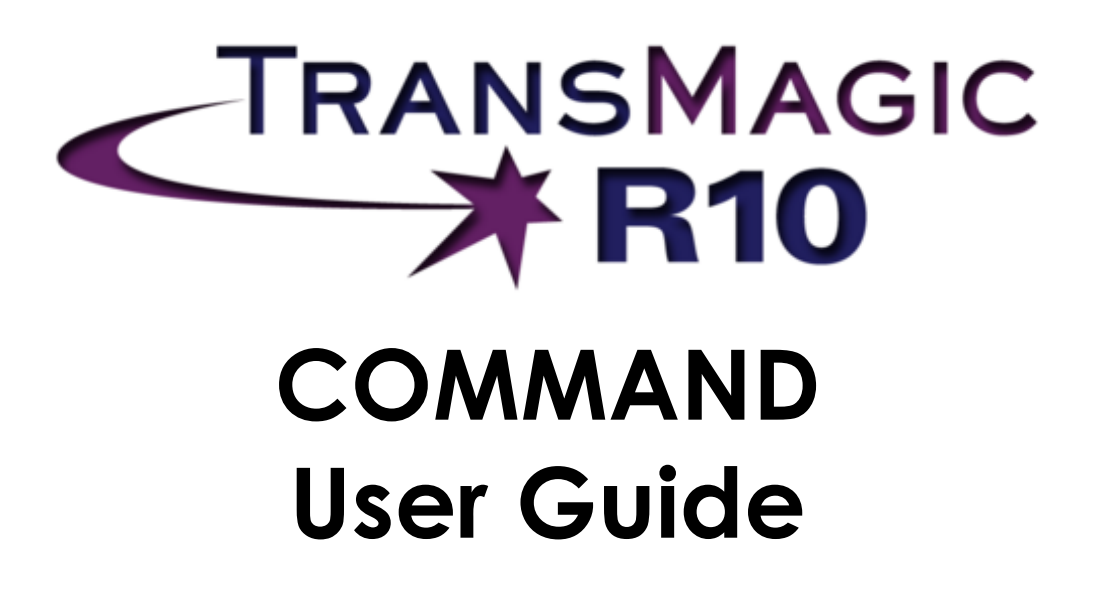

© TransMagic, Inc. 2013 www.transmagic.com

# **Table of Contents**

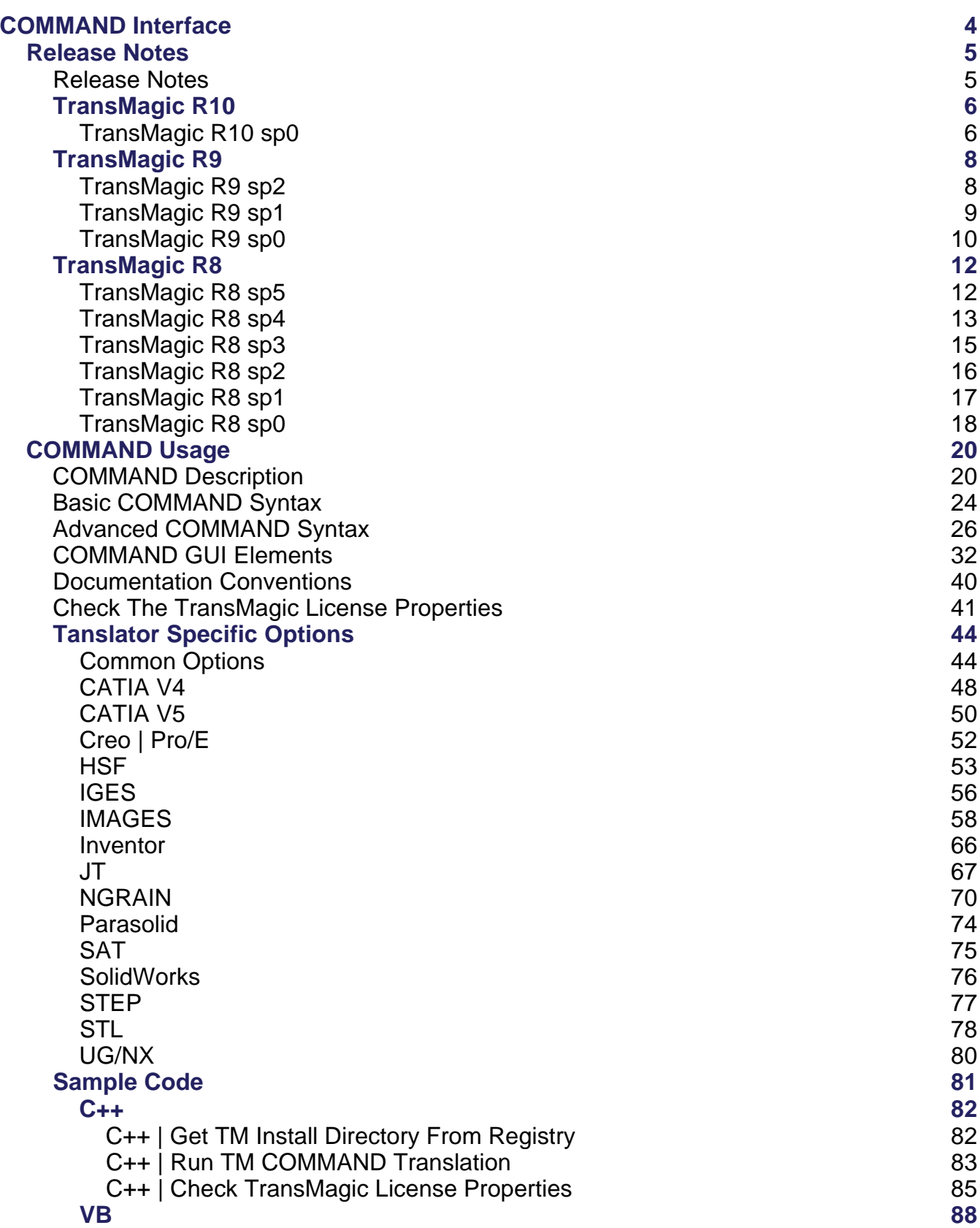

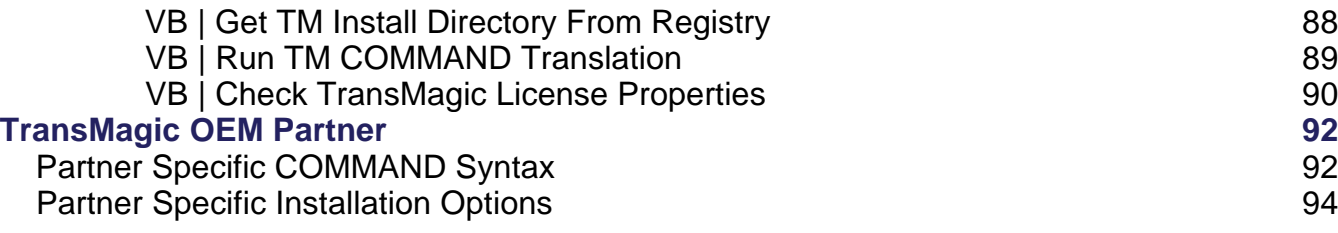

# COMMAND Interface

# Release Notes

### **Release Notes**

Note: The TransMagic COMMAND interface is an optional component and requires a special license. Please contact TransMagic for more information at: [info@transmagic.com](mailto:info@transmagic.com?subject=TransMagic%20COMMAND)

If you are a new TransMagic COMMAND user then you may bypass this section and proceed to [COMMAND Description t](#page-19-0)opic. Existing users will want to read the Release Notes and make the appropriate changes to their developments.

# TransMagic R10

### **TransMagic R10 sp0**

- New Translators
	- o DWG Read\Write, up to version 2013
	- o New image output formats: PNG, JPG & BMP
- TMCmd now supports UNICODE and thus:
	- o Multi-byte character directory structures
	- o Multi-byte character file names
	- o Multi-byte character part names
	- o Multi-byte character languages
- New format version support
	- o Upgraded to CATIA V5 R23
	- o Upgraded to ACIS R23
	- o Upgraded to Creo 2.0
	- o Upgraded to Parasolid 25.0
	- o Upgraded to JT 9.5
	- o Upgraded to Inventor 2013
	- o Upgraded to SolidWorks 2013
- New functionality
	- o Added reading of "Last Save State" or in V5 nomenclature "In Work Object" to the V5 reader. The option is -iwo
	- o Removed all external initialization from TMCmd. This mainly pertained to TMLicenseManager.exe & TMLicenseManagerNodeLock.exe. Previously these two executables needed to be specially handled and copied over to the %ALLUSERSPROFILE%\TransMagic\Licensing directory & then registered before TransMagic licensing would run. These executables are now distributed with TMCmd and initialized automatically upon application start-up, removing the need for OEMs to manage these components.
	- o Like the license managers, the NGRAIN initialization is now handled by TMCmd automatically.
	- o When writing out a file to a directory that doesn't exist, TMCmd will automatically create the directory structure.
	- o Added new XML output options:

-xmlasm = XML Assembly File. Sending this command line option will break apart an assembly into individual files with an XML file that contains the assembly structure and part transform matrices.

-xmlatom = XML Atomize. This command is designed to be sent along with the -xmlasm command above. The atomize operation will further break down part files that contain multiple bodies into discretized part files that each contain only one stingle body per file. Following is a break-down of the behaviors of this option:

 For part files with multiple bodies, this option will instruct TMCmd to create individual files for each body in the part. Each new file created will be named the same as the "top-level" part file appended with  $-01.*$ ,  $-02.*$ ,  $-03.*$ , and so on.

- You can currently specify -xmlasm even for a non-assembly or flattened file such as SAT. The current behavior is that a single XML file will get created along with the single output file format. If the -xmlatom option is specified in conjuction with the -xmlasm option then TMCmd will create the -01. $^{\star}$ , -02. $^{\star}$ , -03. $^{\star}$  files as above for each body in the file.
- If a part file contains only a single body then TMCmd will create that single file with no appended  $-01.*$ ,  $-02.*...$
- When the -xmlatom option is specified, add a new sub-level "Body", "/Body" is added to the XML assembly file which lists the body by both the appended file name with  $-01.*$ ,  $-02.*$ , etc. and also by the actual attribute name of the body in that file.

-xmlbbox = XML Bounding Box. This command is designed to be sent along with the -xmlasm command above. The - xmlbbox command will calculate the minimum Bounding Box size relative to the global origin for each part (or body) in a file. It will create a new sub-category in the XML file: Bounding\_Box

-xmlmass = XML Mass Properties. This command is designed to be sent along with the -xmlasm command above. The -xmlmass command will calculate the the mass properties for each part (or body) in a file including Volume, Center Of Mass, Principal Axes, Inertia Tensor and Principal Moments. It will create a new sub-category in the XML file: Mass

-xmlsurf = XML Surface Area. This command is designed to be sent along with the -xmlasm command above. The -xmlsurf command will calculate the surface area for each part (or body) in a file. It will create a new sub-category in the XML file: Surface\_Area

- Other Improvements
	- o Improved translation performance by 2-3X across the range of translators
	- o Several general bug fixes

## TransMagic R9

### **TransMagic R9 sp2**

- TMCmd now supports UNICODE and thus:
	- o Multi-byte character directory structures
	- o Multi-byte character file names
	- o Multi-byte character part names
	- o Multi-byte character languages
- New language support:
	- o Japanese
- New format version support
	- o Upgraded to ACIS R23
	- o Upgraded to Creo 2.0
	- o Upgraded to Parasolid 25.0
	- o Upgraded to JT 9.5
	- o Upgraded to Inventor 2013
	- o Upgraded to SolidWorks 2012
- Other Improvements
	- o Improved translation performance by 2-3X across the range of translators
	- o Several general bug fixes

- New language support:
	- o French
- New format version support
	- o Upgraded to CATIA V5 R22
		- Updated default CATIA V5 write version to R18 (up to R22)
	- o Upgraded to NX 8.0
	- o Upgraded JT Open Toolkit, doesn't affect version but addresses some JT bugs
- New functionality
	- o Added reading of hidden entities for Pro/E (Creo Parametric)
- **•** Stability improvements
	- o Fixed -flatten option bug
	- o Fixed a few option settings that were ignoring their command line directives

- Removed the -vxf VX flavor option from the Parasolid Write settings as this option is no longer required for writing Parasolid files for use in VX.
- Added TIF [image](#page-57-0) output with full size and rendering options.
- Added sophisticated new [-skin](#page-31-0) option for skinning the options interface and progress meter to match your interface style.
- Stabilized all third-party CAD kernel initialization and environmental set-up to occur at run-time which reduces unnecessary initialization until it's needed. These checks also occur before each translation so in the case that a CAD kernel was unitialized or an environment setting altered, these will be properly reset before translation without any need for user intervention.

TransMagic OEM Partner Changes

- TMCmdLic.lib is no longer used so there is no longer a need to use the TMCmdInit() function in your code. In fact starting with R9sp0.0, you can no longer use this library or function as it will not work with R9sp0.0 and beyond. This is good news though as initialization is much simpler. OEM licensing is now done via the -tmcmdinit command line function.
- A new sample application, "TMCmdLicTestNoLib", was created that demonstrates usage of the new -tmcmdinit function. For more documentation see the section [Partner Specific COMMAND](#page-91-0) [Syntax.](#page-91-0)
- A new [TransMagic OEM Partner s](#page-91-0)ection has been added to the TransMagic COMMAND docs that describes all information relevant specifically to TransMagic OEM partners.
- Added Multi-language User Interface (MUI) support for multiple languages. For more documentation see the "Global Options" in the [Advanced COMMAND Syntax s](#page-25-0)ection.
- Added support for the reading of suppressed parts in Pro/E (Creo Parametric). This applies to assemblies with suppressed parts. This does not currently apply to parts with suppressed bodies.
- Multi-language User Interface (MUI) support for multiple languages. For more documentation see the "Global Options" in the **Advanced COMMAND Syntax** section.
- TransMagic Windows Environment Abstraction:
	- o TMCmd has been completely abstracted from it's native Windows environment so that you can install any version of TransMagic under your application install directory and call TMCmd.exe from that directory.
	- o Multiple versions of TransMagic\TMCmd can be copied to multiple directories and run independently. This allows multiple versions of your app to be installed integrated with multiple versions of TransMagic.
	- o To facilitate this you need to add additional information directly attached to the -tmoem command. This information is used to identify at the very least your application by name but you can also use it to identify your company, application, & application version. This information is stored in the registry at run-time and is used by our licensing system to keep track of the multiple versions.
	- o For more information see the section [Partner Specific Installation Options.](#page-93-0)
- TransMagic OEM Installer Changes:
	- o Added new option to skip prerequisite installation.
	- o Added new single progress meter for prerequisite install that elminiates the "flashing windows" behavior of previous installs.
	- o For complete installation options see the section [Partner Specific Installation Options.](#page-93-0)

# TransMagic R8

### **TransMagic R8 sp5**

- Upgraded Translator: Parasolid v23
- Upgraded Translator: JT 9.4
- Upgraded Translator: SolidWorks 2011
- Upgraded Translator: NX 7.5

- Removed "Legacy Satellite Interface" documentation. The current timeframe for End Of Lifing this iterface will be TransMagic R10.
- 64-bit Native. Allows for virtually unlimited file size translation when running on XP, Vista or Win 7 64-bit systems. Adequate RAM recommended!
- New Read format: CATIA V5 Graphics \*.cgr Limitations:
	- o Reading: Supports only the CATIA V5 scene graph data saved out to the CGR file. This means that original assembly transforms will appear correct but if parts are transformed again within the assembly then the CGR support will still reflect only the original assembly transforms as this is how the scene graph is stored in the CGR file.
	- o Writing: Does not support the writing of colors.
- Upgraded Translator: ACIS R21
- Upgraded Translator: Parasolid v22
- Upgraded Translator: JT Open 5.3
- Upgraded Translator: Pro/E WildFire 5.0
- Upgraded Translator: SolidWorks 2010
- Upgraded Translator: HOOPS 18.0
	- o Note: An associated change to the HSF format has been implemented for this release. Previously you would set the version from 1 to 18 corresponding to HSF versions 1.05 through 18.00. However, TMCmd users have requested finer version control to support point releases of the HSF format. For this reason the HSF version is now specified from 100 - 1800. If you want to write out whole HSF versions then use 100, 200, 300, and so on. If you want to write out point versions then the latter two digits represent the specific point version. For example if you wanted to output version 6.30 then you would send 630 as the version or 17.10 then you would send 1710 as the version.
- Upgraded Translator: CATIA V5 R20
- Upgraded Translator: UG/NX 7
- Upgraded Translator: NGRAIN 4.1
- Implemented OEM Licensing which allows for unattended licensing at the com mand line. This option is available per the appropriate contractual arrangement with TransMagic, Inc.
- Added -dlgmsg option which tells TM COMMAND to output dialog messaging for any errors encountered. This option is off by default. It is convenient for OEM partners implementing TM COMMAND in an end-user GUI as it simplifies error trapping and displays meaningful messaging to the end-user. This option is described in **Advanced COMMAND Syntax**.
- Improved Translation Settings (-optiondlg) layout. Started adding ToolTips to busy forms to reduce text, simplify options and improve readability.
- Added new NGRAIN Translation Options, see the [NGRAIN](#page-69-0) options for more details:
	- o -resbnds Option = Resolution Boundaries.
	- o -minres Option = Minimum Resolution.
	- o -maxres Option = Maximum Resolution.
	- o -pa Option = Part Axis Alignment.
	- o -gi Option = Geometry Instancing.
	- o -sep Option = Special Entity Processing has been changed to -ngrps or NGRAIN Groups. This option now relies on a file (GroupName.grp) that contains the NGRAIN Group settings. This change has necessarily deprecated the -sn & -fn options.
- Added the ability to check the TransMagic License properties in the registry. This allows an application that calls TMCmd to verify which read or write formats the TransMagic license

currently on the system has the ability to call. See the topic [Check The TransMagic License](#page-40-0) [Properties.](#page-40-0)

- Cleaned up TM Batch Status Window output for better updates and readability.
- Added elapsed time to Batch Status output.
- TM V5 Environment is now established on a per user account basis for all operating systems. This allows any account type to establish the TM V5 Environment automatically without any user rights issue.
- Fixed JT resolution bug where output resolution was always "Normal" regardless of resolution specified.
- Added more JT output resolutions. The JT Facet Resolution can now be one of five settings: Lowest, Low, Normal, High, Highest. These settings refer to the common facet resolution setting "normal deviation" and correspond to the following settings: Lowest = 45 degrees, Low = 30 degrees, Normal = 15 degrees, High = 10 degrees, Highest =  $5$  degrees.
- Fixed TM COMMAND issue where any option that started with "-h" triggered help output at the command window.
- Changed TM COMMAND Hide Construction -hc option to -ch.
- Changed TM COMMAND Translate Hidden Entity -he option to -eh.
- Changed TM COMMAND "inopts" field to "globalopts" as this is a more appropriate name since these options are global and apply to the incoming file and thus apply to all outgoing formats. Docs and command line output -h option have been changed to reflect this new field name.
- Added Advanced Faceting Functionality for JT output to TransMagic and TM COMMAND. This new functionality allows for virtually unlimited Viz-Rep resolution of JT files. One such use would be in high-end large format renderings where super-fine polygonal c ontrol is required.
- Added TM COMMAND -optiondlg page modifier option which allows the option dialog to only open with a specific page such as IGES Write Options or CATIA V5 Read Options, etc. This makes for even better third party application integration and reduces end-user confusion when only the option dialog they're looking for pops up.
- Added the ability to run Lite Repair and Full Repair successively. You can send -lr or -fr in any order. Lite Repair will always be applied first.
- Added command line licensing with no GUI for OEM/Enterprise licensing automation. See [Advanced Licensing Options f](#page-25-0)or more details.

- Upgraded Translator Version: ACIS R20
- Upgraded Translator Version: NX6
- Upgraded Translator Version: Parasolid v21 (Default now bumped up from v17 to v18)
- Upgraded Translator Version: JT 9.3
- Added version check to ASAT format as they are only supported for ACIS R17 and up.
- Resolved Save As \*.sat assembly flattening issue where some assemblies transforms were being changed.
- Resolved issue where some parameters sent in TM COMMAND were not being processed while settings established in the -optiondlg were.
- Fixed TM Batch output logs. They are now copied to the output directory instead of left in the user's TEMP directory.
- Fixed Inventor Single Part scaling. It was set to mm instead of cm so parts were coming in 1/10th of the scale they were supposed to be.
- Added Minimize icon to Batch interface.
- Fixed HTML output of TM COMMAND. Previously it was throwing an "File is wrong version" error.
- Added HTML output to TM Batch.
- TM Batch now remembers where it was last placed on the desktop. Previously it always came up in the center of the screen.
- Fixed bug in German version where TransMagic would report that the TransMagic V5 Environment file was not found - even when it was present.
- Fixed bug with TM COMMAND where local foreign decimal symbols in the computer's "Regional Settings" were being switched from "," to "." and vice versa for domestic decimal symbols.
- Fixed SAT flattening issue.

- R8 sp0 went out based on the latest available version at the time which was JT 4.3.2.0 (which corresponds to JT 9.1). Siemens informed us that this version had a bug in it that affected the viewing of JT files in Teamcenter. Siemens issued a 4.3.2.1 patch which we built into TM R8sp1.
- JT B-Rep entities were scaled up by 1000. This is because the default Parasolid unit which is Meters internally was not being set. We've now set the proper internal Parasolid unit for JT B-Rep entities and now the scaling is correct.
- Fixes Parasolid application conflicts especially with M-COSMOS and MasterCAM. Both of those aforementioned apps use poor put their DLLs in the global Windows "PATH" statement. So sp1 actually has a work-around implemented where we're checking for these and inserting our own at run-time.
- Fixes a V5 product issue where if an existing V5 installation was present then the user would get warnings about missing V5 components. Here again, it's not a TransMagic bug but a V5 bug that we've implemented an automatic work-around for.
- Installer fix: The R8 sp0 installer was not looking for specific 32-bit "emulation" directories or registry entries in case old versions of TM were installed on 64-bit machines. This issue came up quite a bit. So now we're looking for 32-bit directories\registry entries on 64-bit machines so any platform will uninstall previous versions of TransMagic correctly. Also, if a 64-bit OS is detected then the appropriate Inventor Viewer 64-bit will be downloaded if necessary.

Welcome to TransMagic COMMAND! This is the inaugural release of this sophisticated translation, Repair, and automation toolkit. TransMagic COMMAND is the result of years of feedback from our previous **TransMagic Satellite Interface**. Here are the top requests:

- Eliminate the need to use the intermediate TransMagic TMR file for data exchange.
	- o This cuts coding by 50% for one translation and if you implemented all TransMagic translators, this cuts coding by 90%. With TransMagic COMMAND you can input a part or assembly and not only output to your desired format but even every single format offered by TransMagic simultaneously!
- Full Assembly Hierarchy support for all formats that support it.
- Simultaneous Lite and Full Repair.
	- o Both Repair methods can be performed in a single command. This allows for example an IGES file to be run through Lite Repair for stitching and minor geometric Repair and then through Full Repair for surface simplification, surface Repair and improving the model precision.
- A simpler method to handle the massive amount of potential translation options.
	- o In one single command (TMCmd -optiondlg) TransMagic has captured all of our years of industry knowledge and best practices automatically. There is a fully developed GUI interface (see the Description heading for more info) that can be launched which eliminates literally man years of development and also gives your users access to TransMagic's translation options for fine tuning.
	- o When TransMagic COMMAND is installed all our "default settings" which address the lowest common denominator of uses and addresses the vast majority of translations are populated in the system registry. These default settings are accessible and changeable by the end user via this "Translation Options" dialog.
	- o Of course your can still override any of these default settings by sending options via the command line, though again, no options are required as the default settings in the registry will address the majority of users.
	- o All of these translation options are fully documented! This further reduces implementation time and research time and gives the end user the best possible information regarding the effects of setting various options. Help docs are launchable via the "Translation Options" dialog.
- Traditional command line parameters.
	- o Instead of the Legacy Satellite Interface's \*nn\* option format, TransMagic COMMAND now uses the traditional -nn parameters that so many other command line applications use.
- All TransMagic GUI formats are supported via TransMagic COMMAND.
	- o This includes all geometric formats, 3D Visualization formats and image formats. Again all formats can be output in one single com mand string.

#### **Q: What does this mean for the** TransMagic Satellite Interface**?**

**A:** The TransMagic Satellite Interface is now called the "**TransMagic Legacy Satellite Interface** ". A deprecation date has not been set and will not occur during the TransMagic R8 series. It will be deprecated at some point in the future but not until we've talked to all of our partners and helped to get them upgraded to the TransMagic COMMAND interface. So this new interface will not break any of your existing code. However, starting with the release of the TransMagic COMMAND interface there are good reasons to upgrade. The Legacy Satellite Interface:

- Does not support Assembly Hierarchy.
- Does not support as many formats already and will not support new formats that are added in the future.
- Will not support new capabilities that are added to the TransMagic COMMAND interface.
- In short the Legacy Satellite Interface will be upgraded with new translator version from release to release, it will be tested as always, but it will not receive any new development as that focus is now going to be devoted to the TransMagic COMMAND interface.

# <span id="page-19-0"></span>COMMAND Usage

#### **COMMAND Description**

The TransMagic COMMAND interface is more than just a command line translator, it is one of the most powerful, flexible and easy to use Engineering Data Exchange applications in the world. TransMagic COMMAND offers the following benefits:

- Callable from any programming language that can run a Windows executable such as  $C#$ , VB, HTML, Python,  $C++$ , LISP, etc., etc., etc.
- Any supported CAD/CAM/CAE/Viz format in, all supported formats out in one single command.
- Automated and staged geometric Repair.
	- o With TM COMMAND Lite and Full Repair can be run successively.
- Simple yet powerful PLM/PDM centric outputs such as:
	- o 3D HTML View. This is a full 3D viewer that is launchable in Internet Explorer by loading a simple \*.html file. This includes standard 3D viewing controls pan, zoom, rotate, window and more. It also includes advanced controls such as background color, shadows, shaded view, wireframe view and hidden line view. Users can even export additional 3D Viz files from this viewer.
	- o HTML View Example:

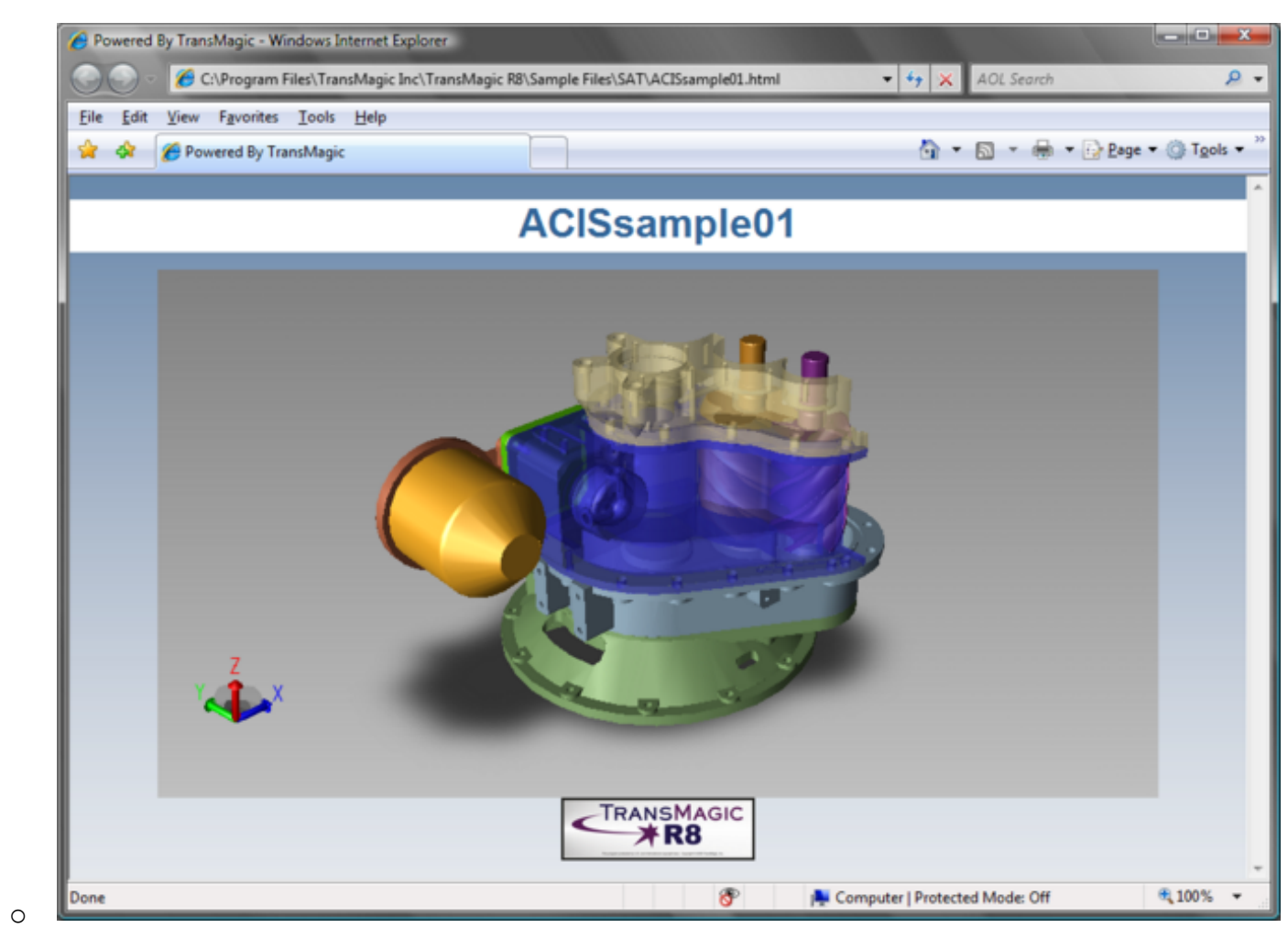

- o Advanced image output. This includes PDF, TIFF, EMF & PS. Image size and resolution can be specified to provide high-res images or simple thumbnails.
- o PDF View and 256x256 Thumbnail Example:

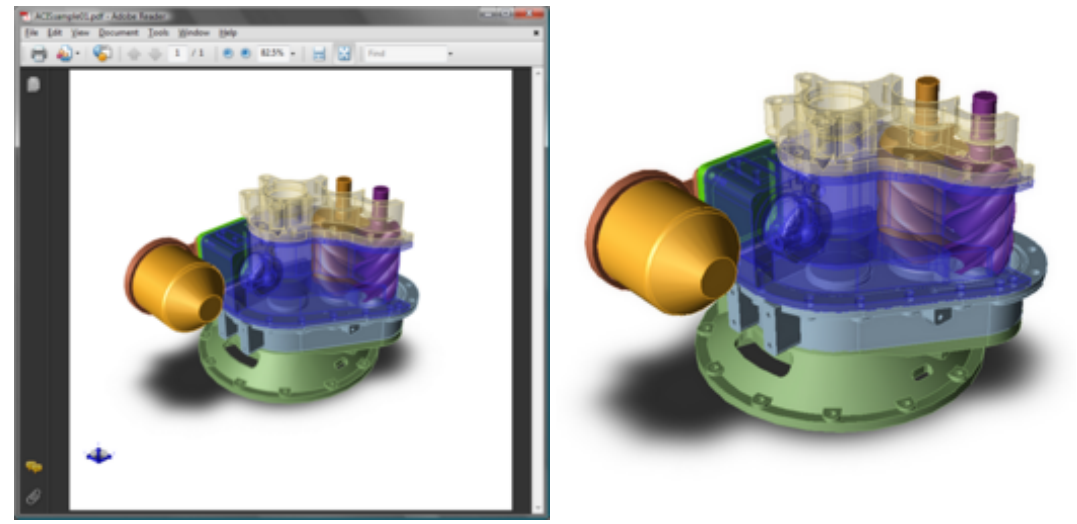

- o
- o All of these formats can be output with the engineering data in one single command.
- o Advanced Progress Control:

A Standard progress control is displayed by default:

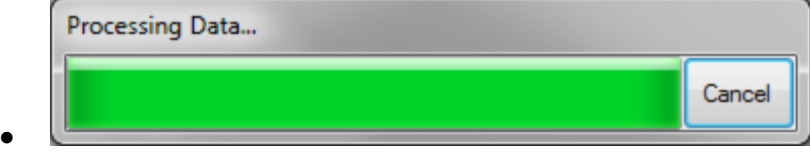

- See the [GUI skinning](#page-31-0) options to change the progress meter style.
- Or serial progress file is output to the %temp% directory that follows the naming convention: <filename>.prog
	- If you are implementing a server process or have some other interface such as an HTML dashboard, etc. where actual progress dialogs don't apply you can always ping this progress file and update your own progress interface.
- Advanced GUI Options Interface. This is one of the most significant features of TransMagic COMMAND. TransMagic's industry knowledge is captured in it's default translator settings (flavors) and these successfully and continually address the majority of all user cases. However, sometimes these options need to be adjusted for one reason or another. Instead of implementing the hundreds of potential translator options yourself you can send in the simple command: TMCmd -optiondlg
	- o This launched the TransMagic Options Dialog which is a very high-level sophisticated option setting interface which enables your users to tweak the options settings saving you untold development effort:

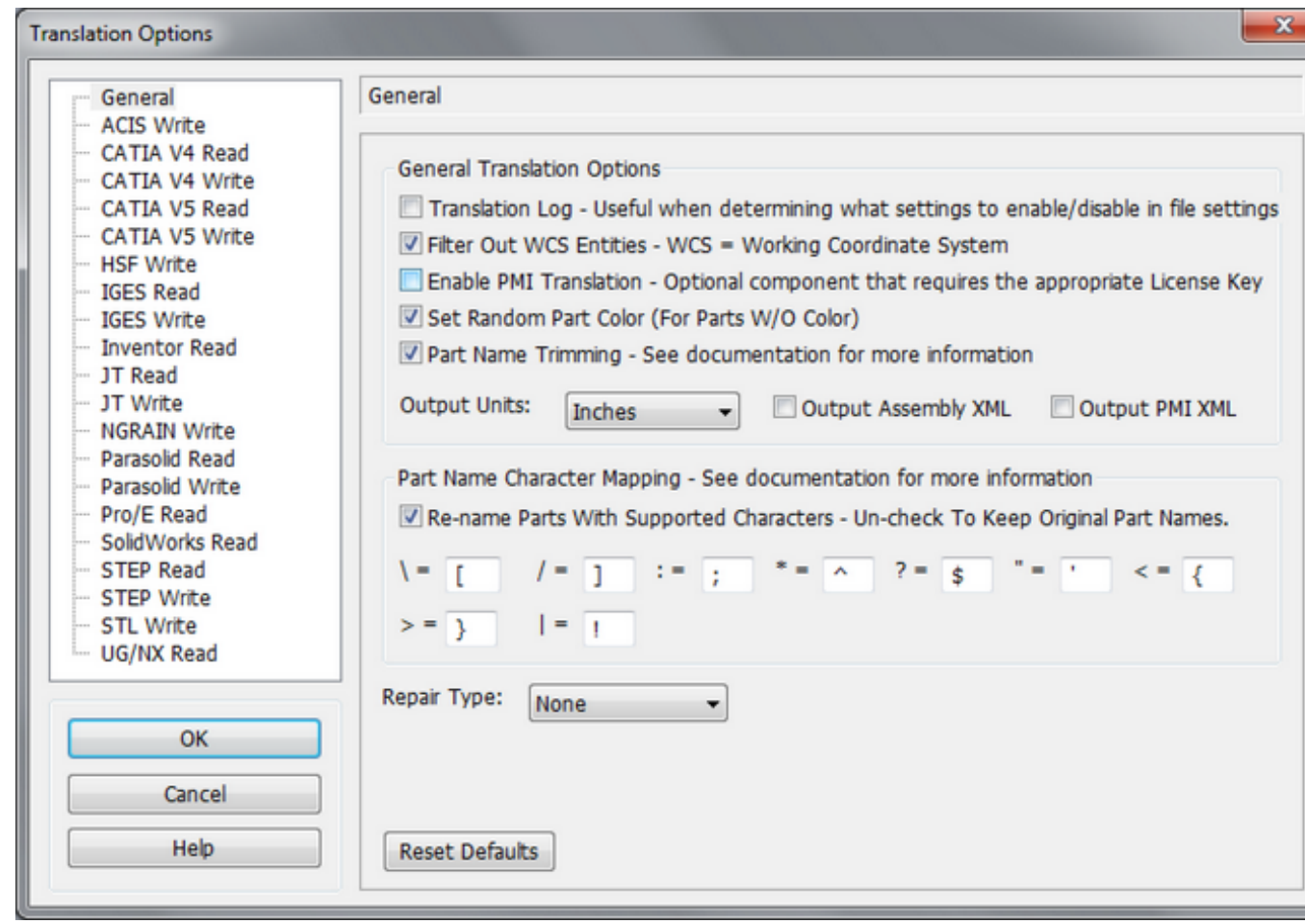

- o Of course as TransMagic adds new translators and options, this dialog will always reflect these changes.
- o See the [GUI skinning](#page-31-0) options to change the options dialog style.

o

### **Basic COMMAND Syntax**

**The following is the basic TM COMMAND syntax:**

TMCmd [tmcmdopts] [globalopts] inputpath [inopts] -of<outputspec> [outopts] ...

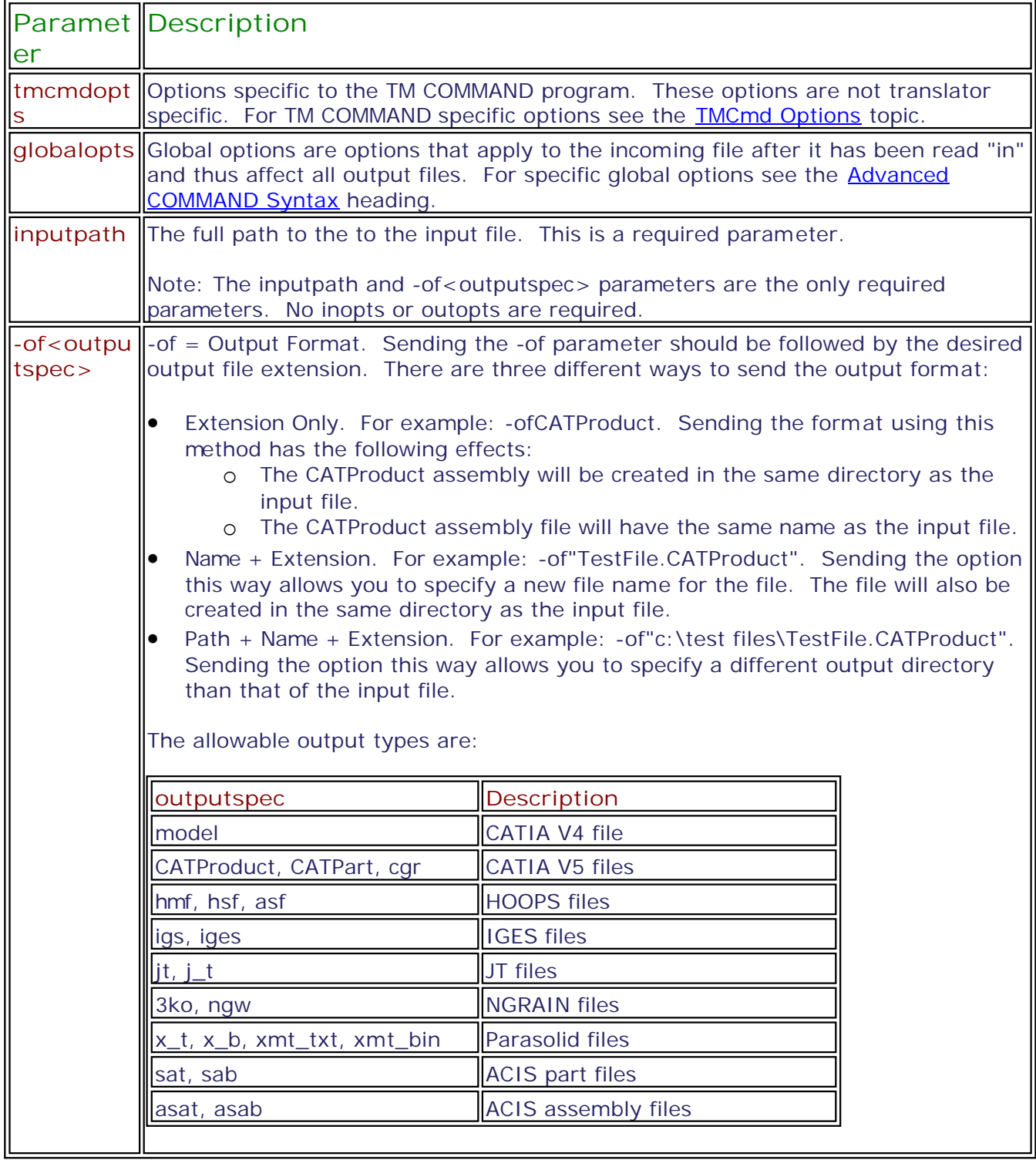

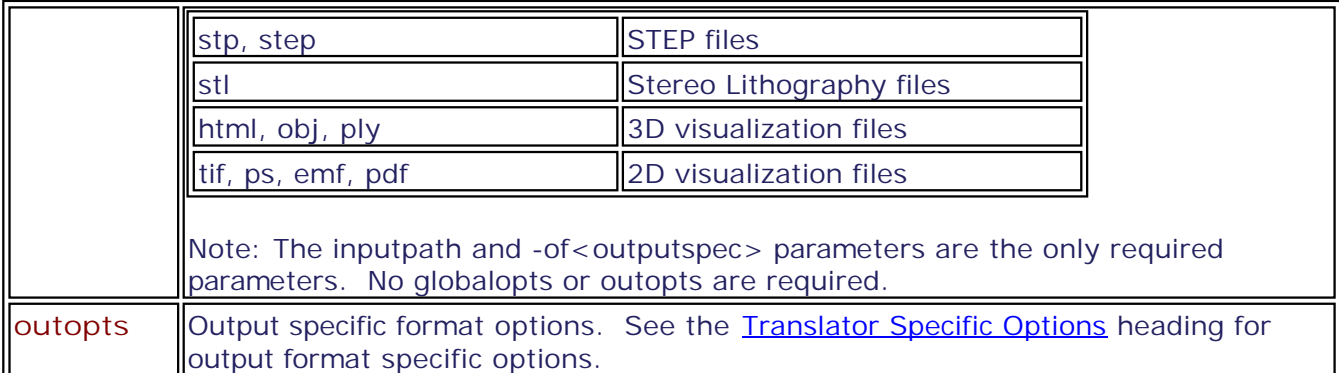

#### **Basic usage example:**

TMCmd "C:\Program Files\TransMagic Inc\TransMagic RX\Sample Files\CATIA V5\V5Sample01.CATPart" -ofjt

- Sending this command would: Read the file "V5Sample01.CATPart" from the directory "C:\Program Files\TransMagic Inc\TransMagic RX\Sample Files\CATIA V5" and output a file named "V5Sample01.jt" into that same directory.
- You can actually enter this exact command into Start->Run(XP) or WinKey+R (Vista). Edit "TransMagic RX" to reflect your version, i.e. "TransMagic R8", etc.

As mentioned in the **Description** topic, TransMagic COMMAND offers much more flexibility and many more options. For more examples and advanced options see the **[Advanced COMMAND](#page-25-0)** [Syntax](#page-25-0) topic.

### <span id="page-25-0"></span>**Advanced COMMAND Syntax**

**Even if you don't send [Translator Specific Options, T](#page-43-0)M COMMAND itself has several advanced options you may wish to use:**

**TM COMMAND Basic Syntax:** TMCmd [tmcmdopts] [globalopts] inputpath [inopts] -of<outputspec> [outopts] ...

Please see the **Documentation Conventions** topic for details on common option conventions.

**[tmcmdopts]:** 

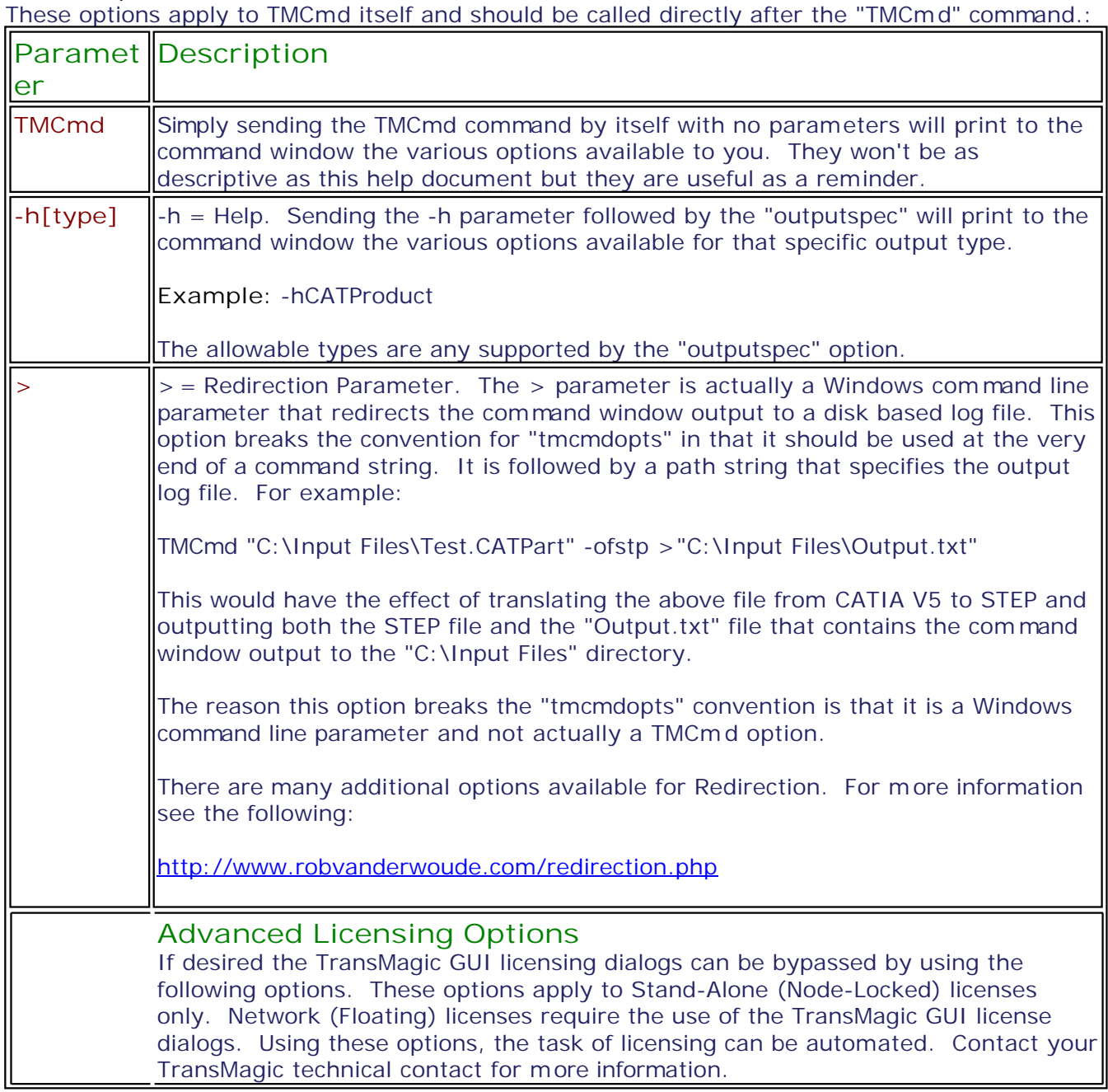

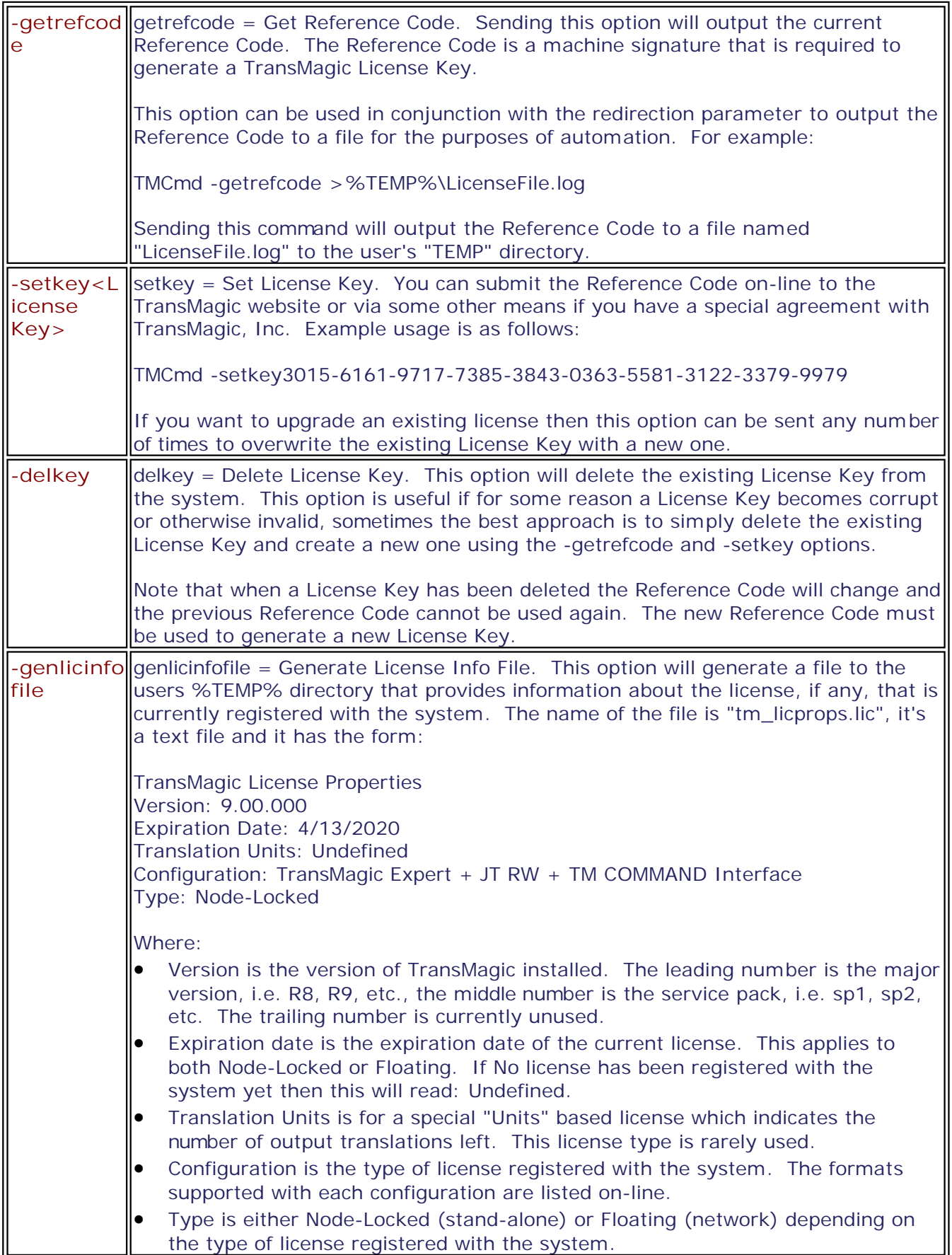

**[globalopts]:** 

Global options apply to the incoming file after it has been read in and thus affect all output files. These options should be applied in the command line string directly after the "tmcmdopts" and before "inputpath":

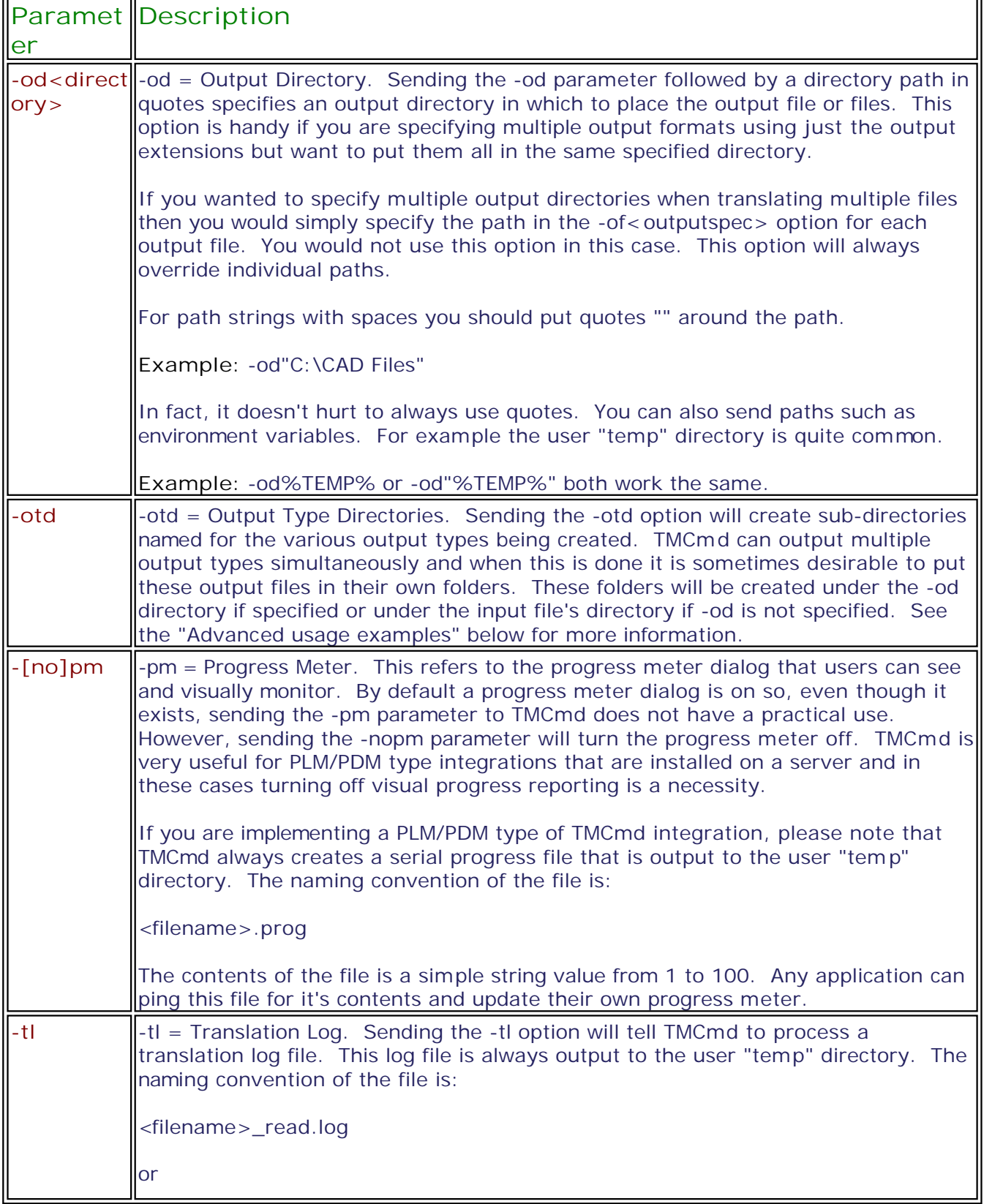

╗

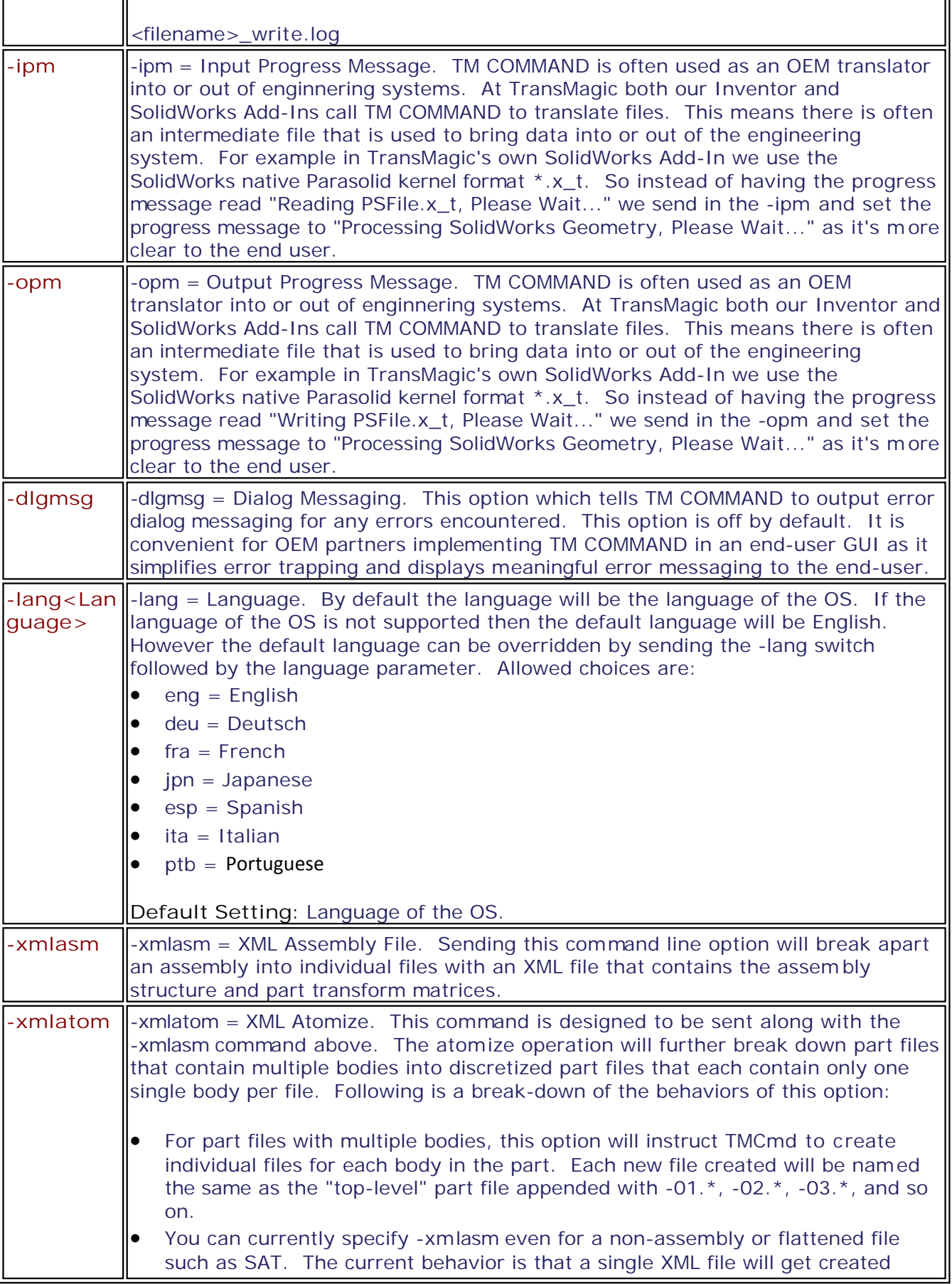

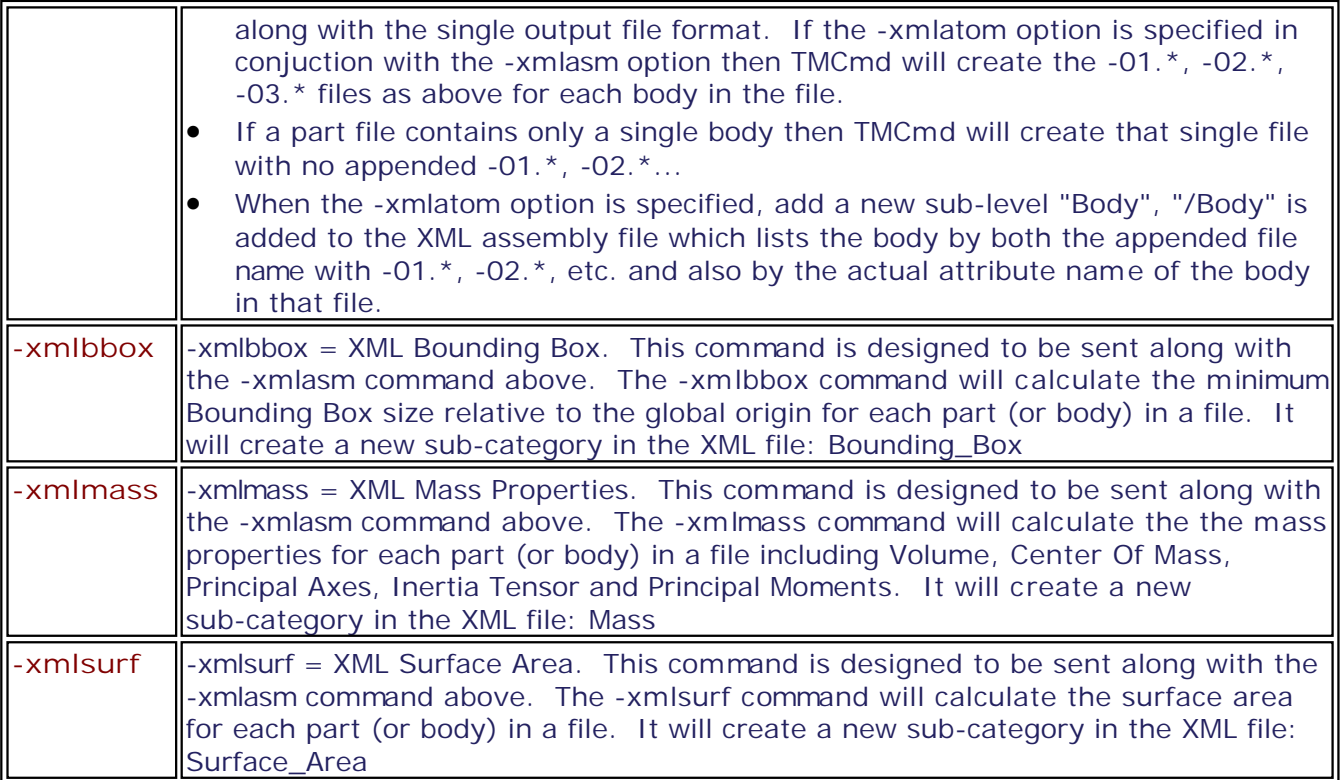

**Advanced usage examples:**

#### **Multiple output formats:**

TMCmd "C:\Program Files\TransMagic Inc\TransMagic RX\Sample Files\CATIA V5\V5Sample01.CATPart" -ofmodel -ofigs -ofjt -of3ko -ofx\_t -ofsat -ofstp -ofstl -ofhsf

- Sending this command would: Read the file "V5Sample01.CATPart" from the directory "C:\Program Files\TransMagic Inc\TransMagic RX\Sample Files\CATIA V5" and output into that same directory files named:
	- o V5Sample01.model
	- o V5Sample01.igs
	- o V5Sample01.jt
	- o V5Sample01.3ko
	- o V5Sample01.x\_t
	- o V5Sample01.sat
	- o V5Sample01.stp
	- o V5Sample01.stl
	- o V5Sample01.hsf

#### **Multiple output formats into multiple directories:**

TMCmd -od"%TEMP%" -otd "C:\Program Files\TransMagic Inc\TransMagic RX\Sample Files\CATIA V5\V5Sample01.CATPart" -ofmodel -ofigs -ofjt -of3ko -ofx\_t -ofsat -ofstp -ofstl -ofhsf

 Sending this command would: Read the file "V5Sample01.CATPart" from the directory "C:\Program Files\TransMagic Inc\TransMagic RX\Sample Files\CATIA V5" and output

translated files into the user "temp" directory and also create sub-directories named after the outputspec parameter. The output for this command would create the following files and directories:

- o %TEMP%\CATIA V4\V5Sample01.model
- o %TEMP%\IGES\V5Sample01.igs
- o %TEMP%\JT\V5Sample01.jt
- o %TEMP%\NGRAIN\V5Sample01.3ko
- o %TEMP%\Parasolid\V5Sample01.x\_t
- o %TEMP%\ACIS\V5Sample01.sat
- o %TEMP%\STEP\V5Sample01.stp
- o %TEMP%\STL\V5Sample01.stl
- o %TEMP%\HOOPS\V5Sample01.hsf

#### **Multiple output formats into multiple directories with options for "globalopts" and "outopts":**

For this example we're going to specify the reading and writing of "free curves" using the -fc option and "free points" using the -fp option. For the input translation the -fc and -fp option only needs to be set once. However, for each output format (only geometric formats support these options), the -fc and -fp option need to be set each time. This offers the ultimate in flexibility for specifying output options for each format. The command would appear as follows: TMCmd -od"%TEMP%" -otd "C:\Program Files\TransMagic Inc\TransMagic RX\Sample Files\CATIA V5\V5Sample01.CATPart" -ofmodel -fc -fp -ofigs -fc -fp -ofjt -fc -fp -ofx\_t -fc -fp -ofsat -fc -fp -ofstp

- Sending this command would: Read the file "V5Sample01.CATPart" from the directory "C:\Program Files\TransMagic Inc\TransMagic RX\Sample Files\CATIA V5" and output translated files into the user "temp" directory and also create sub-directories named after the outputspec parameter. The output for this command would create the following files and directories:
	- o %TEMP%\CATIA V4\V5Sample01.model (with free curves and free points saved to the file)
	- o %TEMP%\IGES\V5Sample01.igs (with free curves and free points saved to the file)
	- o %TEMP%\Parasolid\V5Sample01.x\_t (with free curves and free points saved to the file)
	- o %TEMP%\ACIS\V5Sample01.sat (with free curves and free points saved to the file)
	- o %TEMP%\STEP\V5Sample01.stp (no free curves or free points will be saved to the file - notice -fc & -fp weren't specified)

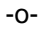

### <span id="page-31-0"></span>**COMMAND GUI Elements**

**TransMagic COMMAND has some important GUI elements that can be launched at the command line that you may wish to use:**

**TM COMMAND Basic Syntax:** TMCmd [tmcmdopts] [globalopts] inputpath [inopts] -of<outputspec> [outopts] ...

Please see the **Documentation Conventions** topic for details on common option conventions.

**TMCmd GUI Elements:**

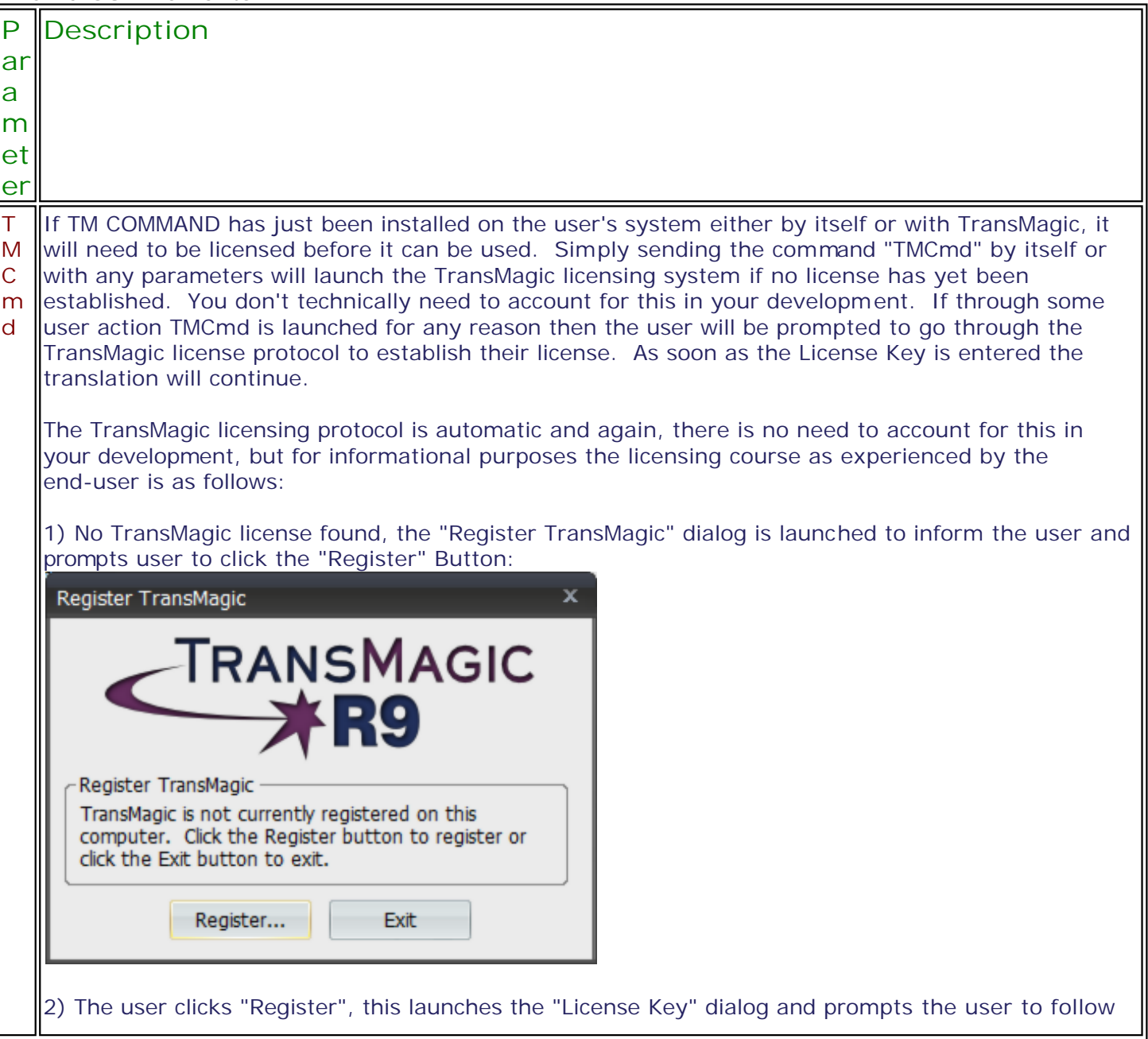

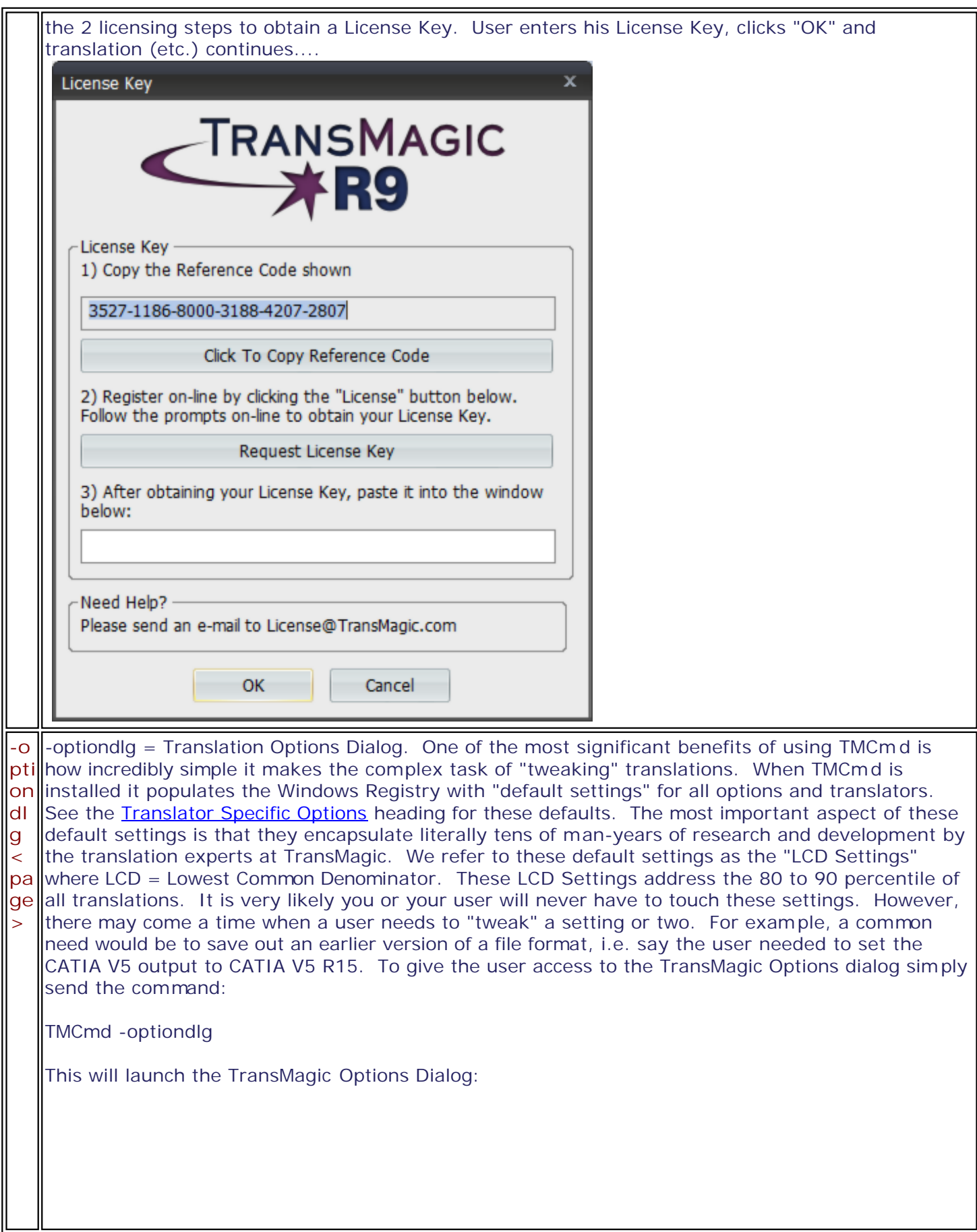

© TransMagic, Inc., 2013

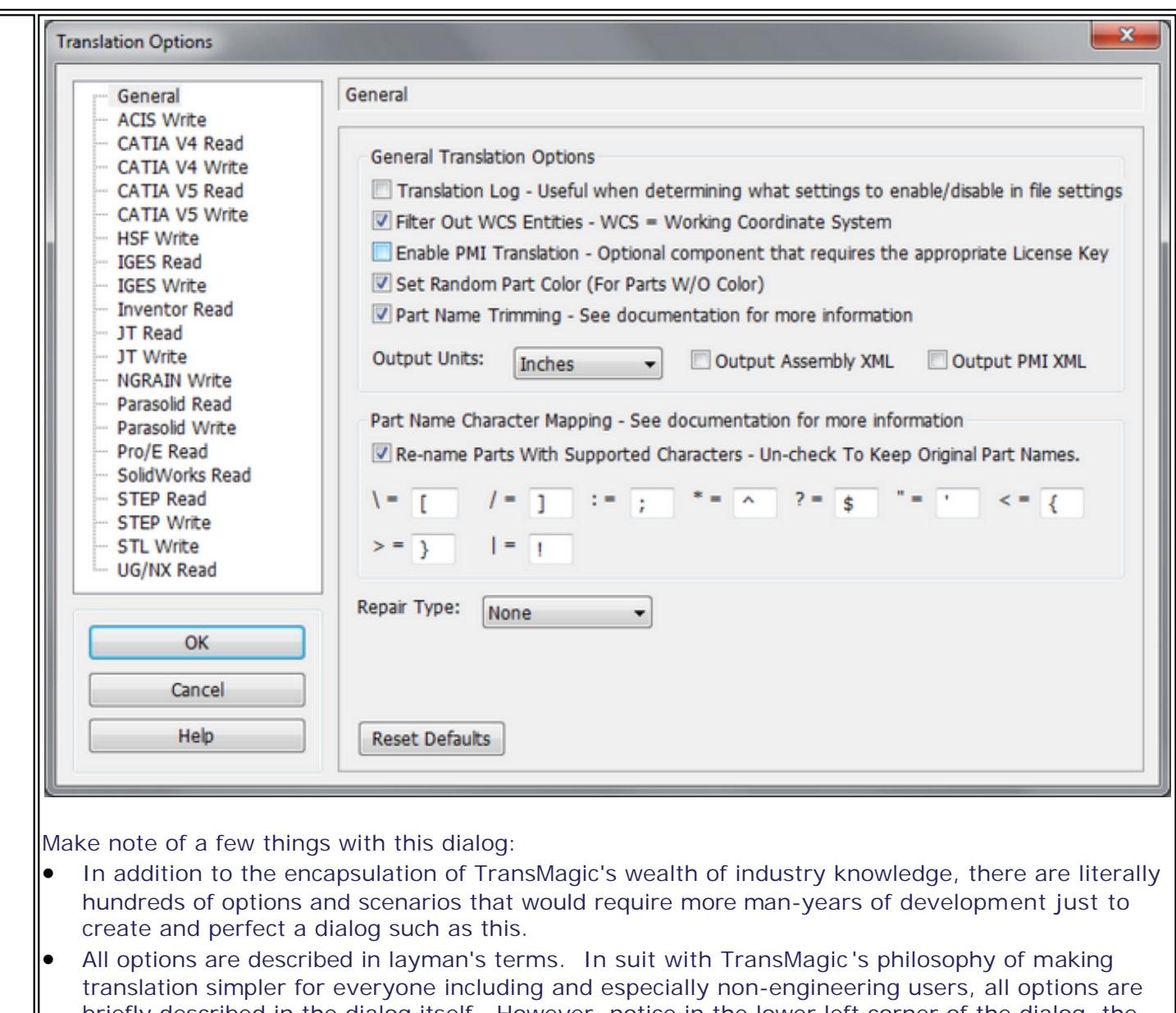

- briefly described in the dialog itself. However, notice in the lower left corner of the dialog, the "Help" button. This dialog also includes full documentation that exhaustively describes the cause and effect of every single option setting, again, in as simple terms possible. This again saves countless hours of development and perfecting the message for the TMCmd implementer.
- These options are saved to the specific user accounts in the Windows Registry and user changes are saved only for that user.

Once the user sets their desired option and clicks "OK", these changes are then saved to the Windows Registry and these changes now become the default settings for any successive translations. There's no need for the TMCmd developer to send [Translator Specific Options op](#page-43-0)tions to the command line EVER if the Translation Options dialog is used.

Note: Any default setting/option can be over-ridden by sending the appropriate option in the command line. For example: Even though the "Translation Log" is shown unchec ked (above) by default - you could send the -tl option in the command line and a Translation Log would be generated.

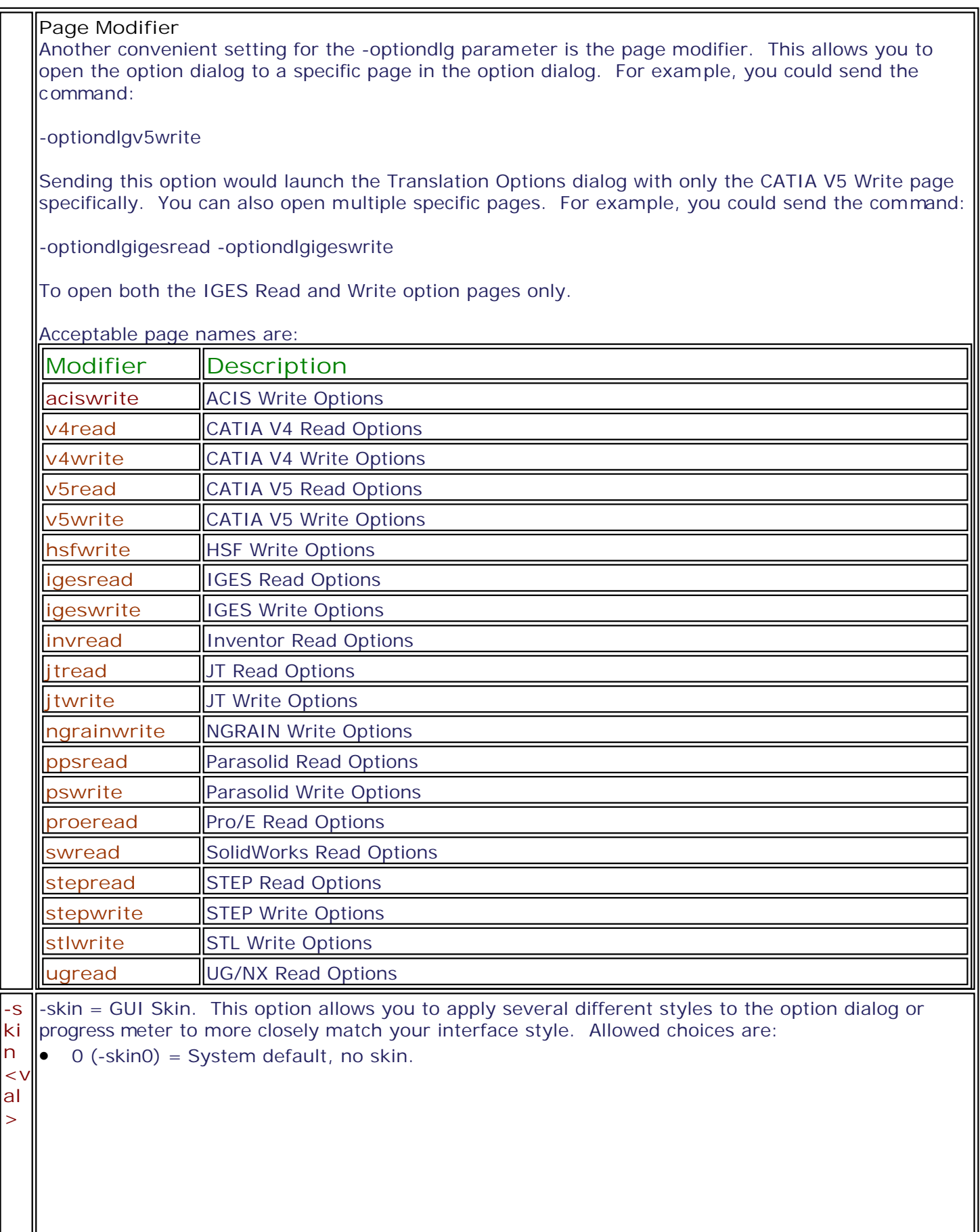

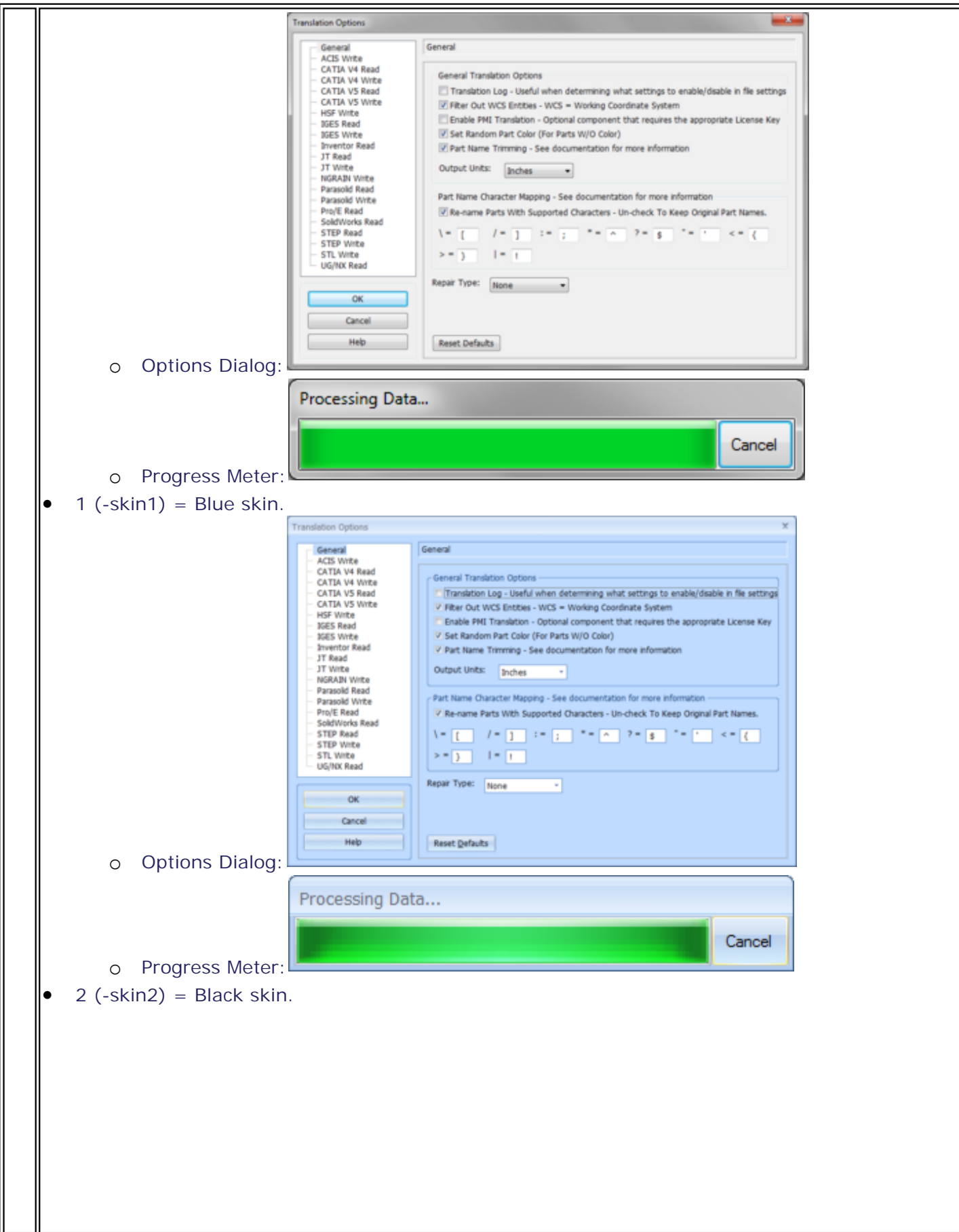
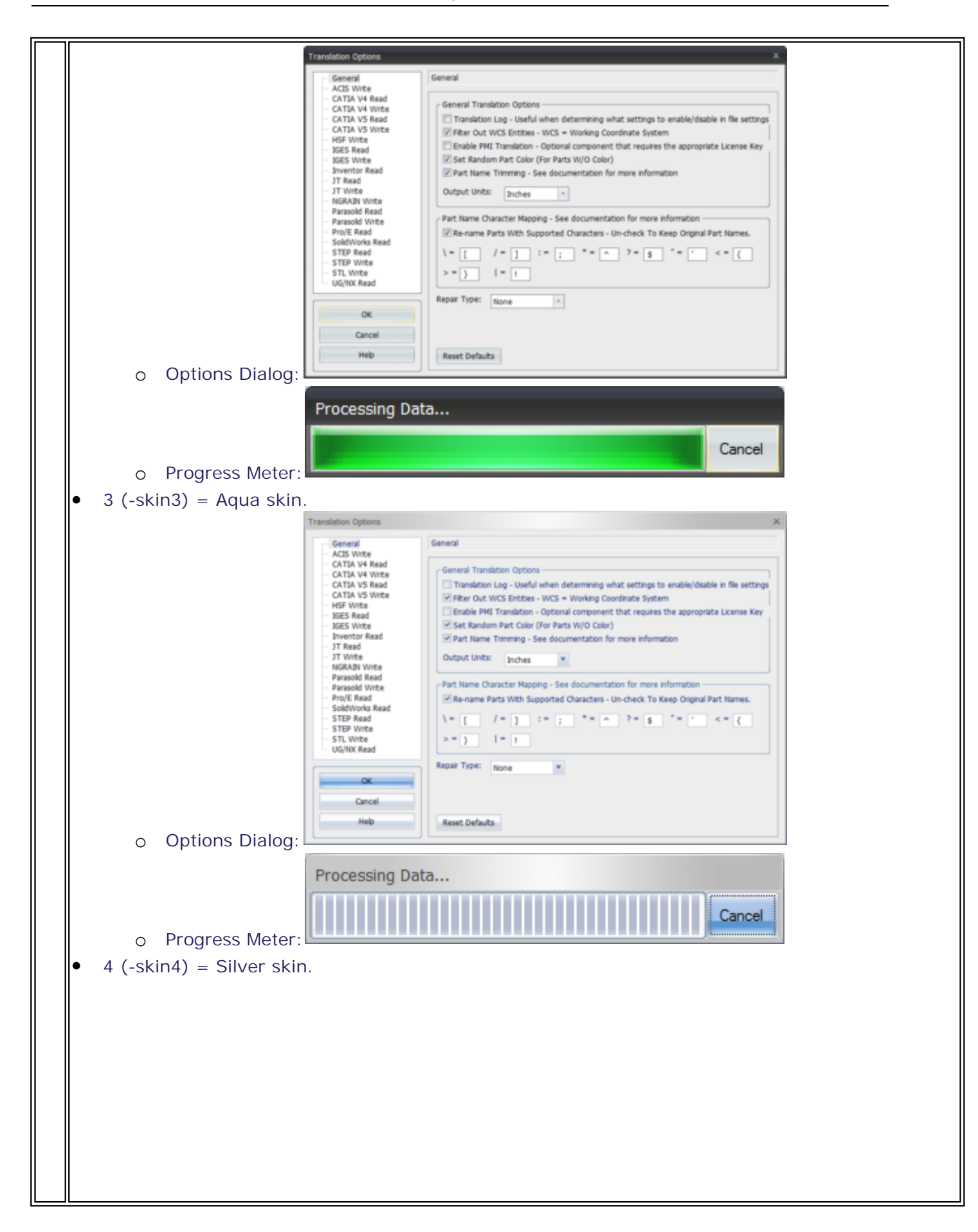

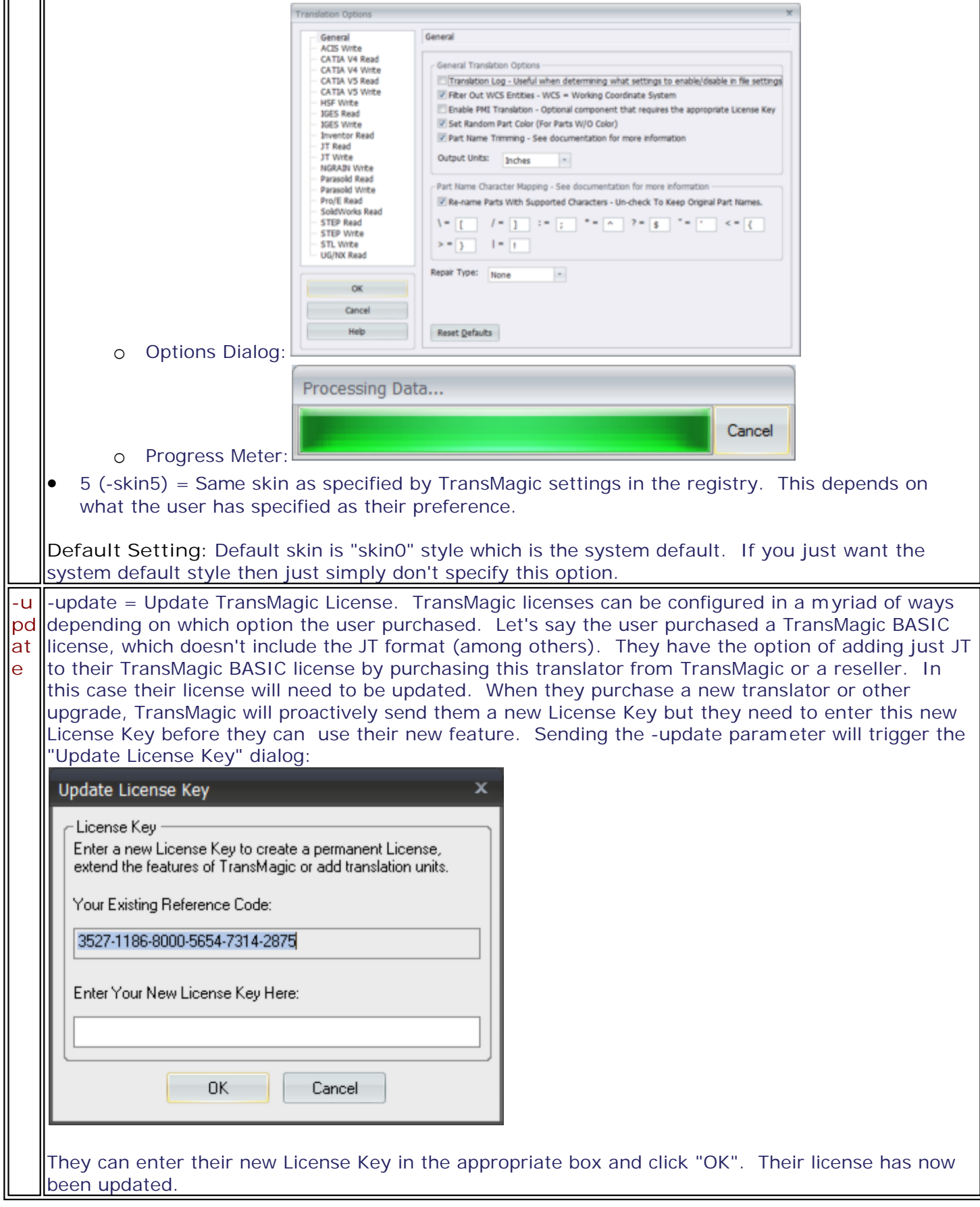

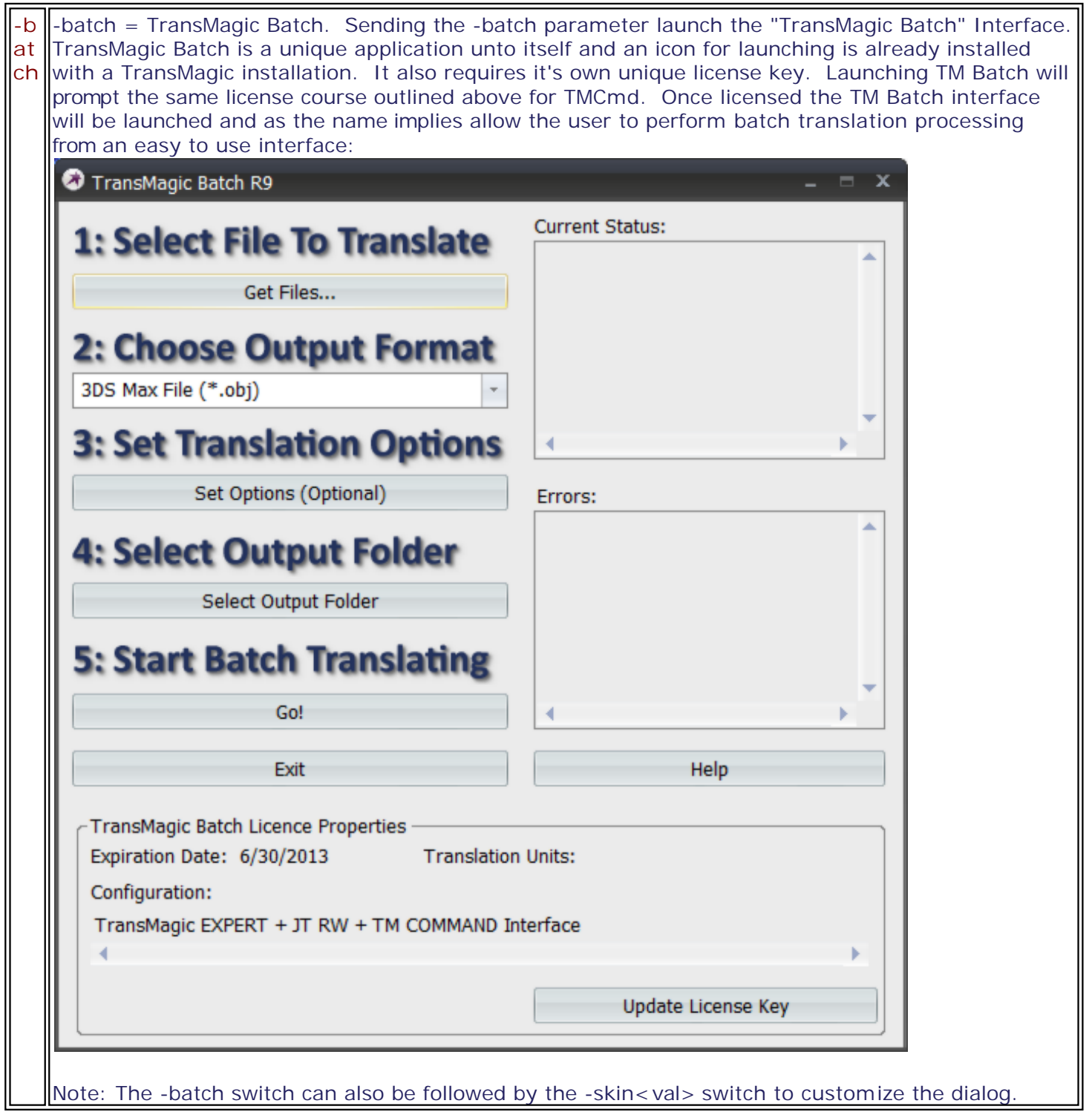

### <span id="page-39-0"></span>**Documentation Conventions**

**All TransMagic COMMAND options use the following documentation conventions:**

**TM COMMAND Basic Syntax:** TMCmd [tmcmdopts] [globalopts] inputpath [inopts] -of<outputspec> [outopts] ...

**Documentation Conventions:**

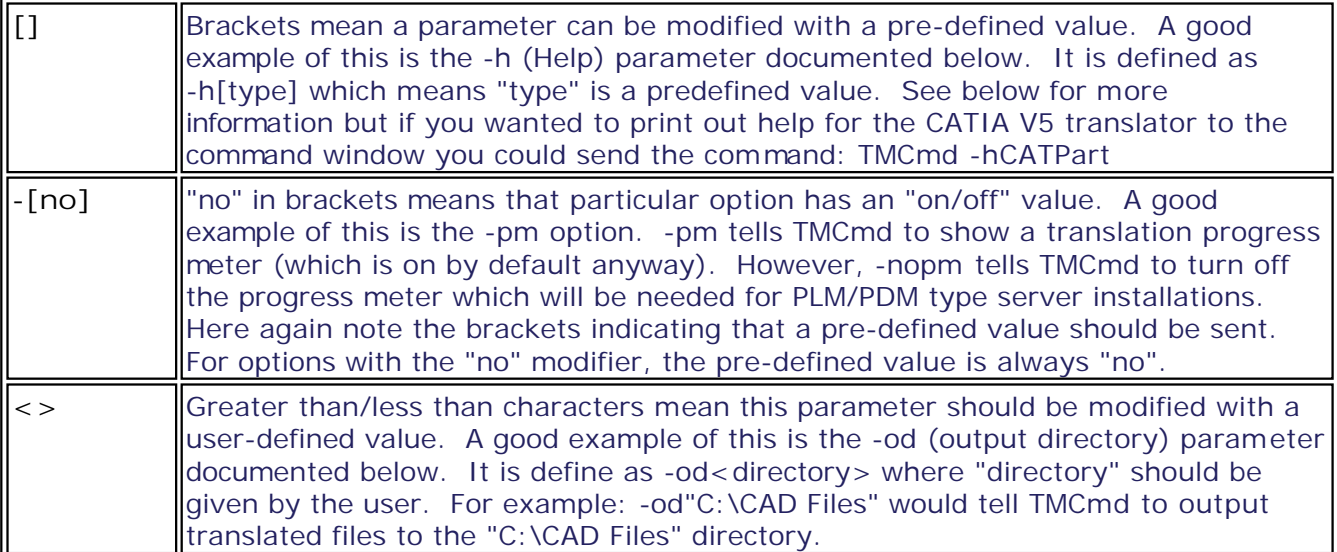

### **Check The TransMagic License Properties**

**When a TransMagic License is generated on the system several registry entries are created which allow you to check the functionality rights of the TransMagic license. The two primary benefits are that these entries allow you to quickly:**

**1) Check the license properties such as configuration, expiration date, and whether a license is node-locked or networked.**

**2) Determine which formats the license on the system has the ability to read or write.** 

**However, there are some other variables that may be useful. The complete list is below.**

Notes:

- All of these TransMagic License Property values are stored under the following registry key: HKEY\_CURRENT\_USER\Software\TransMagic\Licenses\Apps\TransMagic R9\PrimaryLicense
- The "PrimaryLicense" key will NOT exist until a TransMagic license is either generated on the system (node-locked) or obtained from the network (floating).
- This key set gets regenerated every time TMCmd is run, if the TM License Manager is run, or if the license is updated.
- So long as a TransMagic license does exist this key will be created for each user the first time TMCmd is run. In fact if you want to generate this key you can simply call TMCmd with no parameters.
- These values are TransMagic version independent so it is not necessary to keep track of the TransMagic version installed on the system.
- See the sample code for examples on obtaining this information from the registry:
	- o [C++ | Check TransMagic License Properties](#page-84-0)
	- o [VB | Check TransMagic License Properties](#page-89-0)

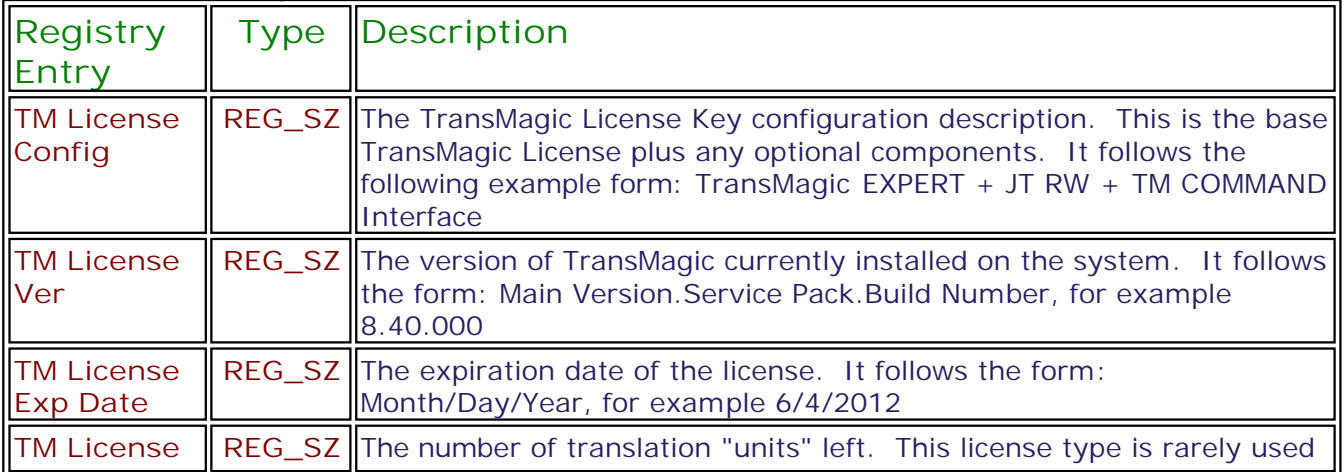

#### **TM License Properties:**

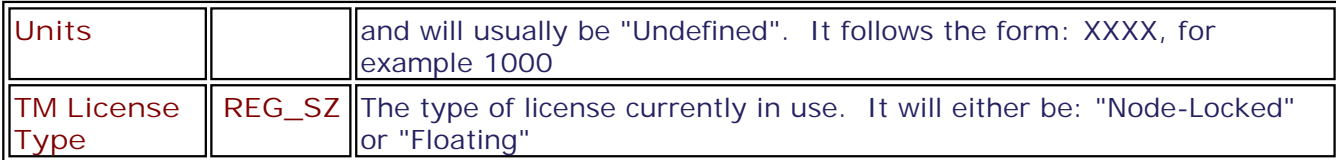

#### **Format Specific Values:**

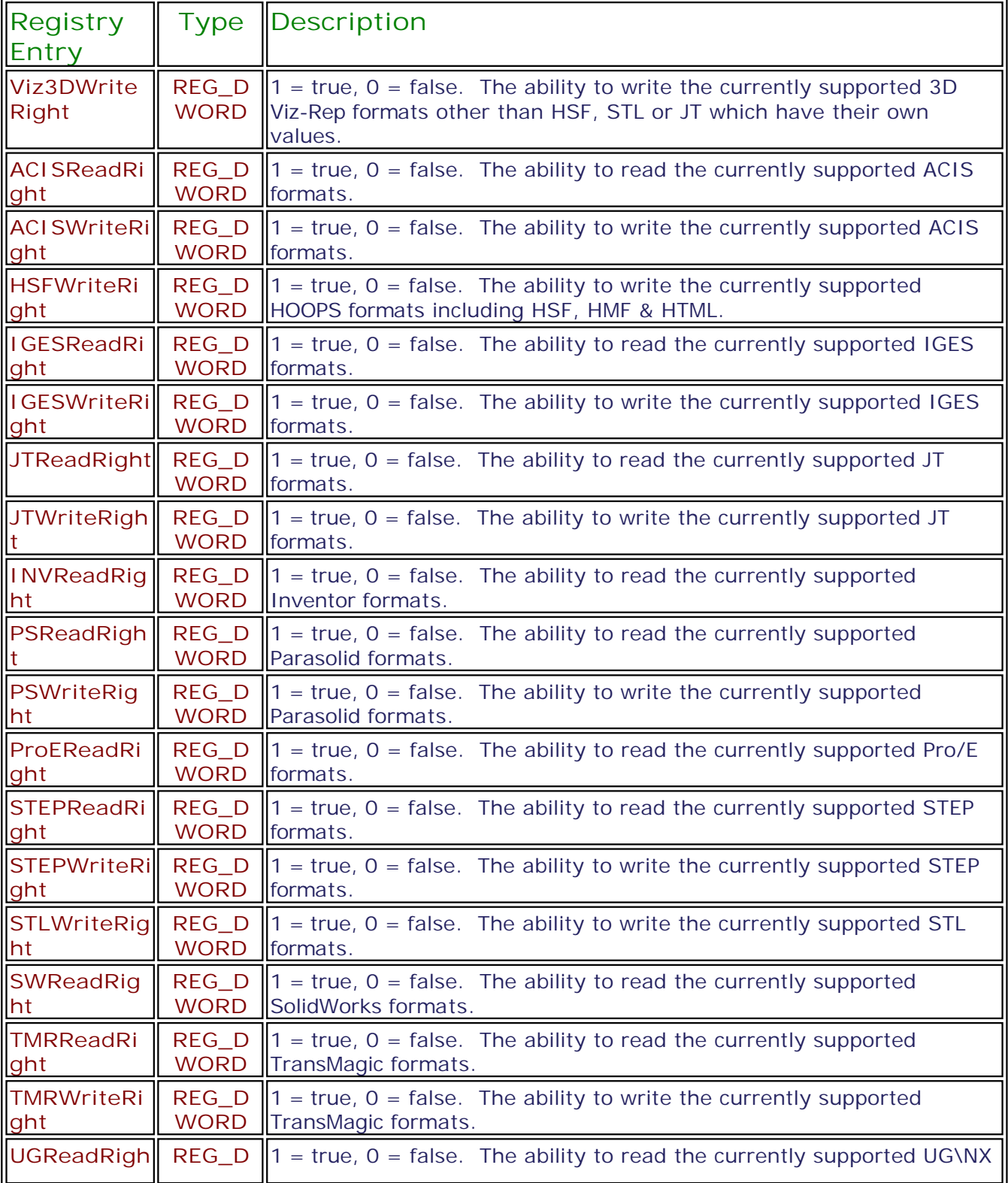

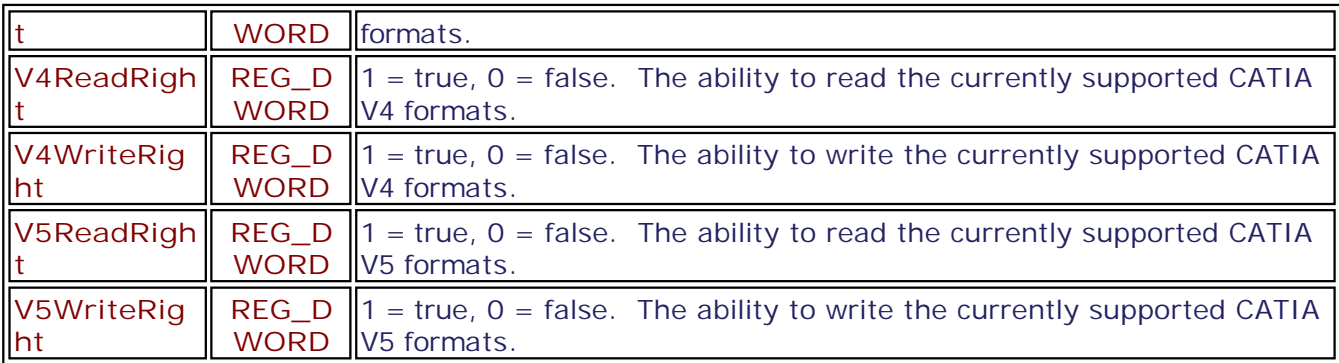

#### **Other Values:**

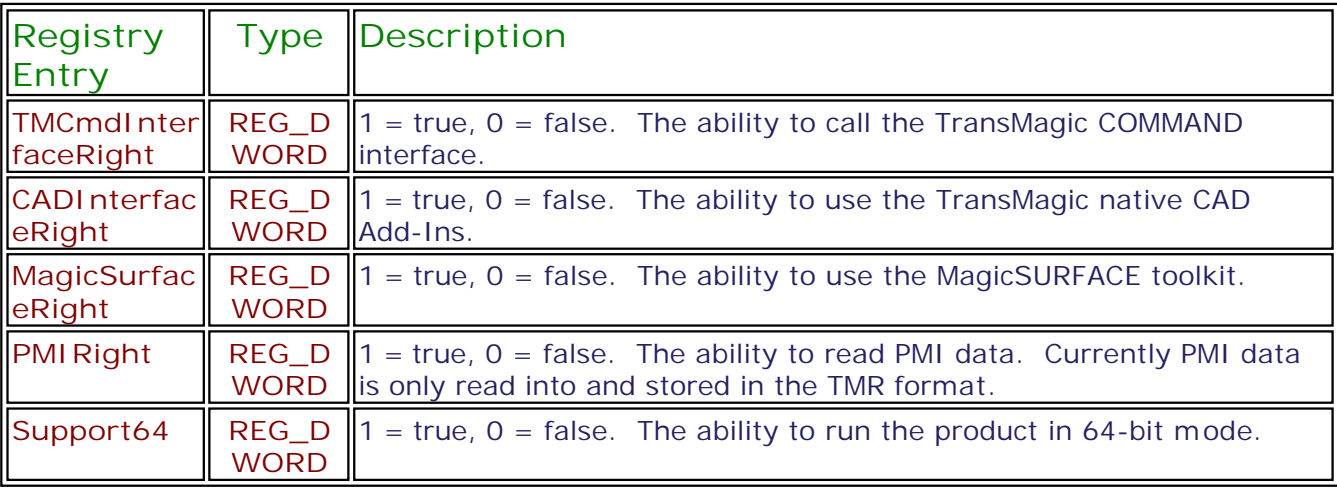

# <span id="page-43-0"></span>Tanslator Specific Options

### **Common Options**

**The following options are common to most translations:**

**TM COMMAND Basic Syntax:** TMCmd [tmcmdopts] [globalopts] inputpath [inopts] -of<outputspec> [outopts] ...

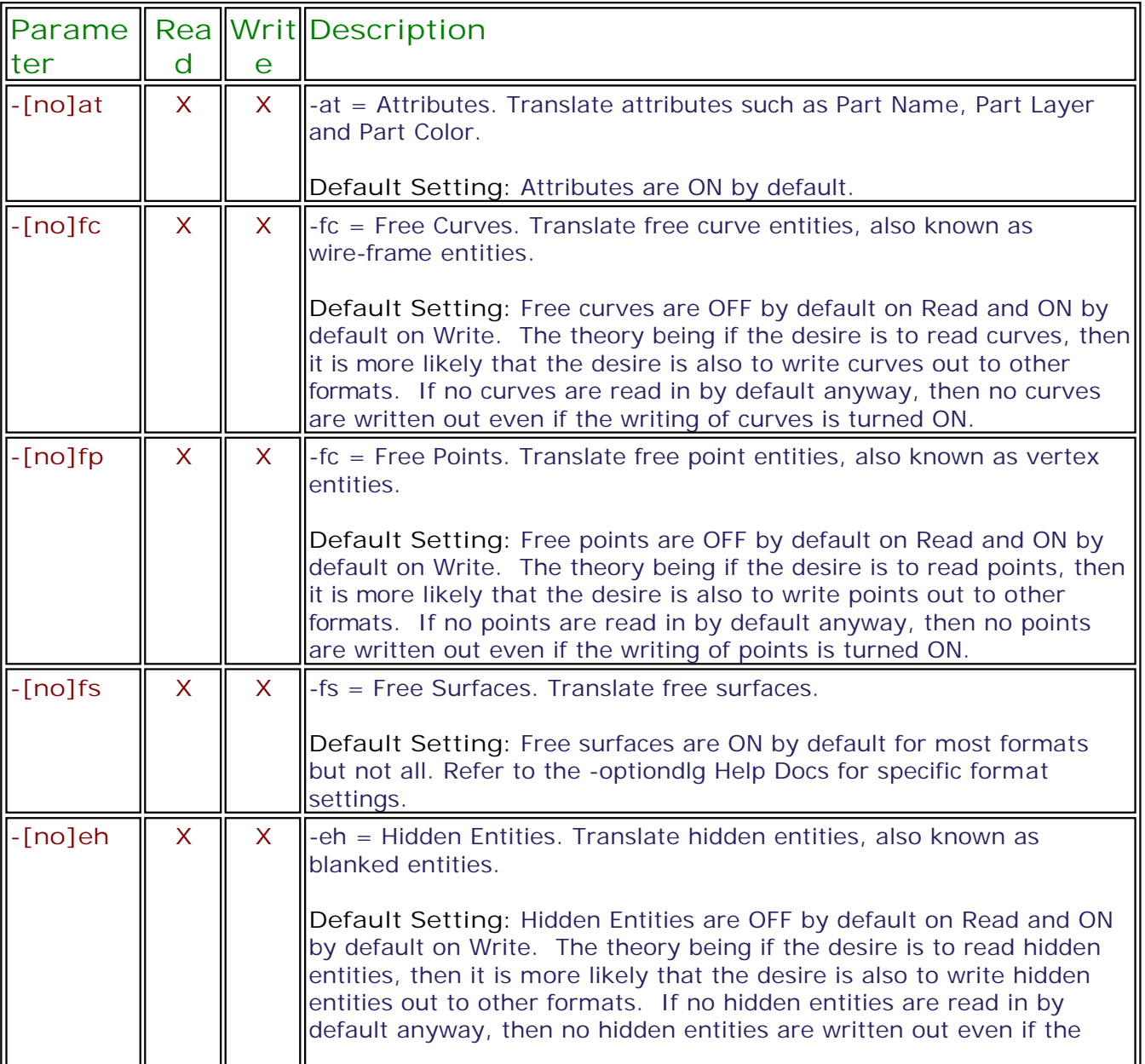

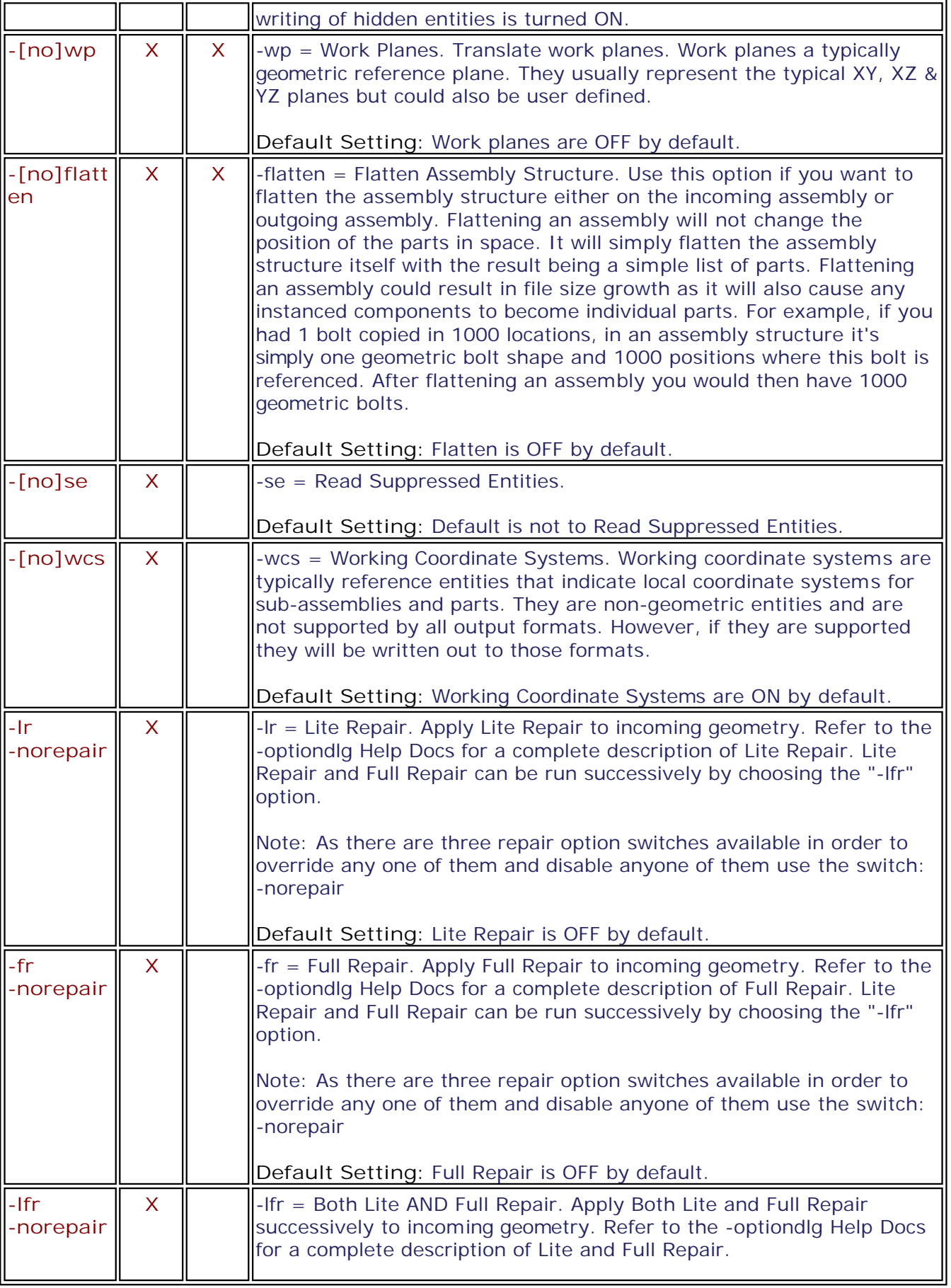

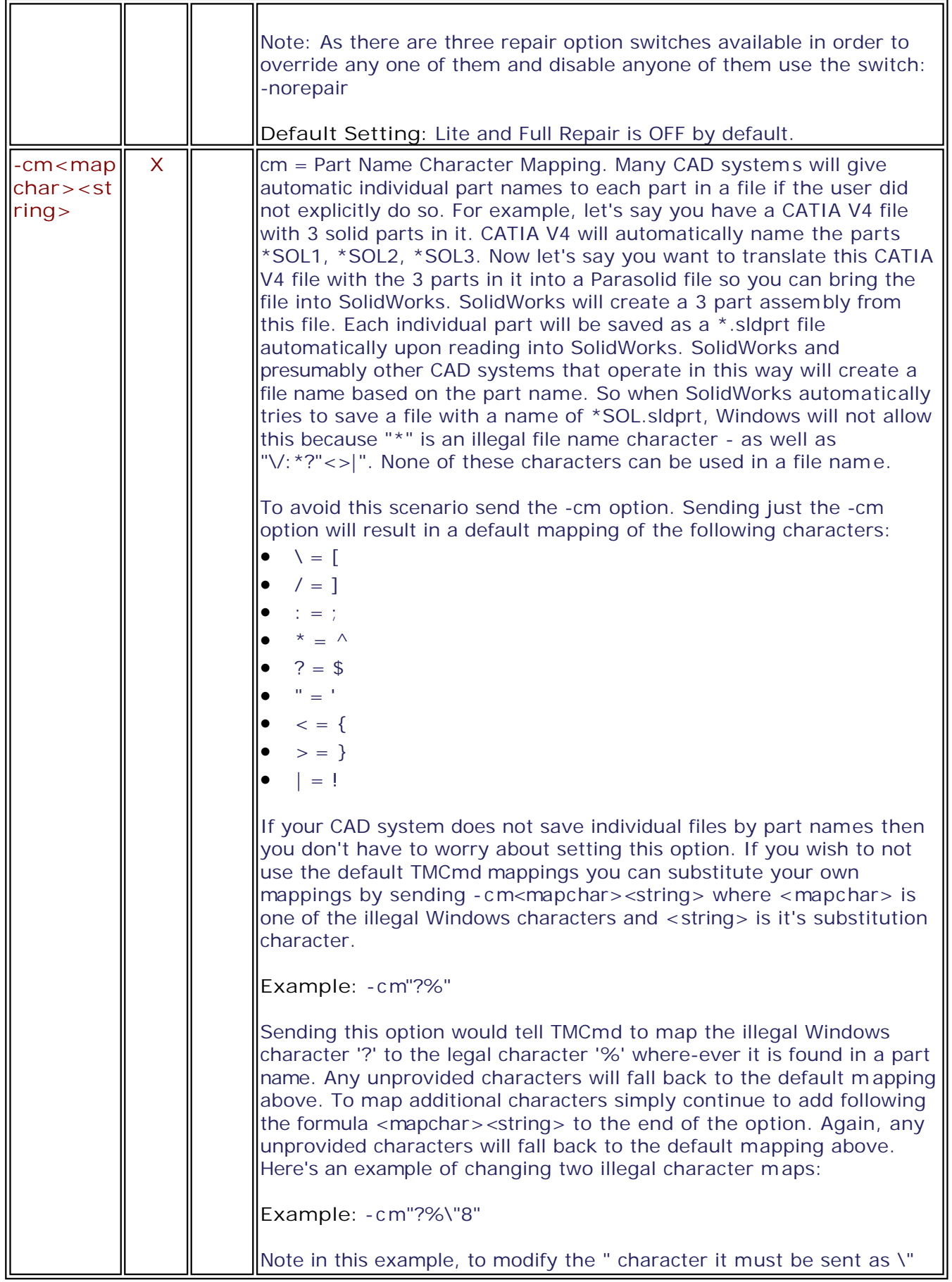

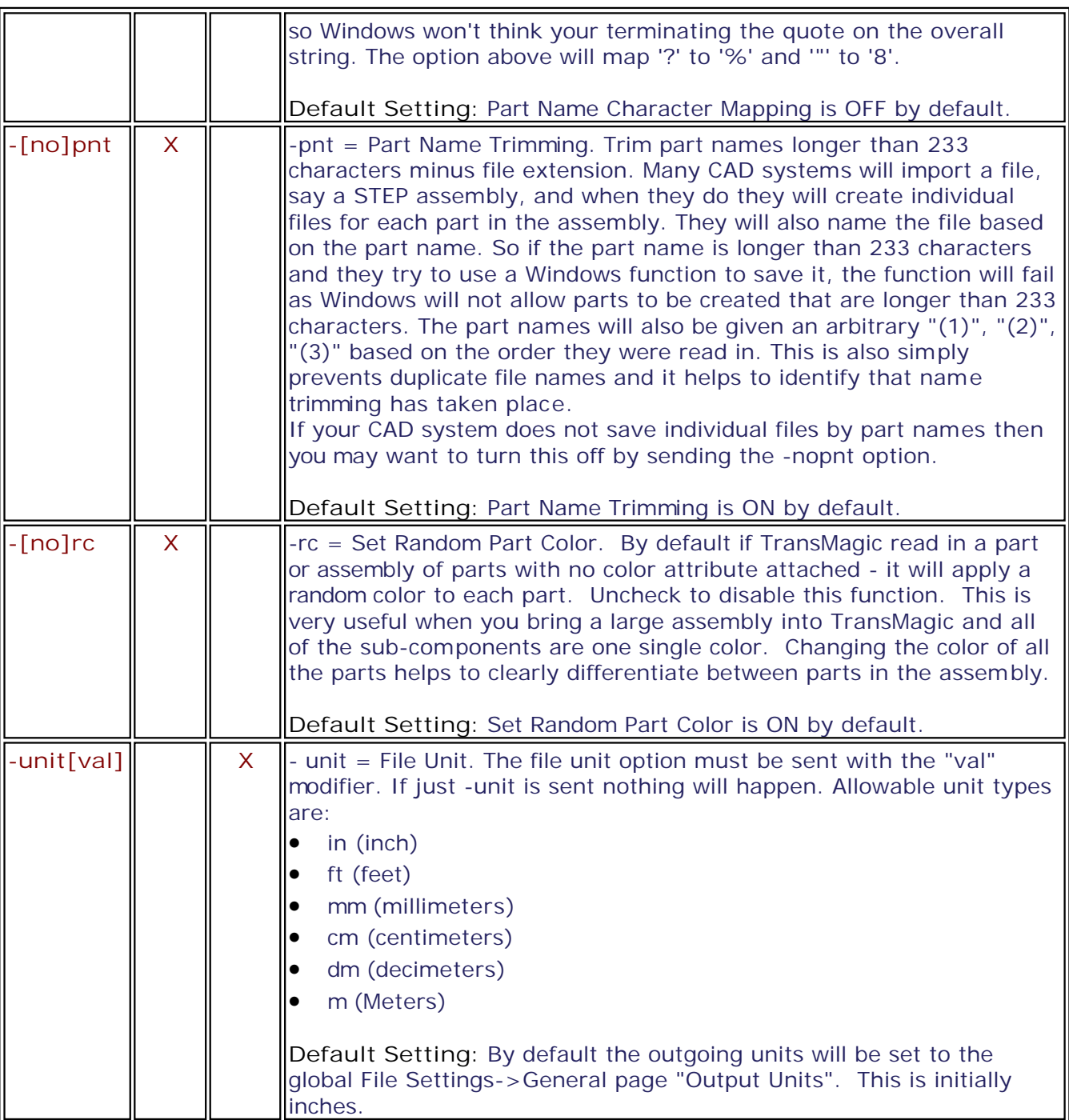

### **CATIA V4**

**TM COMMAND Basic Syntax:** TMCmd [tmcmdopts] [globalopts] inputpath [inopts] -of<outputspec> [outopts] ...

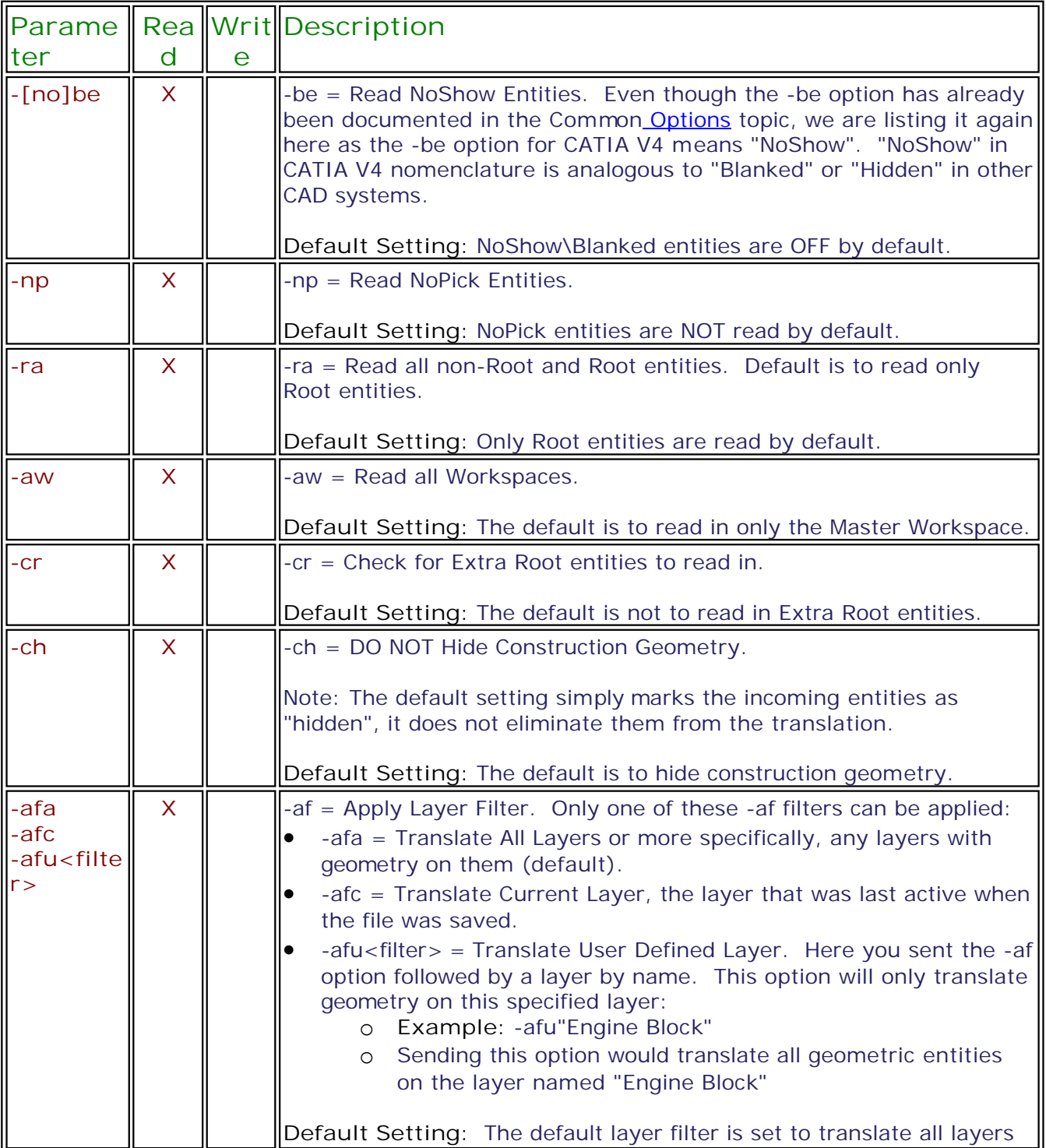

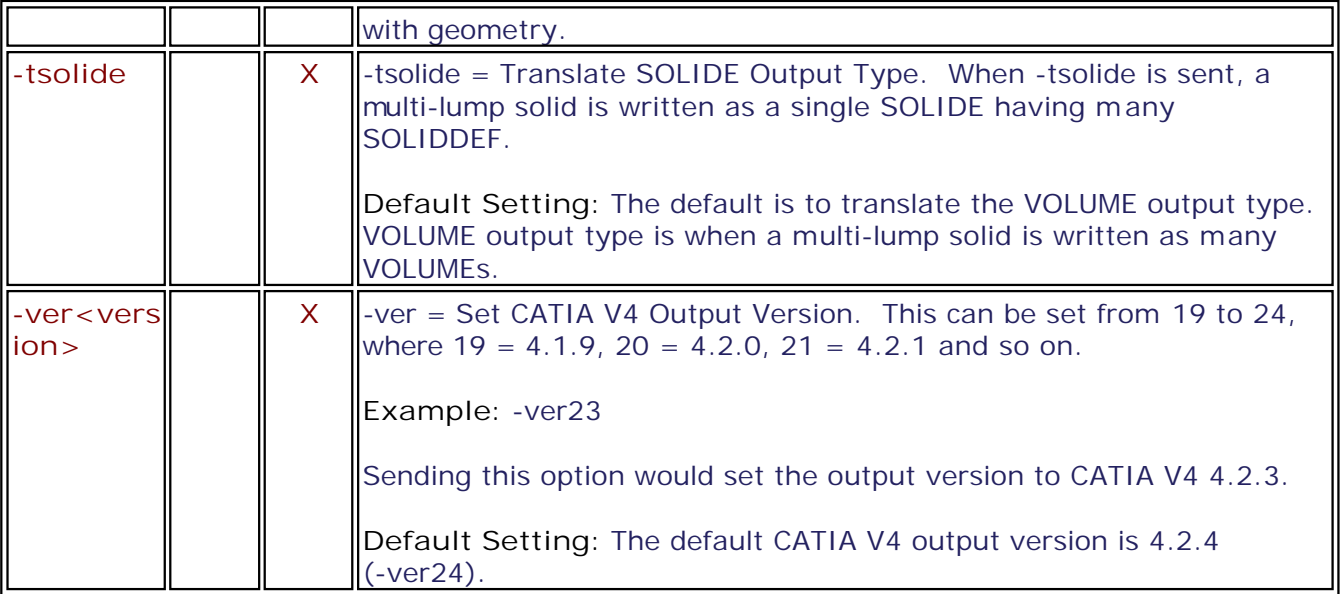

### **CATIA V5**

**TM COMMAND Basic Syntax:** TMCmd [tmcmdopts] [globalopts] inputpath [inopts] -of<outputspec> [outopts] ...

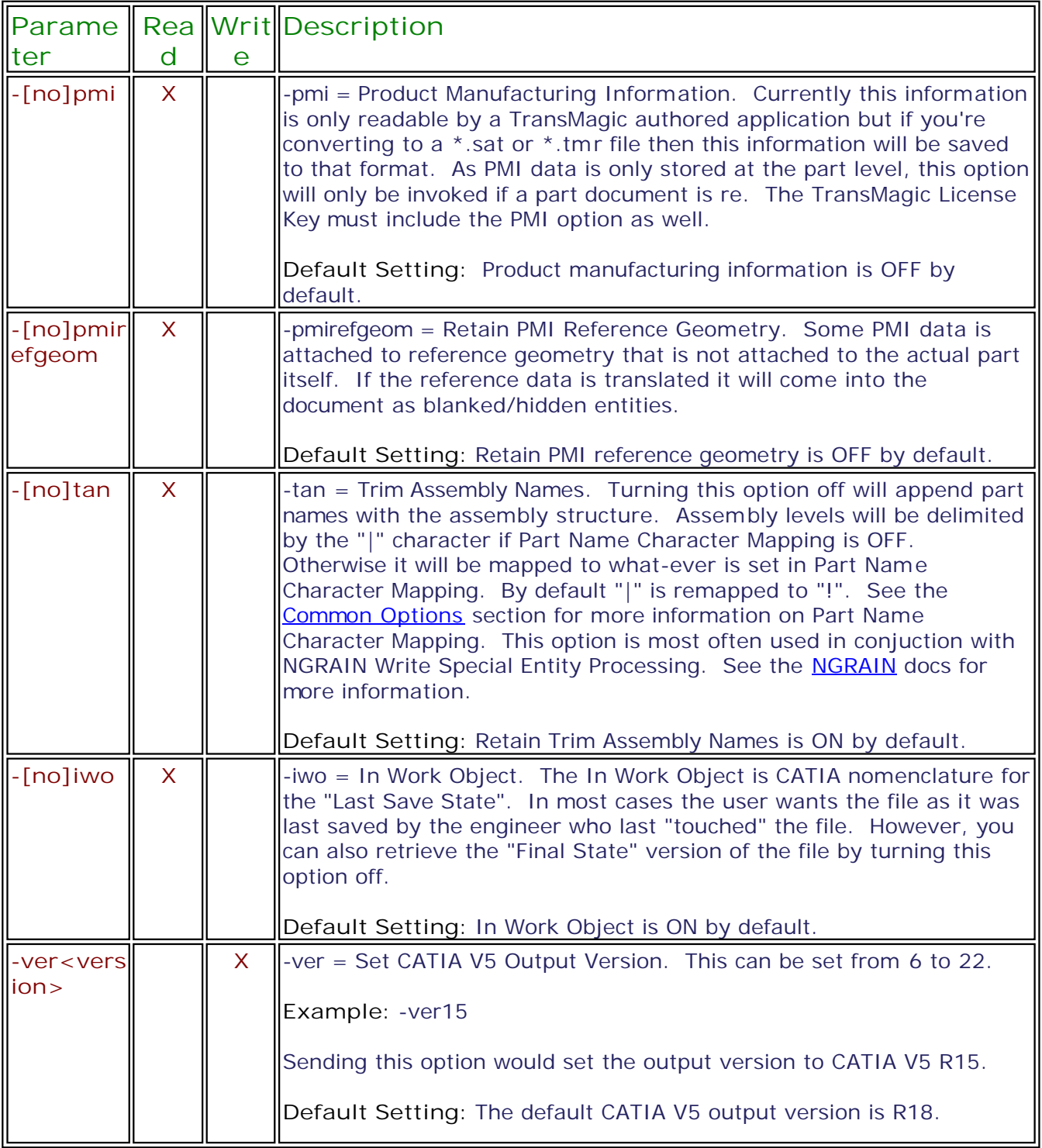

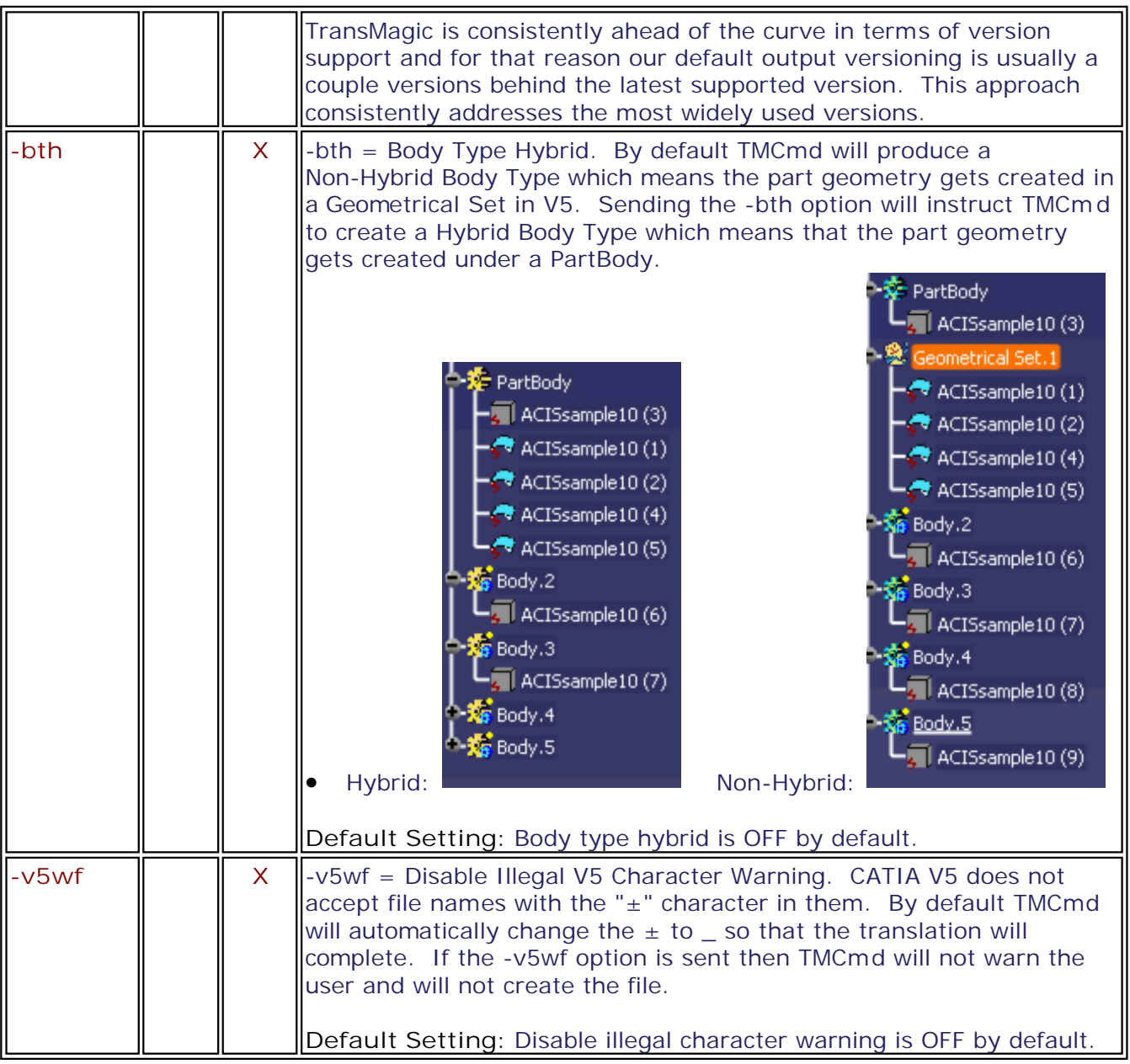

## **Creo | Pro/E**

**TM COMMAND Basic Syntax:** TMCmd [tmcmdopts] [globalopts] inputpath [inopts] -of<outputspec> [outopts] ...

Please see the **Documentation Conventions** topic for details on common option conventions.

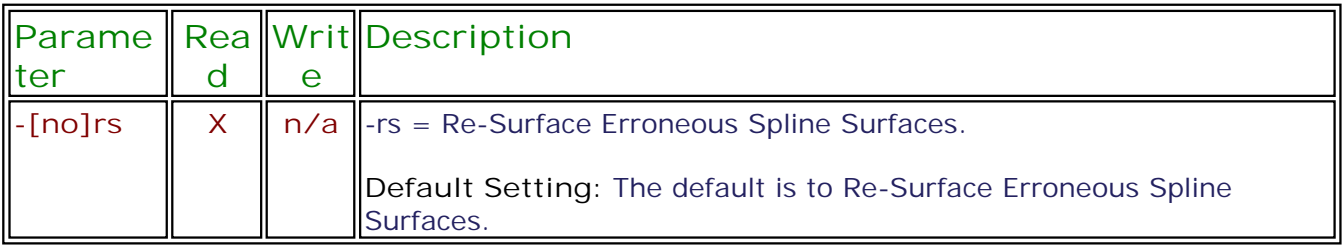

### **HSF**

**TM COMMAND Basic Syntax:** TMCmd [tmcmdopts] [globalopts] inputpath [inopts] -of<outputspec> [outopts] ...

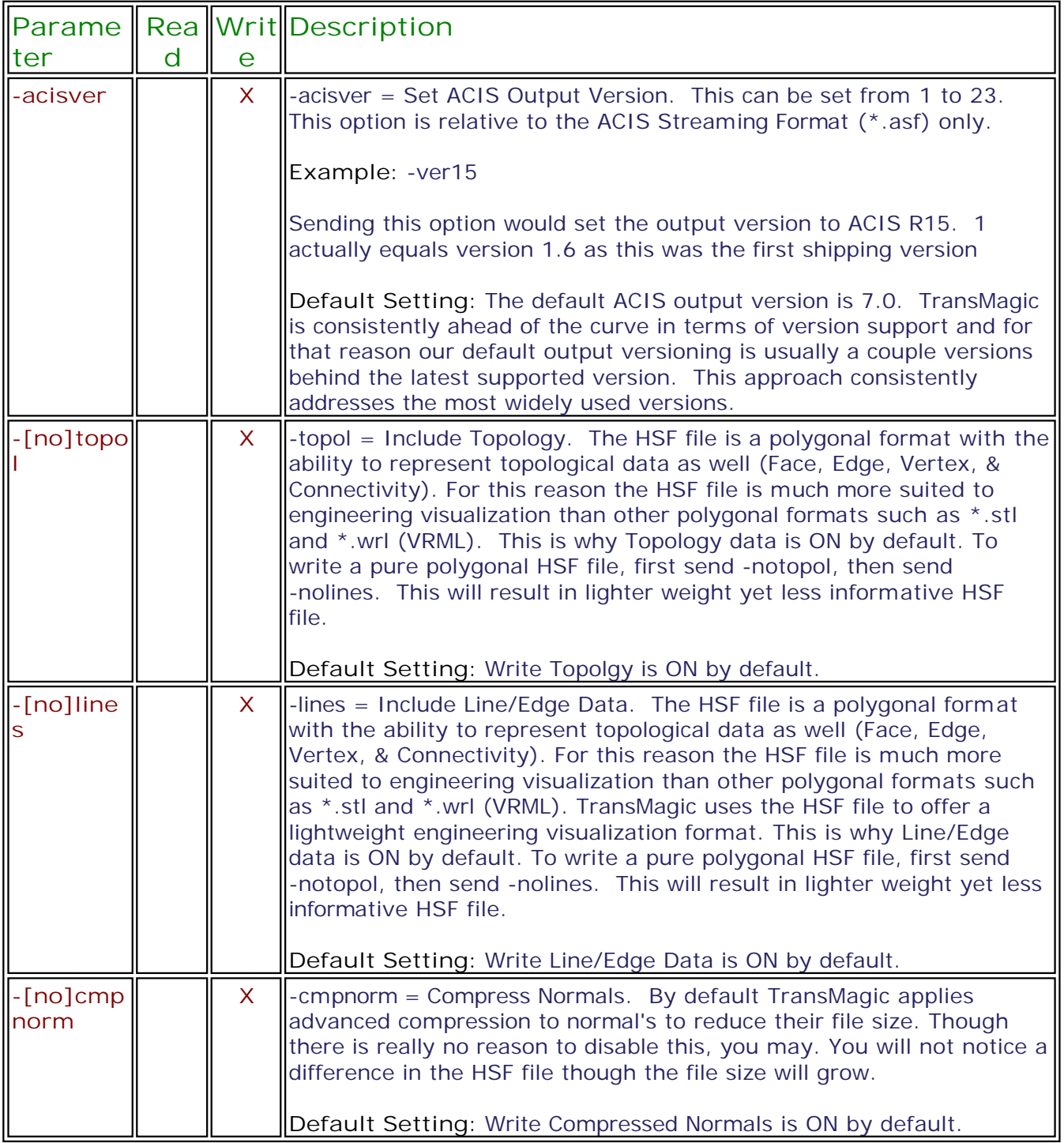

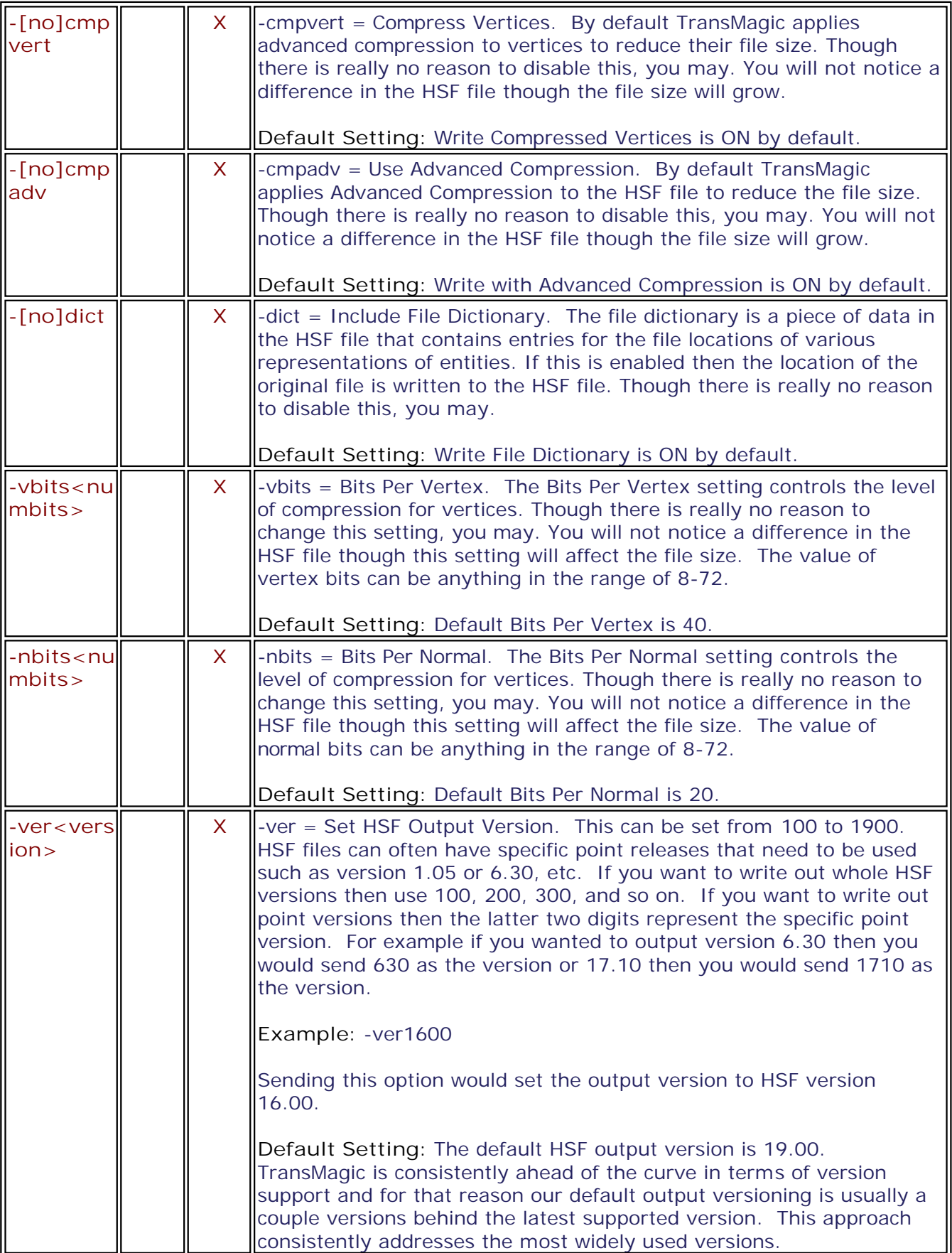

## **IGES**

**TM COMMAND Basic Syntax:** TMCmd [tmcmdopts] [globalopts] inputpath [inopts] -of<outputspec> [outopts] ...

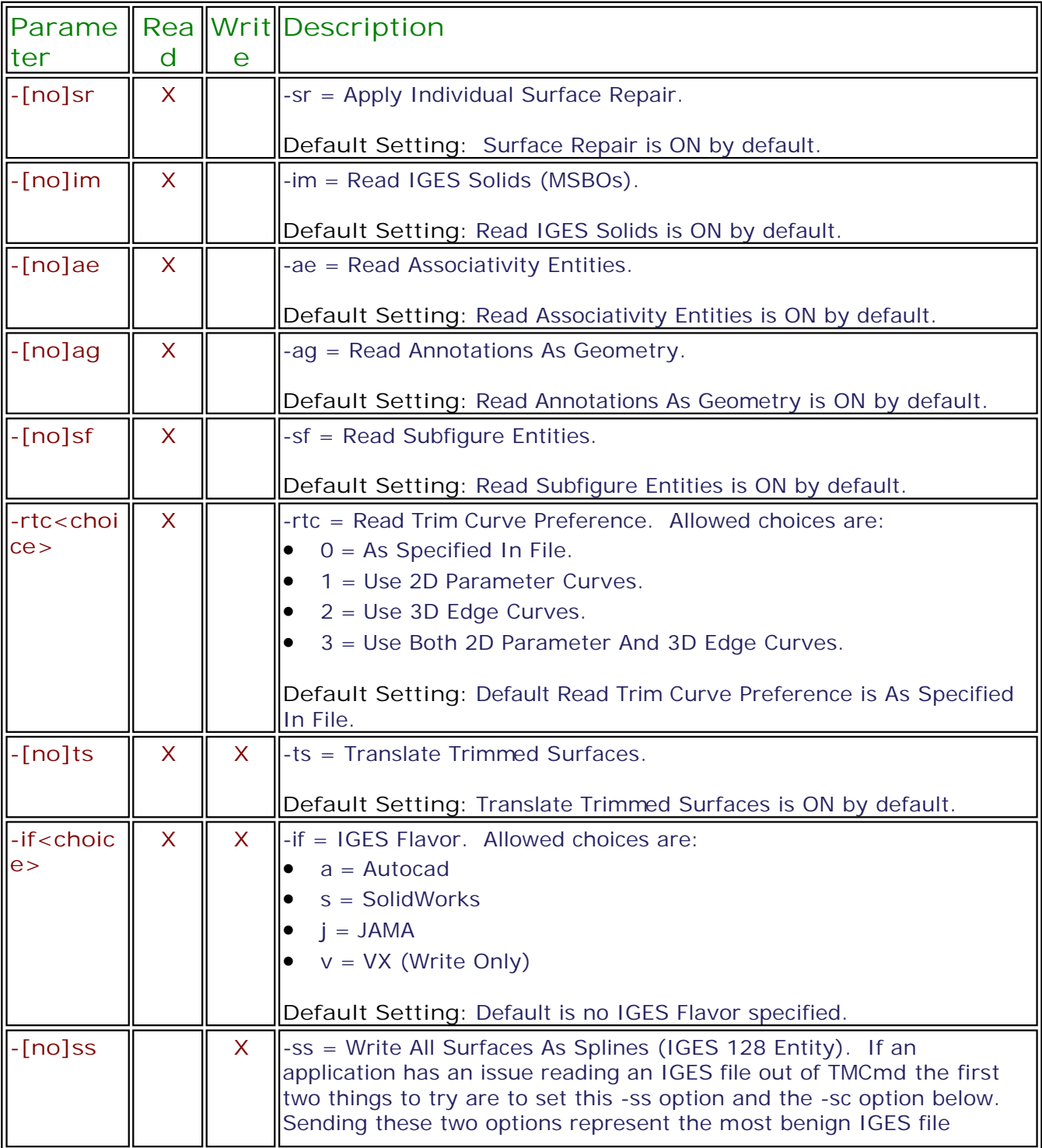

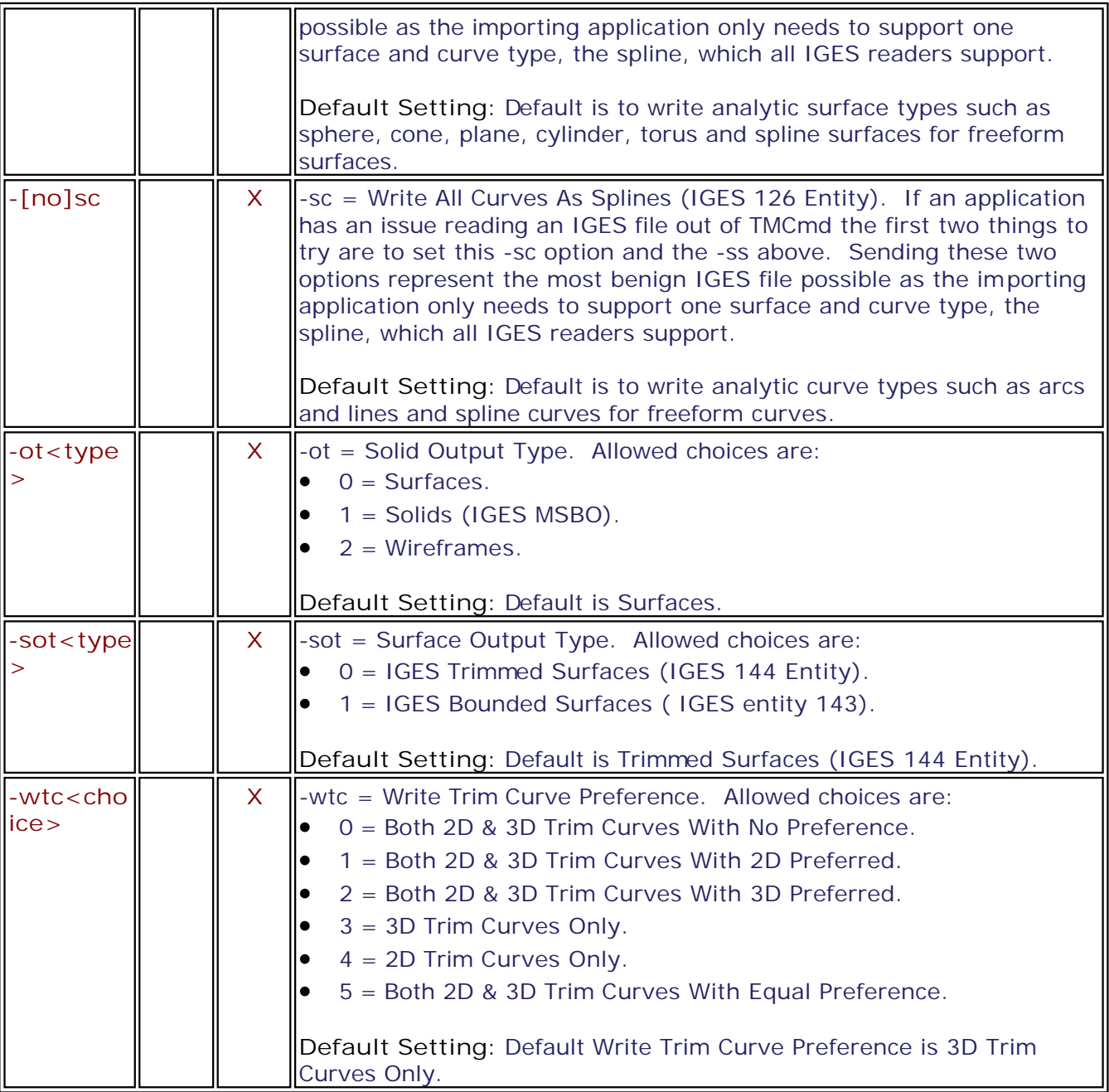

### **IMAGES**

**TM COMMAND Basic Syntax:** TMCmd [tmcmdopts] [globalopts] inputpath [inopts] -of<outputspec> [outopts] ...

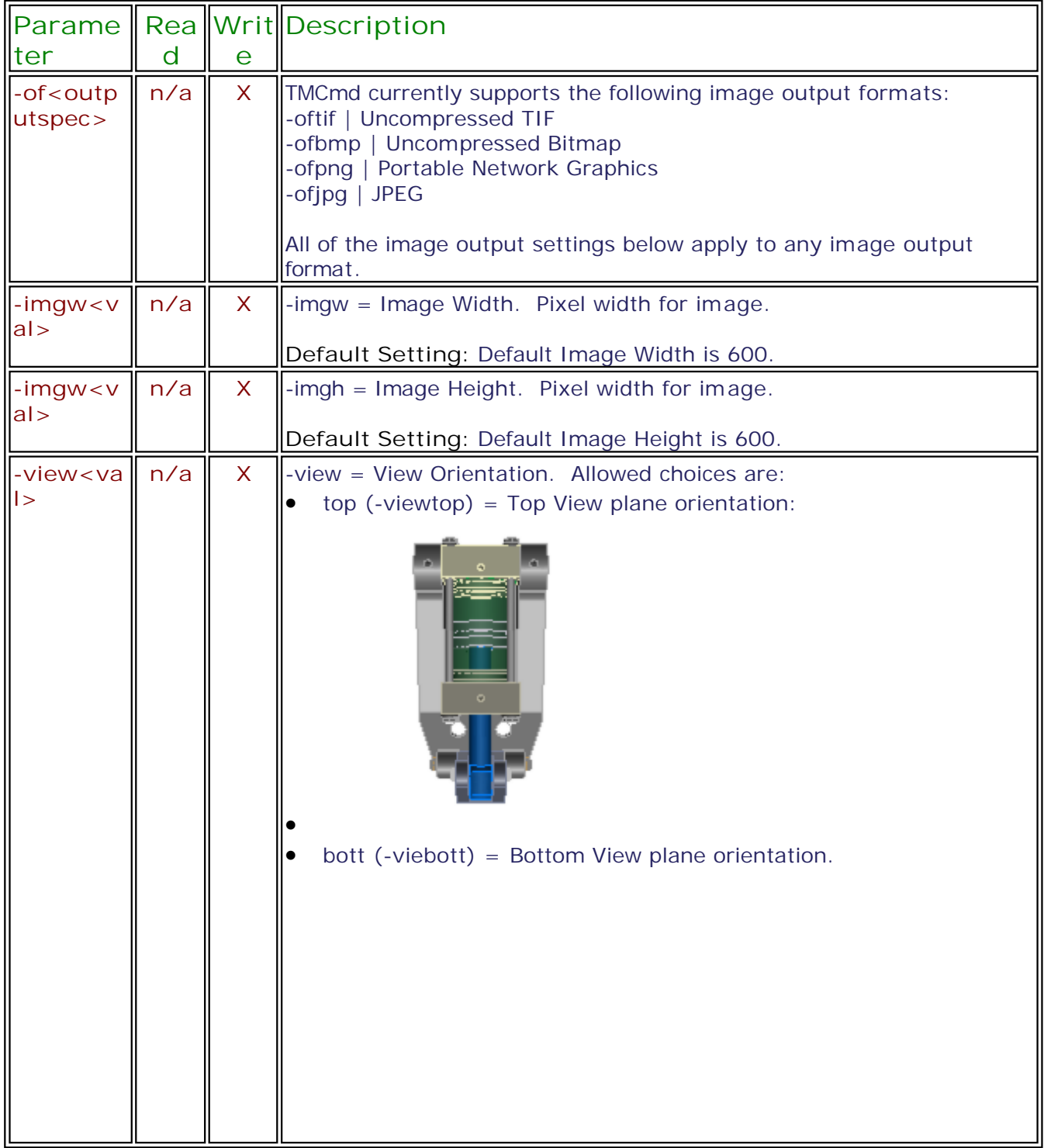

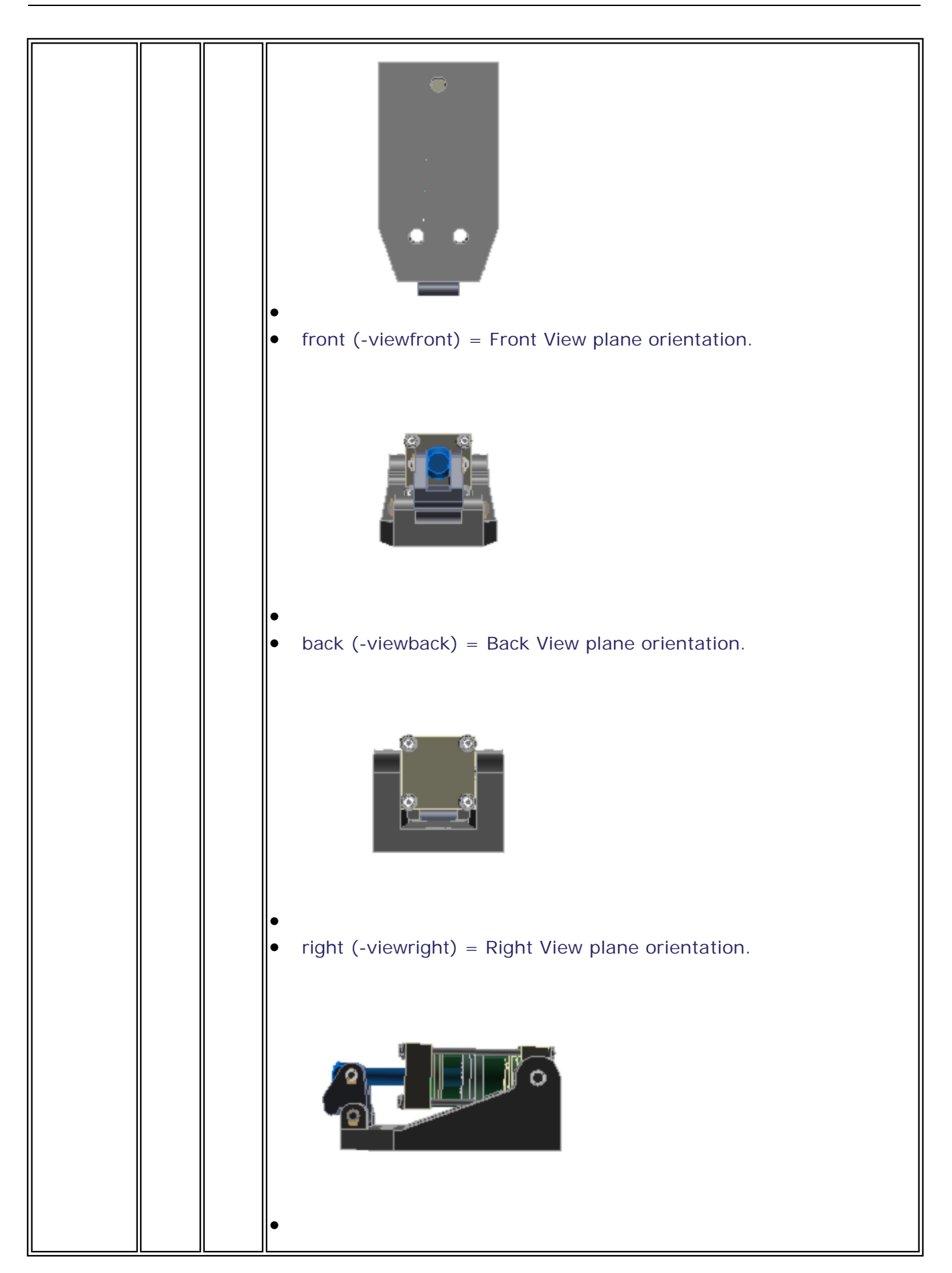

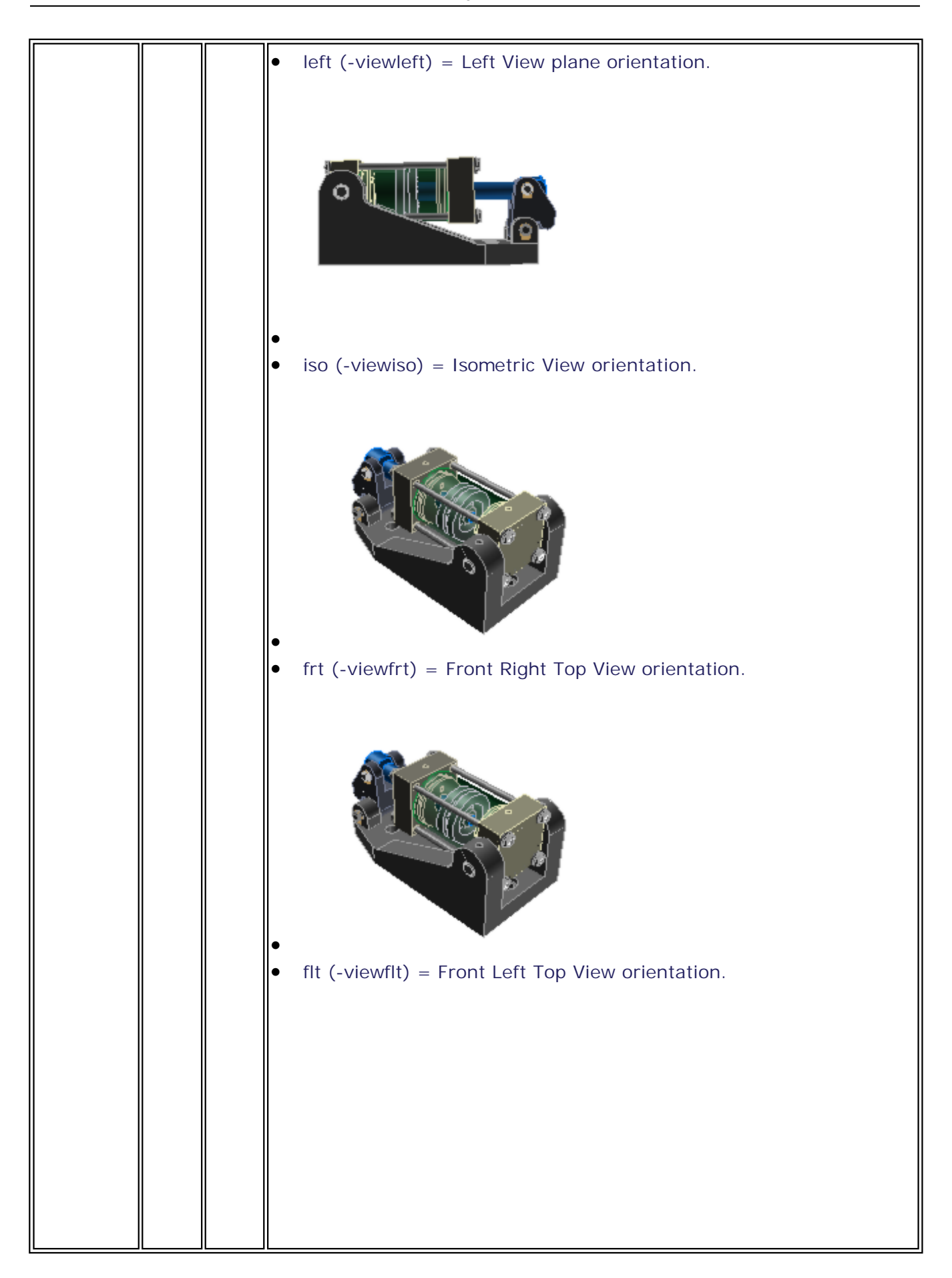

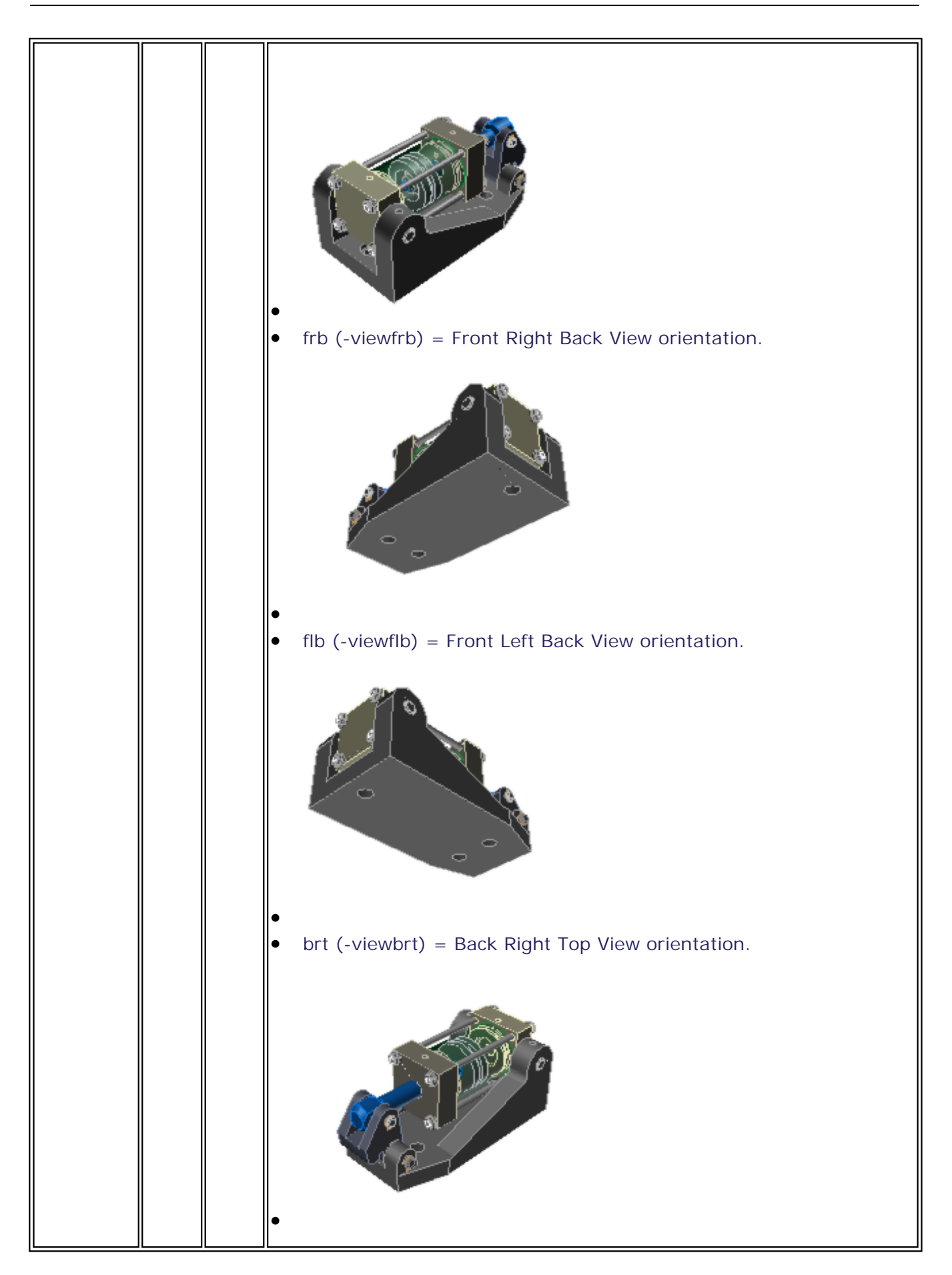

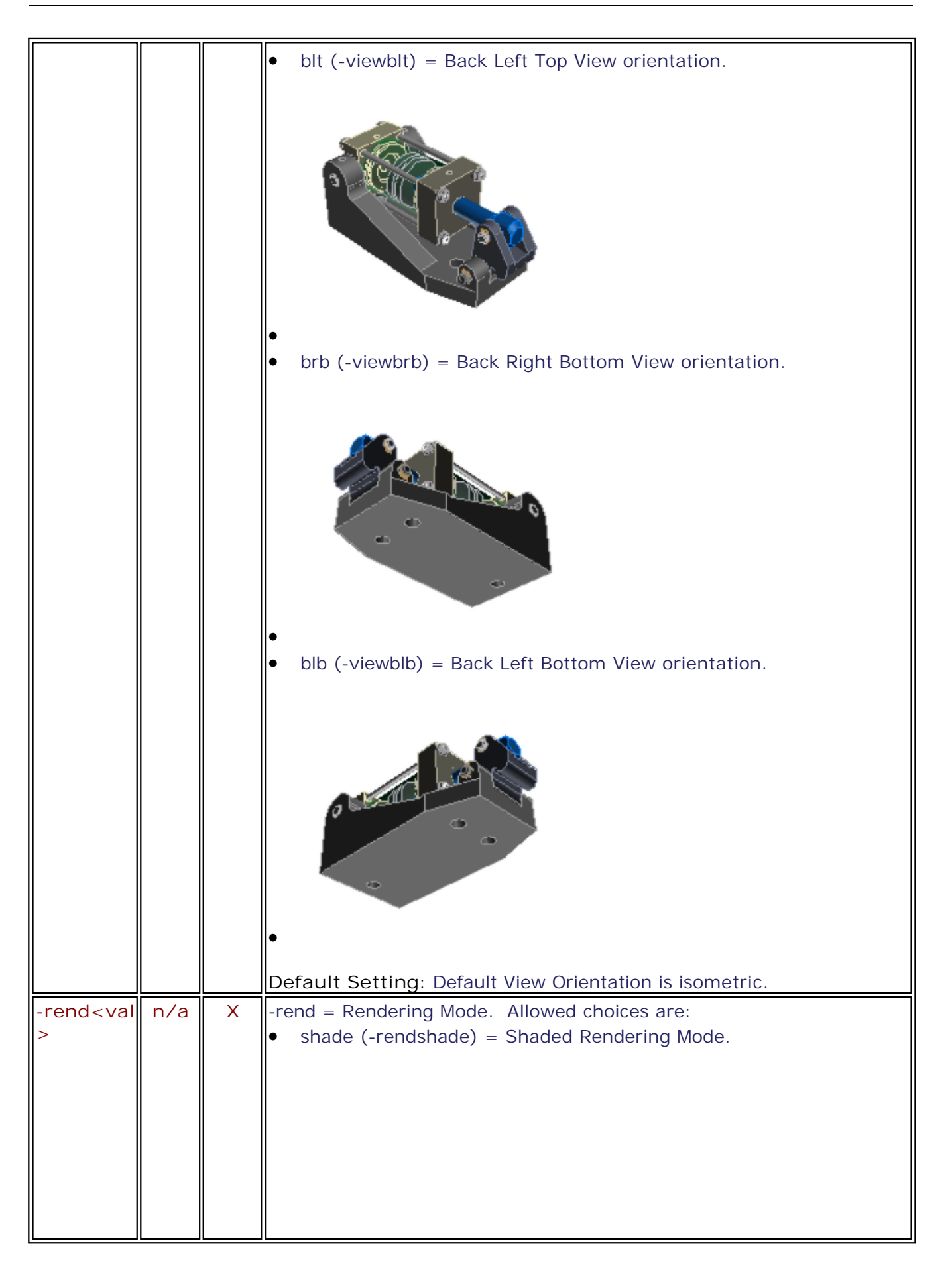

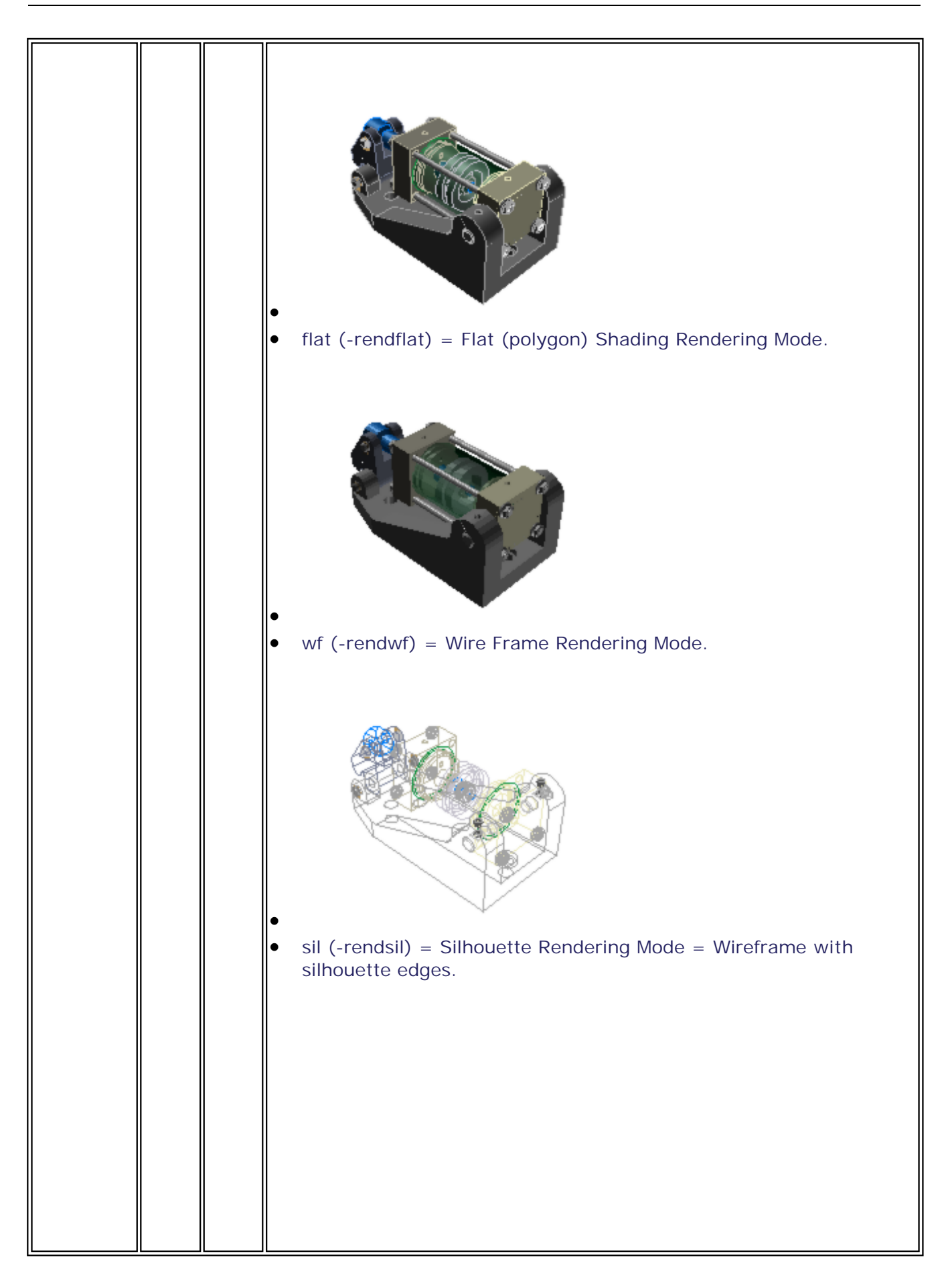

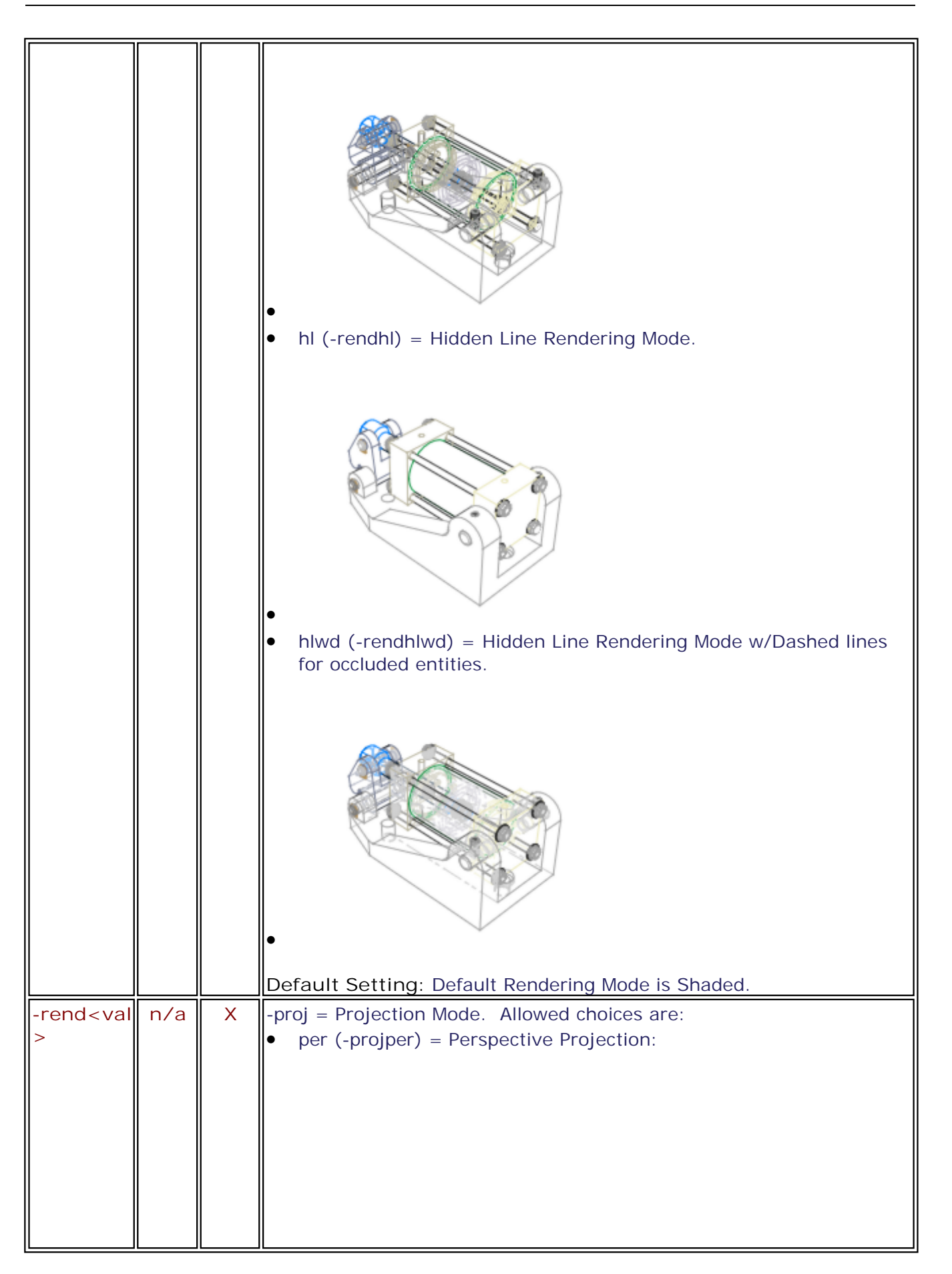

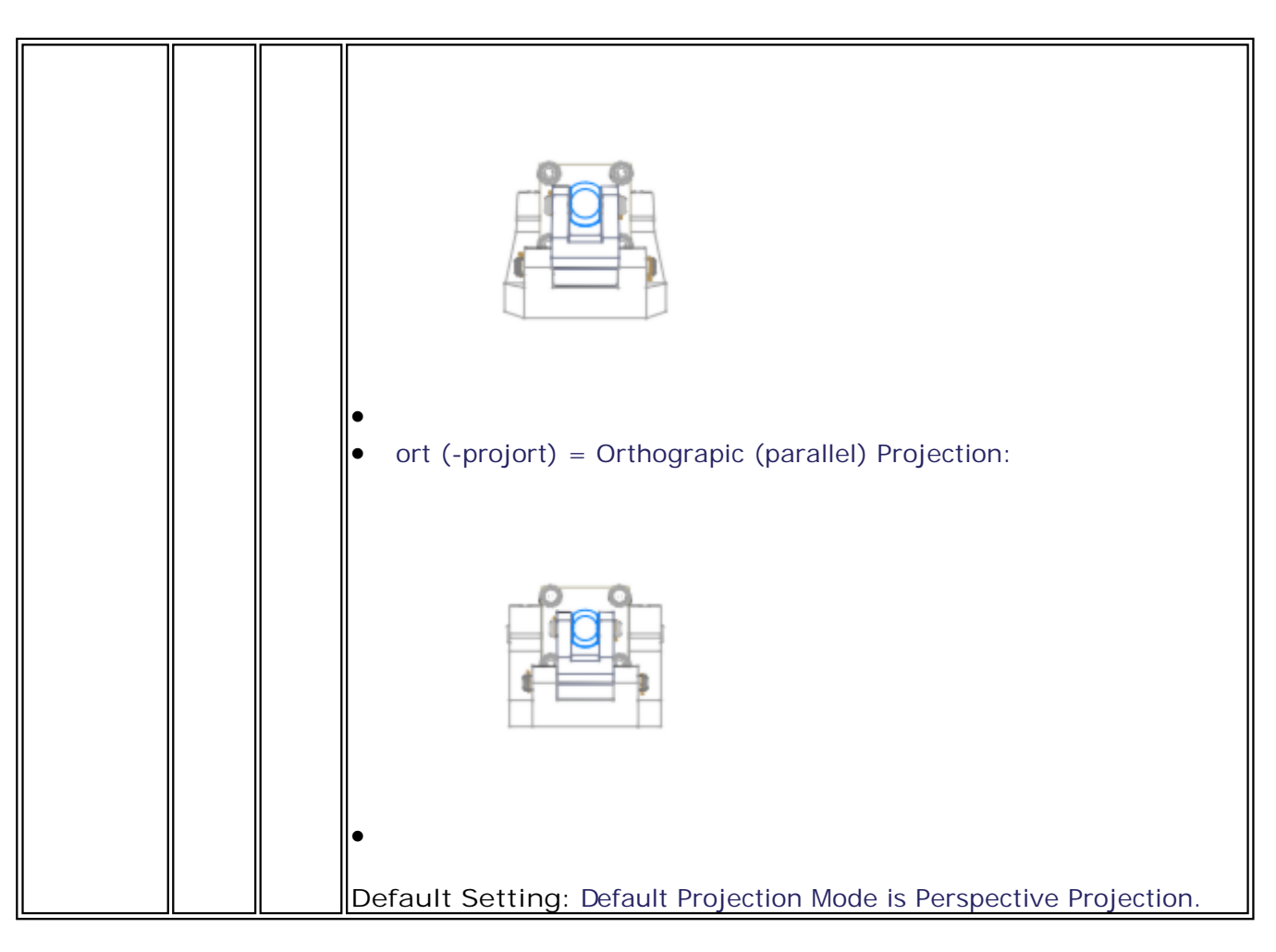

#### **Inventor**

**TM COMMAND Basic Syntax:** TMCmd [tmcmdopts] [globalopts] inputpath [inopts] -of<outputspec> [outopts] ...

Please see the **Documentation Conventions** topic for details on common option conventions.

Currently there are no specific Inventor options outside of the [Common Options.](#page-43-0)

**Note:** The TransMagic Inventor translator requires that either Inventor or Inventor View be installed for proper operation. Inventor View is a **FREE** downloadable Inventor Viewing application. This application can be downloaded from the TransMagic download page: [http://www.transmagic.com/support/install/downloads](#page-31-0)

## **JT**

**TM COMMAND Basic Syntax:** TMCmd [tmcmdopts] [globalopts] inputpath [inopts] -of<outputspec> [outopts] ...

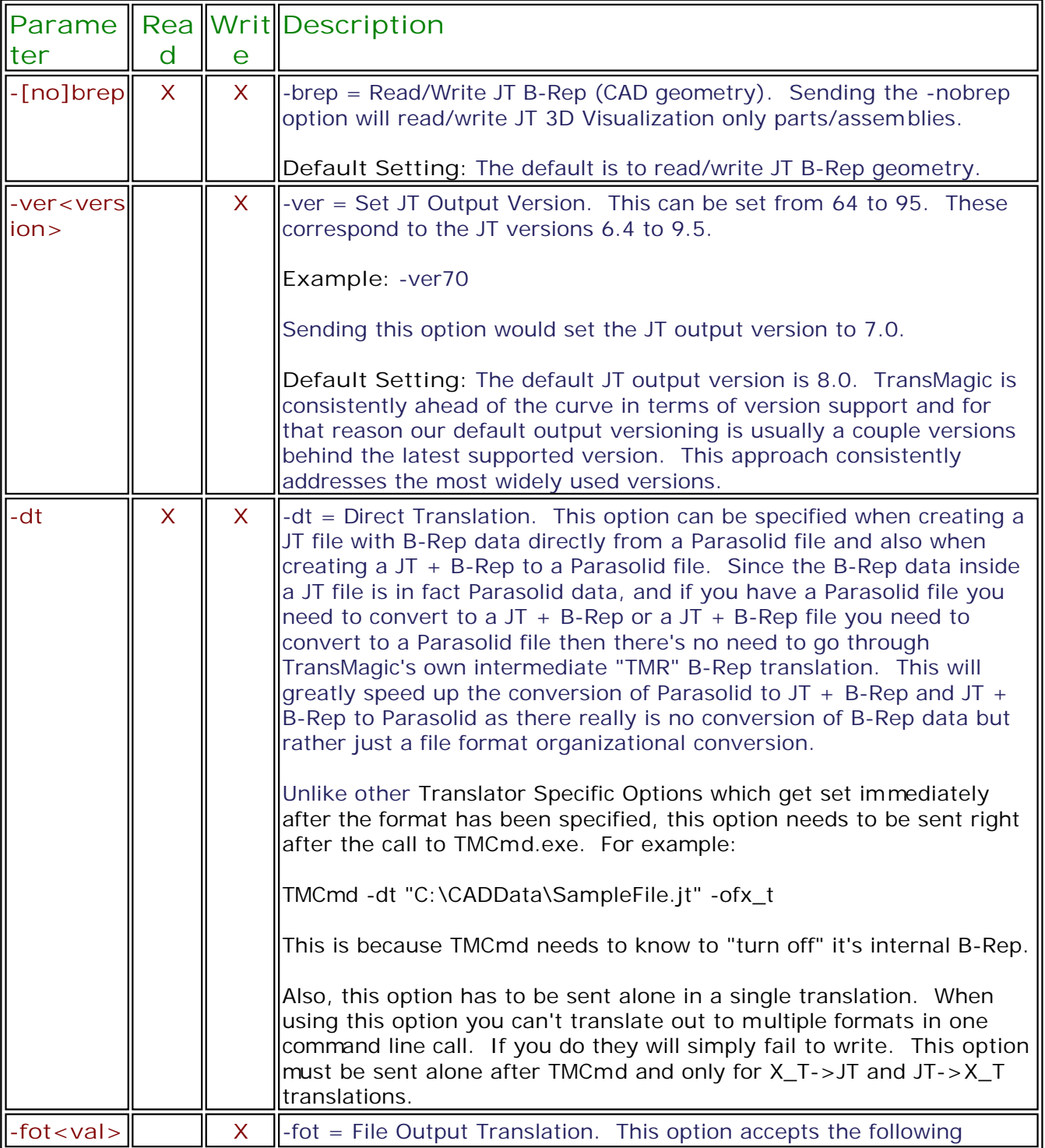

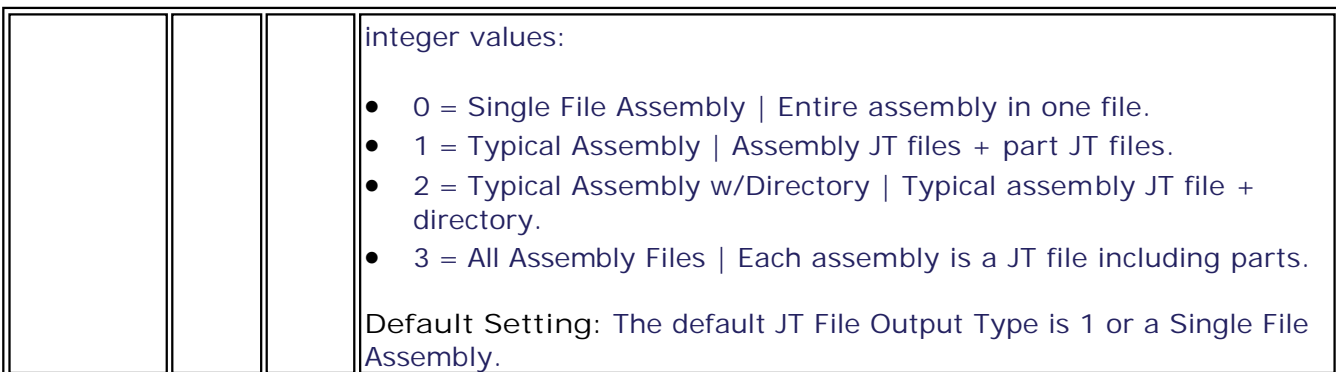

#### **JT Faceting Options:**

Please note that ANY faceting option listed here is relative to Visualization Representation (V-Rep) JT files ONLY. For JT files with B-Reps we use the JT Open recommended option "JtkSMART\_LODS" in our translator, which automatically creates several LODs based on the B-Rep data. With B-Rep JT files it is presumed that the applications importing them will use the B-Rep data to generate a facet mesh on the importing application side and thus faceting options are irrelevant.

#### **Standard Faceting Option:**

The majority of all JT faceting needs will be handled by the standard Faceting option.

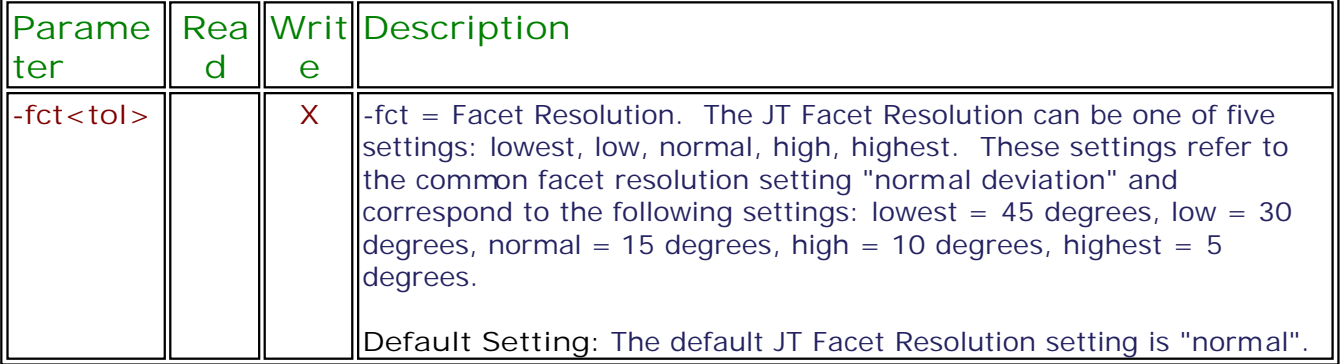

#### **Advanced Faceting Options:**

Sending ANY Advanced Faceting option will override the Standard Faceting Option -fct. You can send any ONE Advanced Faceting Option and the defaults will be used for the others or you may send all options.

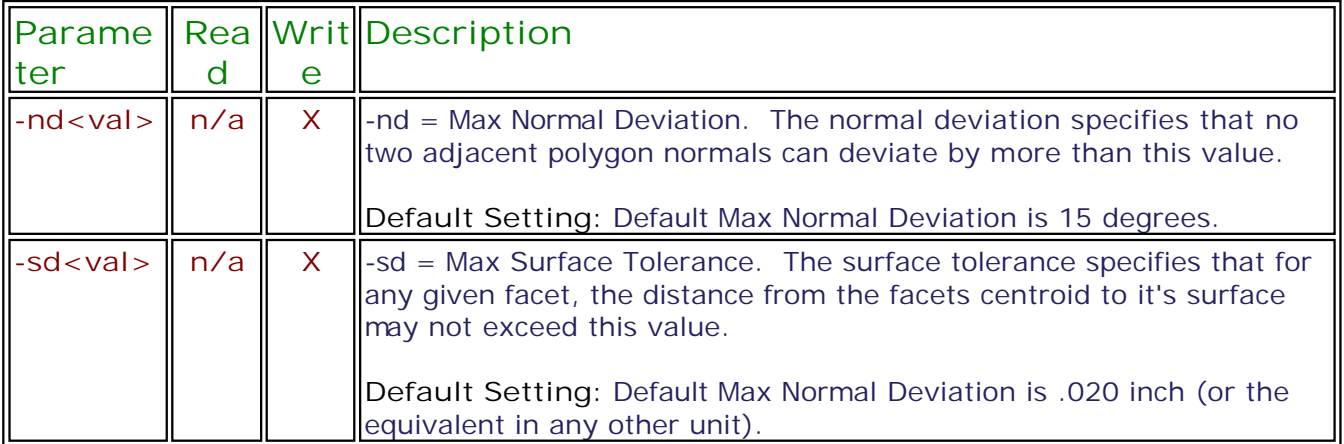

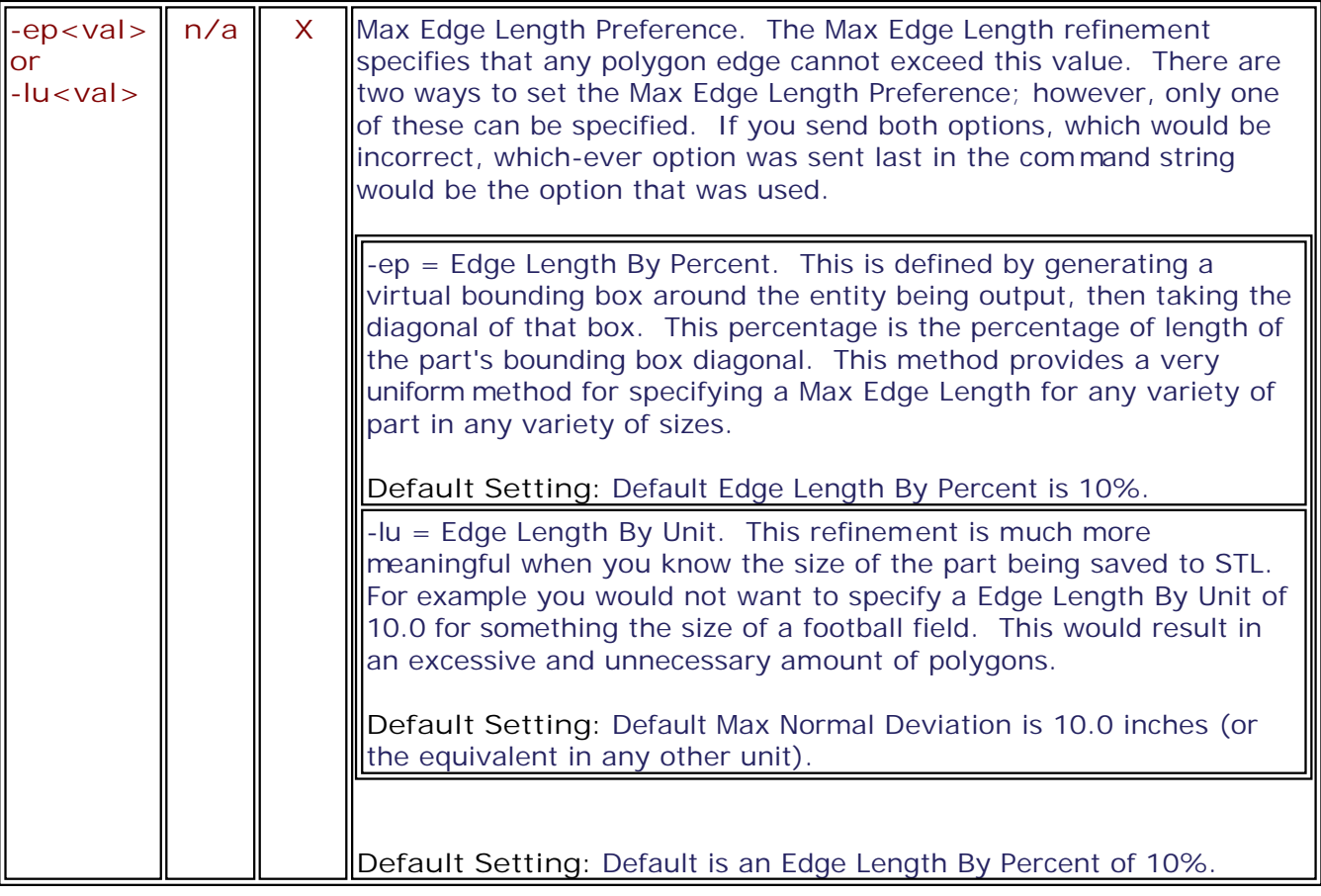

#### <span id="page-69-0"></span>**NGRAIN**

**TM COMMAND Basic Syntax:** TMCmd [tmcmdopts] [globalopts] inputpath [inopts] -of<outputspec> [outopts] ...

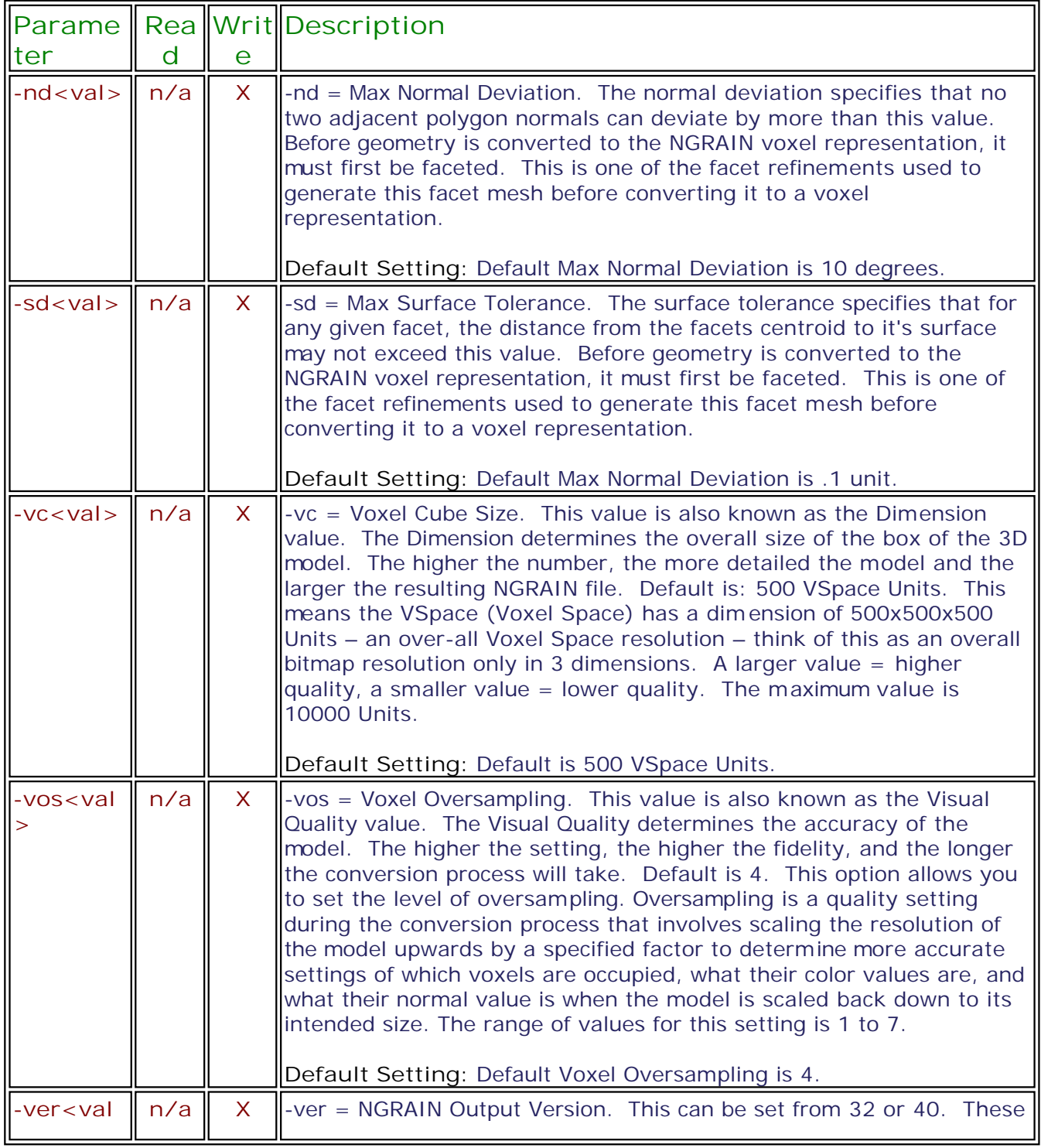

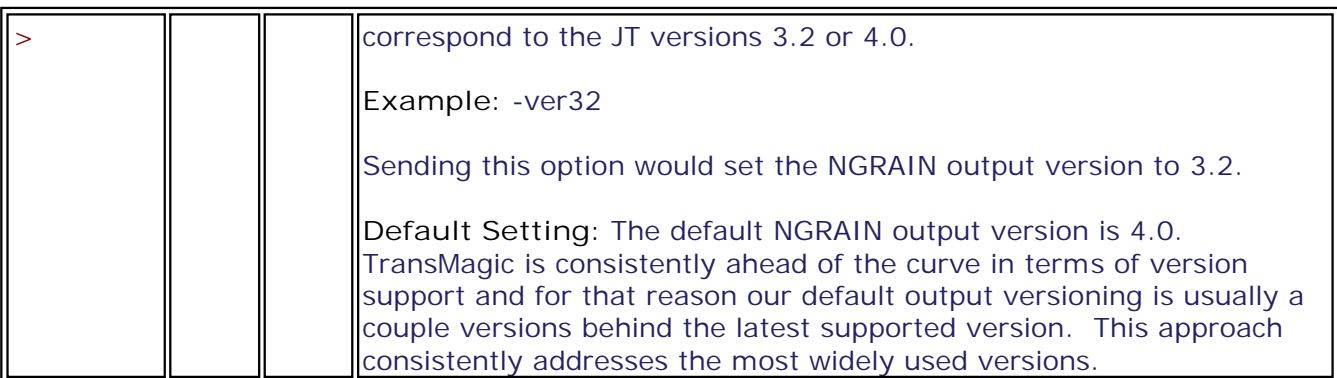

#### **3KO Specific Options**

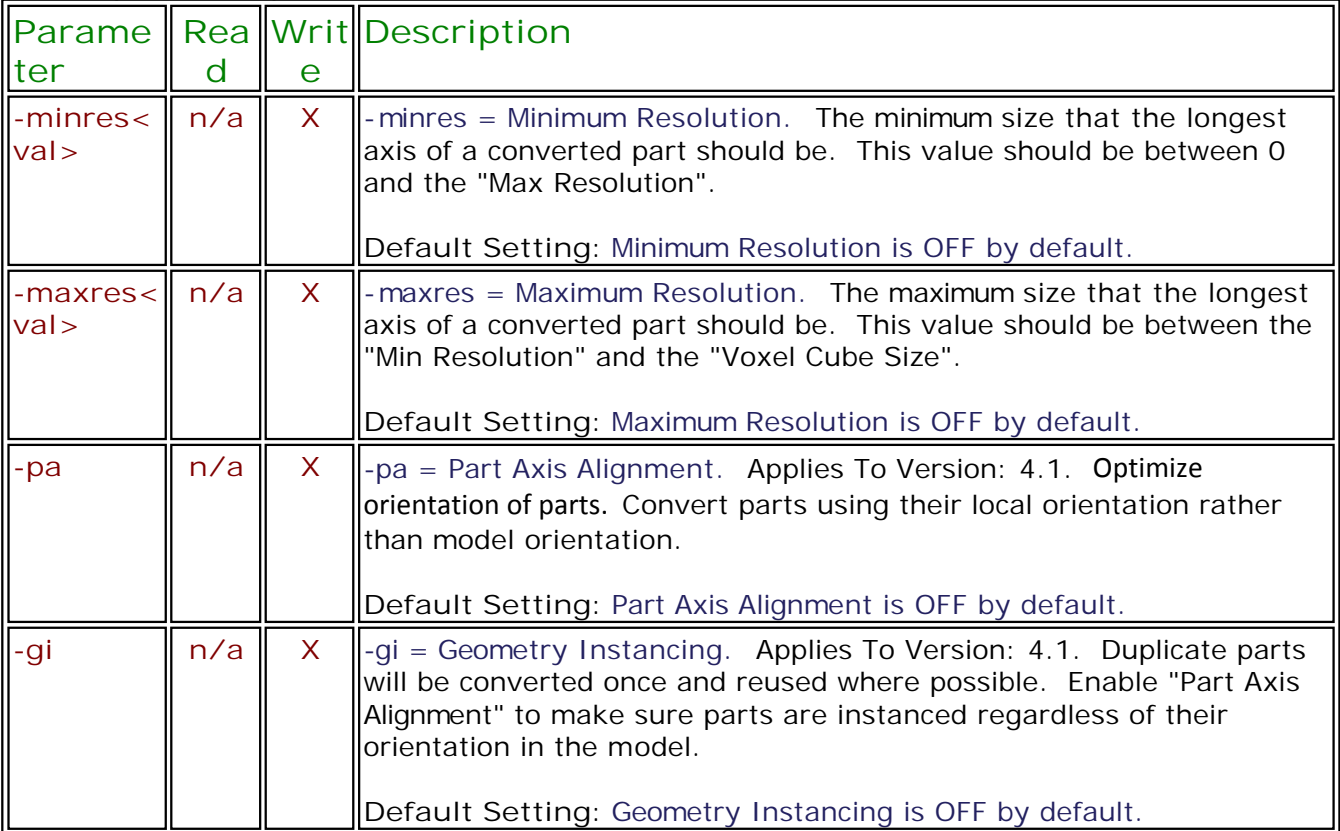

#### **NGW Specific Options:**

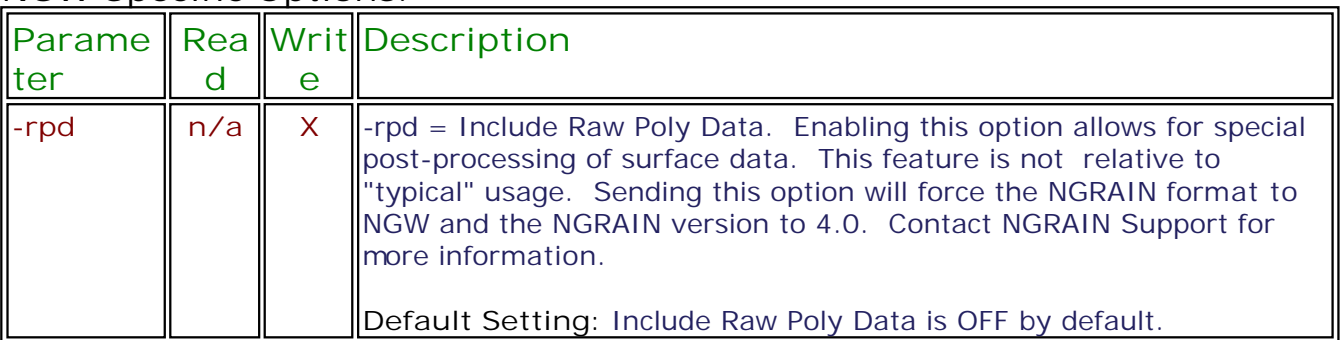

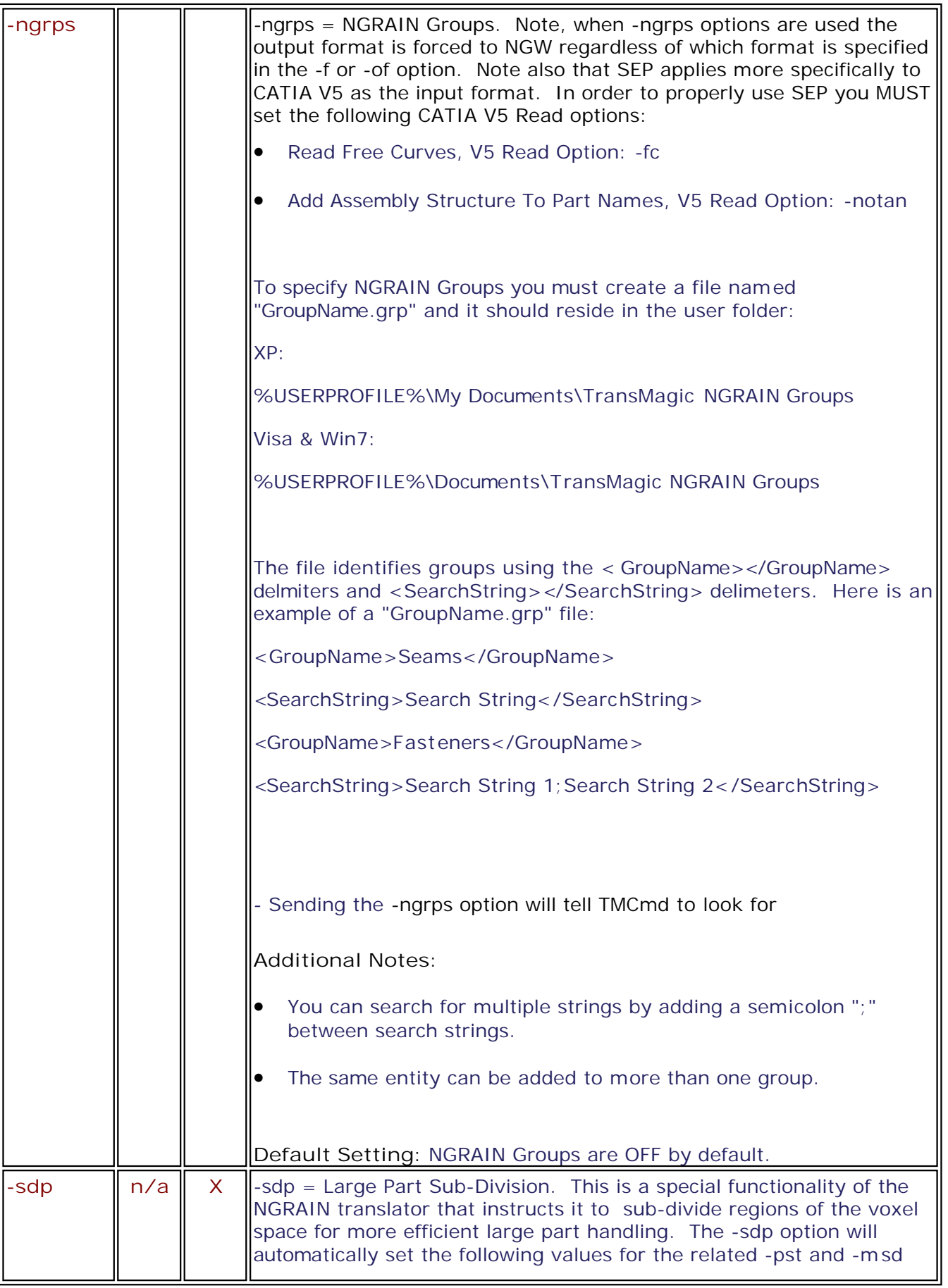
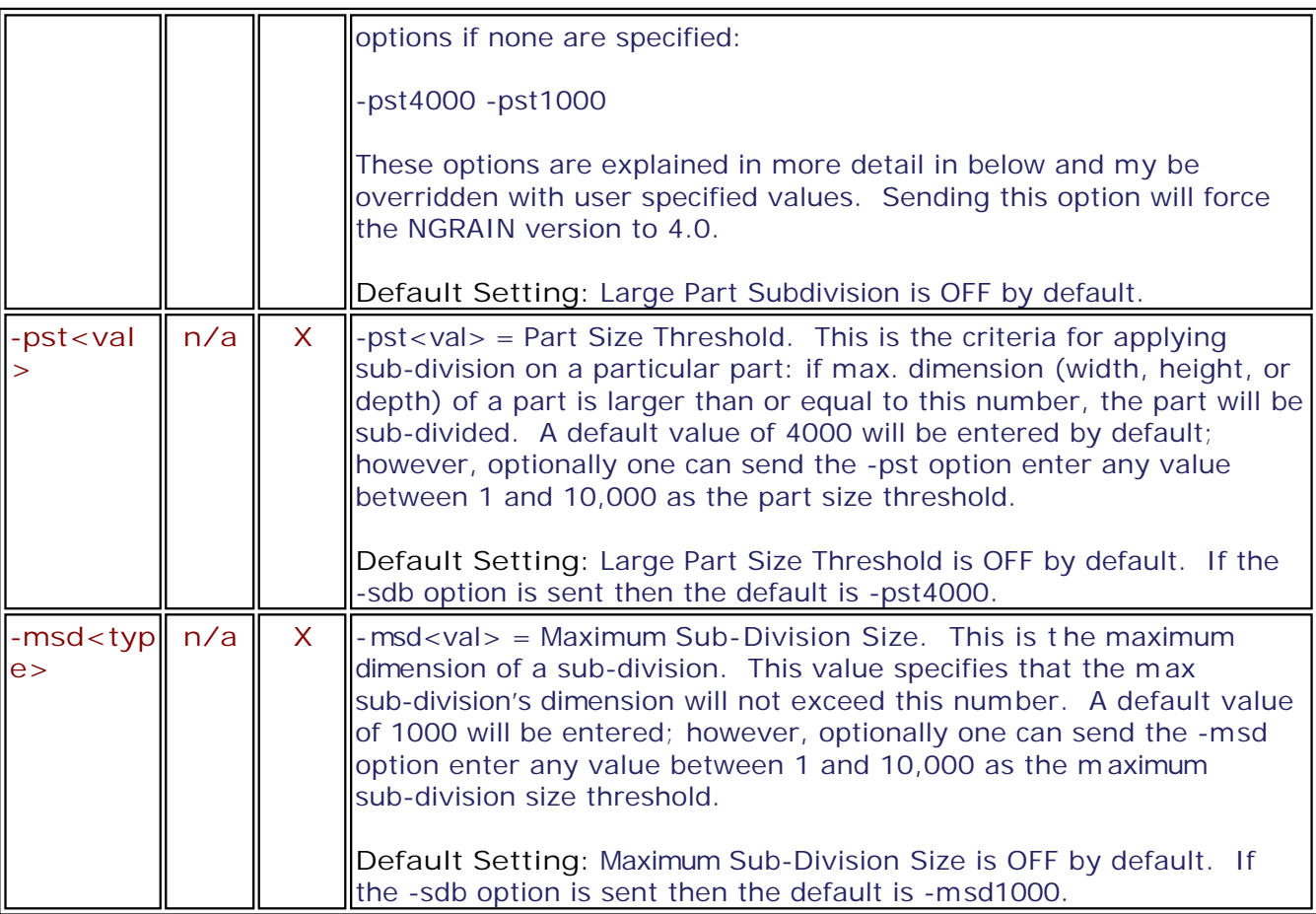

## **Parasolid**

**TM COMMAND Basic Syntax:** TMCmd [tmcmdopts] [globalopts] inputpath [inopts] -of<outputspec> [outopts] ...

Please see the **Documentation Conventions** topic for details on common option conventions.

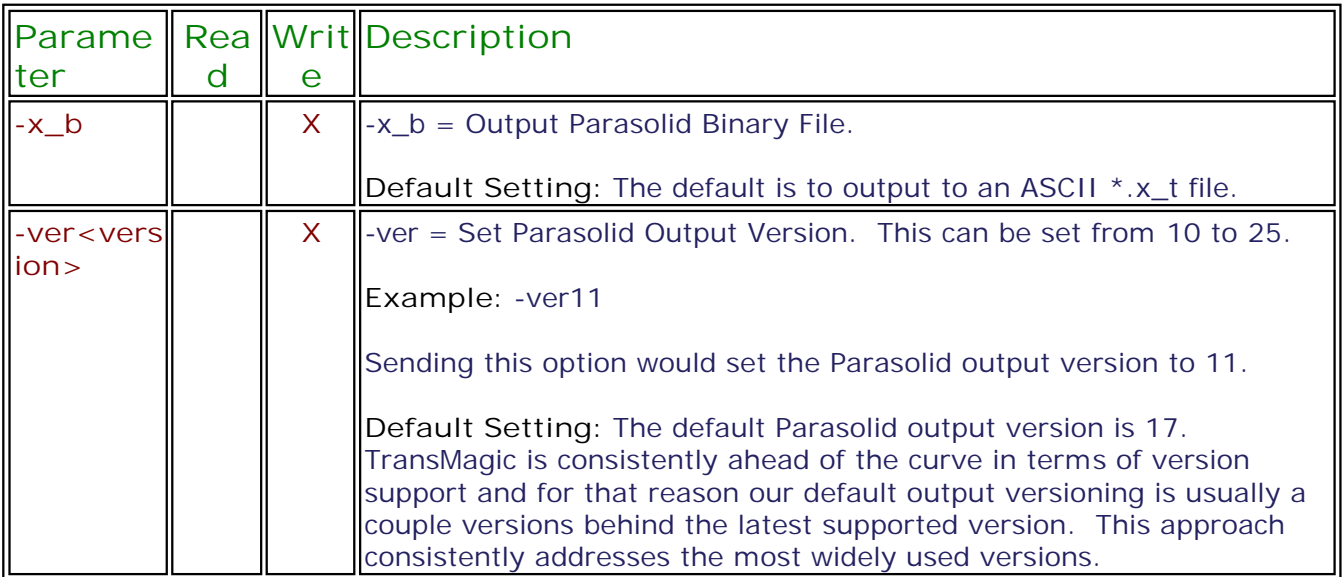

# **SAT**

**TM COMMAND Basic Syntax:** TMCmd [tmcmdopts] [globalopts] inputpath [inopts] -of<outputspec> [outopts] ...

Please see the **Documentation Conventions** topic for details on common option conventions.

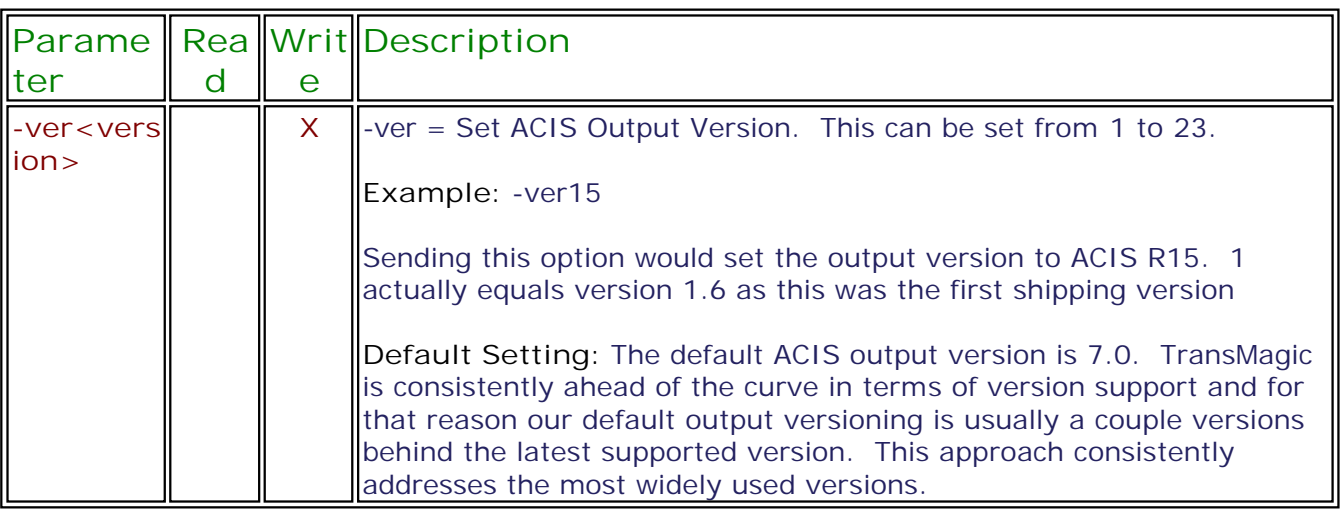

### **SolidWorks**

**TM COMMAND Basic Syntax:** TMCmd [tmcmdopts] [globalopts] inputpath [inopts] -of<outputspec> [outopts] ...

Please see the **Documentation Conventions** topic for details on common option conventions.

Currently there are no specific SolidWorks options outside of the [Common Options.](#page-43-0)

## **STEP**

**TM COMMAND Basic Syntax:** TMCmd [tmcmdopts] [globalopts] inputpath [inopts] -of<outputspec> [outopts] ...

Please see the **Documentation Conventions** topic for details on common option conventions.

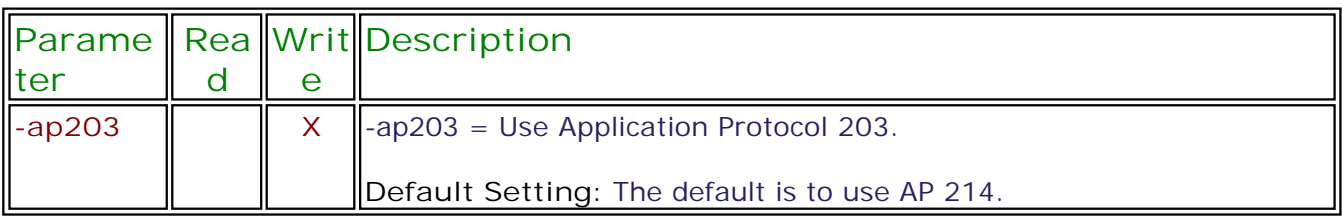

# **STL**

**TM COMMAND Basic Syntax:** TMCmd [tmcmdopts] [globalopts] inputpath [inopts] -of<outputspec> [outopts] ...

Please see the **Documentation Conventions** topic for details on common option conventions.

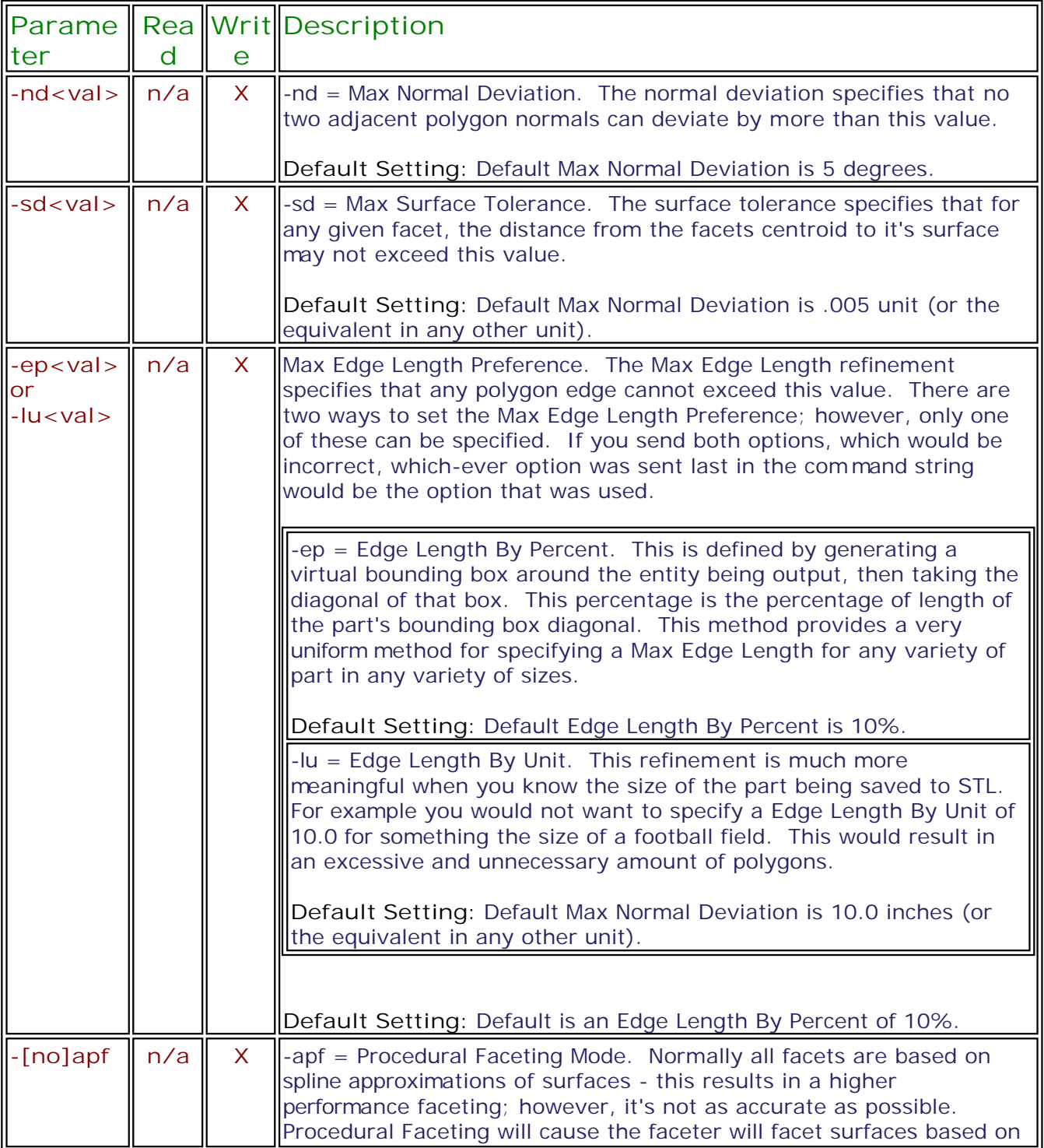

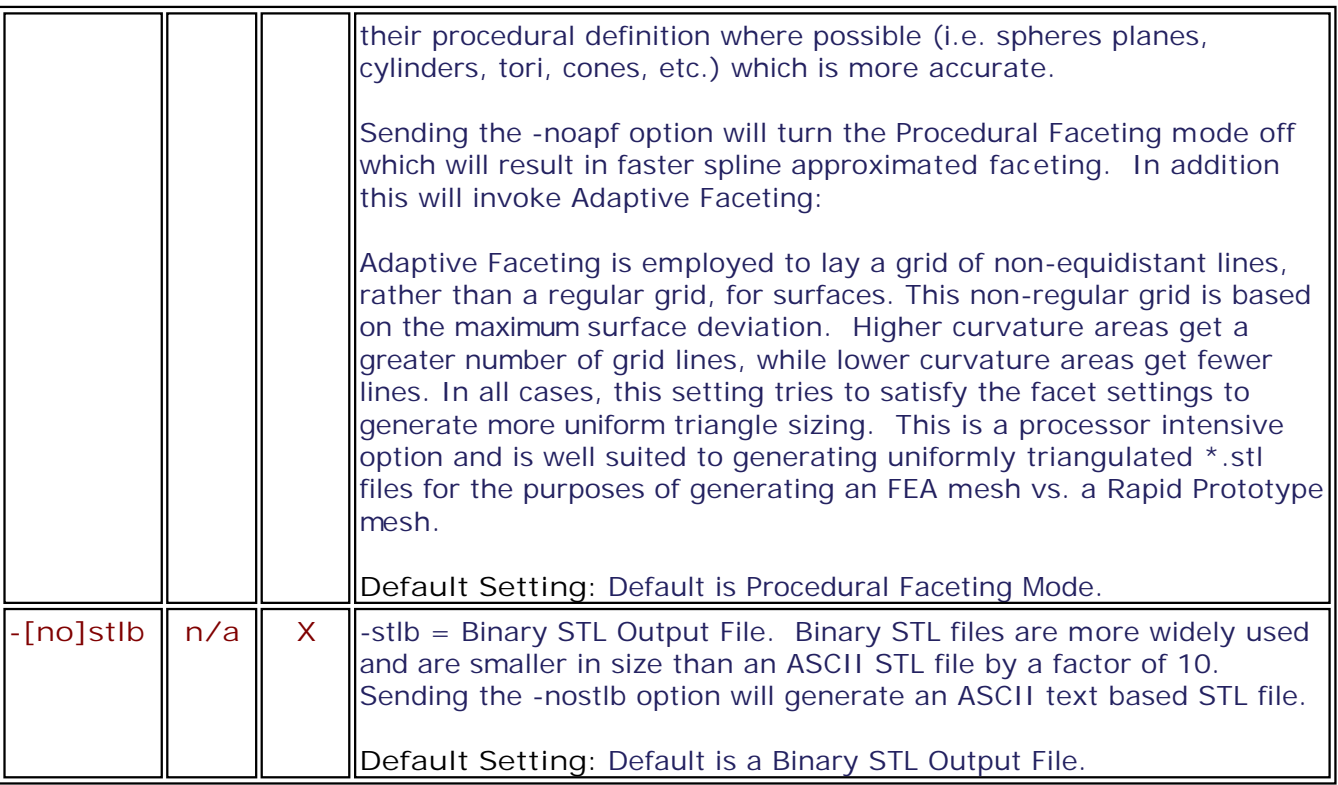

## **UG/NX**

**TM COMMAND Basic Syntax:** TMCmd [tmcmdopts] [globalopts] inputpath [inopts] -of<outputspec> [outopts] ...

Please see the **Documentation Conventions** topic for details on common option conventions.

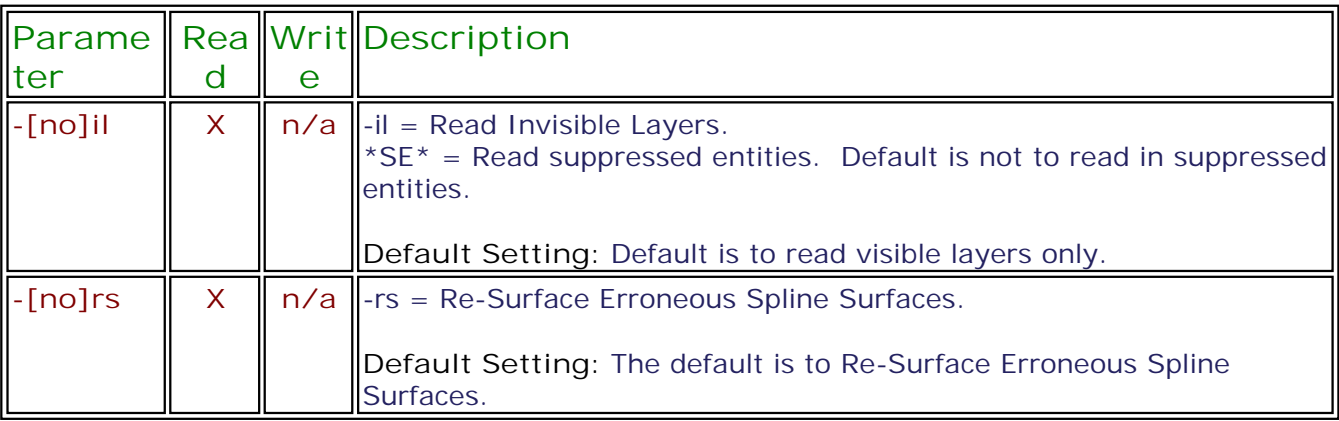

# Sample Code

# <span id="page-81-0"></span> $C++$

# **C++ | Get TM Install Directory From Registry**

**The following example checks the Windows Registry for the TransMagic install directory and returns the directory string:**

```
Function Declaration:
CString GetTMInstallDir();
Function Body:
CString GetTMInstallDir()
{
      // Set variables
      unsigned long length;
      auto HKEY executable key;
      auto DWORD type;
      char ExePath[MAX PATH];
      CString ReturnString;
      // This gets the root key
      if (RegOpenKeyEx (HKEY_LOCAL_MACHINE, 
                                  "Software\\Microsoft\\Windows\\CurrentVersion\\App
Paths\\TransMagic.exe",
                                  0L, //Reserved
                                  KEY_QUERY_VALUE, 
                                 &\texttt{executable} key) != ERROR SUCCESS)
      {
            length = 0; // Explicit failure
            ReturnString.Format("TransMagic has not been installed on the system.
Please Install TransMagic.");
      }
      else
      {
            // This get's a subkey's value and converts it to a string
            int error;
            length = sizeof (ExePath);
            error = RegQueryValueEx (executable key, "InstallDir", NULL, &type,
                           (LPBYTE)ExePath,
                           &length);
            ReturnString.Format("%s", ExePath);
      }
      RegCloseKey(executable_key);
      return ReturnString;
}
```
### **C++ | Run TM COMMAND Translation**

}

**The following example uses the Windows SDK ShellExecute function for running a simple TransMagic COMMAND translation:**

See the [C++ | Get TM Install Directory From Registry to](#page-81-0)pic for the GetTMInstallDir() function used below.

// Get the systems "Common Documents" directory as that's where TransMagic puts its Sam ple Files CString CommonDocsFolder;

```
TCHAR szPath[MAX_PATH];
SHGetFolderPath(NULL, CSIDL COMMON DOCUMENTS, NULL, 0, szPath);
CommonDocsFolder.Format(\overline{T(T\sT)}, szPath);
// Create Sample Command in your code somewhere
char CmdLine[MAX_PATH];
sprintf(CmdLine, "%s\\TMCmd \"%s\\TransMagic\\Sample Files\\CATIA
V5\\V5Sample01.CATPart\" -of\"jt\"", GetTMInstallDir(), CommonDocsFolder);
if(RunShell(CmdLine))
      // Do Something
Function Declaration:
bool RunShell(CString CommandString);
Function Body:
void RunShell(CString CommandString);
{
      ShellExecute(NULL, "open", CommandString, NULL, NULL, SW_SHOWDEFAULT);
```

```
The following example uses the more flexible Windows SDK
CreateProcess function for running a TransMagic COMMAND translation:
```

```
 C++ | Get TM Install Directory From Registry topic for the GetTMInstallDir() function
used below.
```

```
// Create Sample Command in your code somewhere
char CmdLine[MAX_PATH];
sprintf(CmdLine, "%s\\TMCmd \"%s\\TransMagic\\Sample Files\\CATIA
V5\\V5Sample01.CATPart\" -of\"jt\"", GetTMInstallDir(), CommonDocsFolder);
if(RunProcess(CmdLine))
      // Do Something
Function Declaration:
bool RunProcess(CString CommandString);
Function Body:
bool RunProcess(CString CommandString)
{
      bool success = true;
      STARTUPINFO si;
      PROCESS INFORMATION pi;
      ZeroMemory( &si, sizeof(si) );
```

```
si.cb = sizeof(si);si.dwFlags = STARTF_USEPOSITION | STARTF_USEFILLATTRIBUTE |
STARTF_USESHOWWINDOW;
     // Show or hide the command window
     si.wShowWindow = SW HIDE;
     // si.wShowWindow = SW SHOW;
     si.dwX = 0;si.dwY = 0;CString TitleText = T( "Running process, please wait...");
     si.lpritle = TitleText.GetBuffer();// Start the child process.
     if( !CreateProcess(NULL, \frac{1}{\sqrt{N}} No module name (use command line).<br>CommandString.GetBuffer(), \frac{1}{\sqrt{N}} Command line.
           CommandString.GetBuffer(),
           NULL, \sqrt{} Process handle not inheritable.
           NULL, \sqrt{} Thread handle not inheritable.
           FALSE, \frac{1}{2} and \frac{1}{2} set handle inheritance to FALSE.
           0, \frac{1}{\sqrt{N}} No creation flags.
           NULL, \sqrt{} is parent's environment block.
           NULL, \sqrt{} Use parent's starting directory.
           &si, // Pointer to STARTUPINFO structure.
           &pi )) // Pointer to PROCESS_INFORMATION
structure.
     {
           AfxMessageBox( "Error running process.", MB_OK|MB_ICONEXCLAMATION);
           success = false;}
     WaitForSingleObject( pi.hProcess, INFINITE );
     // Close process and thread handles.
     CloseHandle( pi.hProcess );
     CloseHandle( pi.hThread );
     return success;
}
```
#### **C++ | Check TransMagic License Properties**

**The following example is the main application .cpp file for a Windows Console application + MFC support. To build this example very simply do the following:**

- **In Visual Studio, create a new Windows Console application named "TMLicProps" and add MFC support.**
- **Copy the contents below into the main application TMLicProps.cpp file, build and run!**

```
// TMLicProps.cpp : Defines the entry point for the console application.
//
#include "stdafx.h"
#include "TMLicProps.h"
#ifdef _DEBUG
#define new DEBUG_NEW
#endif
// The one and only application object
CWinApp theApp;
using namespace std;
// Helper Function Declarations
/****************************************************************************/
CString ReadRegString( HKEY KeyHandle, CString KeyPath, REGSAM KeyAccess, CString
KeyEntry );
int ReadRegInt(HKEY KeyHandle, CString KeyPath, REGSAM KeyAccess, CString
KeyEntry);
CString AddMessage ( CString KeyName) ;
int tmain(int argc, TCHAR* argv[], TCHAR* envp[])
{
      int nRetCode = 0;
      // initialize MFC and print and error on failure
      if (!AfxWinInit(::GetModuleHandle(NULL), NULL, ::GetCommandLine(), 0))
      {
            // TODO: change error code to suit your needs
            tprintf( T("Fatal Error: MFC initialization failed\n"));
            nRetCode = 1;
      }
      else
      {
            // Key Handle
            HKEY KeyHandle = HKEY CURRENT USER;
            // Key Path
            CString KeyPath;
            KeyPath.Format( T("Software\\TransMagic\\Licenses\\Apps\\TransMagic
R9\\PrimaryLicense"));
            // Key Security Access Mask
            REGSAM KeyAccess = KEY QUERY VALUE;
            // Display the license configuration and the format rights
```

```
CString msg, tmp;
            msg.Format ( T("TM License Configuration:\n^n) ;
            msg += ReadRegString( KeyHandle, KeyPath, KeyAccess, T("TM License
Config"));
            msg += T("\\nTM License Version: ");msg += ReadRegString( KeyHandle, KeyPath, KeyAccess, _T("TM License
Ver"));
            msg += T("\\nTM License Exploration Date: ");msg += ReadRegString( KeyHandle, KeyPath, KeyAccess, _T("TM License
Exp Date"));
            msg += T(" \nTM License Units: ");msg += ReadRegString( KeyHandle, KeyPath, KeyAccess, _T("TM License
Units"));
            msg += T("\nTM License Type: ");msg += ReadRegString( KeyHandle, KeyPath, KeyAccess, T("TM License
Type"));
            msg += T("\n\rangle^nfunctionality Rights:");
            msg += AddMessage( _T("Viz3DWriteRight"));
            msg += AddMessage( _T("ACISReadRight"));
            msg += AddMessage( _T("ACISWriteRight"));
             msg += AddMessage( T("DWGReadRight"));
             msg += AddMessage( T("DWGWriteRight"));
             msg += AddMessage( T("HSFWriteRight"));
            msg += AddMessage( T("IGESReadRight"));msg += AddMessage( T("IGESWriteRight"));
             msg += AddMessage( T("JTReadRight"));
             msg += AddMessage( T("JTWriteRight"));
             msg += AddMessage( T("INVReadRight"));
             msg += AddMessage( T("PSReadRight"));
             msg += AddMessage( T("PSWriteRight"));
             msg += AddMessage( T("ProEReadRight"));
             msg += AddMessage( \boxed{\texttt{T}}("STEPReadRight"));
             msg += AddMessage( T("STEPWriteRight"));
             msg += AddMessage( T("STLWriteRight"));
             msg += AddMessage( T("SWReadRight"));
             msg += AddMessage( T("TMRReadRight"));
             msg += AddMessage( T("TMRWriteRight"));
            msg += AddMessage( T("TMRWILCENTS"));<br>msg += AddMessage( T("UGReadRight"));<br>\frac{1}{2}("UGReadRight"));
             msg += AddMessage( T("V4ReadRight"));
             msg += AddMessage( T("V4WriteRight"));
             msg += AddMessage( T("V5ReadRight"));
             msg += AddMessage( T("V5WriteRight"));
             msg += AddMessage( T("PMIRight"));
             msg += AddMessage( \boxed{\texttt{T}}("XMLWriteRight"));
             AfxMessageBox(msg, MB OK);
      }
      return nRetCode;
}
// Helper Functions
                      /****************************************************************************/
CString ReadRegString( HKEY KeyHandle, CString KeyPath, REGSAM KeyAccess, CString
KeyEntry )
{
      unsigned long length;
      auto HKEY KeyAddress;
      auto DWORD type;
      char GetValue[MAX_PATH]; // If "" returned then function failed
      if( RegOpenKeyEx( KeyHandle, KeyPath, 0L, KeyAccess, &KeyAddress) ==
ERROR_SUCCESS )
      {
```

```
// Key Opened, get value
            length = sizeof (GetValue);
            if( RegQueryValueEx( KeyAddress, KeyEntry, NULL, &type,
(LPBYTE)GetValue, &length ) != ERROR_SUCCESS )
                  sprintf( GetValue, "" );
      }
      else
            sprintf( GetValue, "" );
      RegCloseKey (KeyAddress);
      CString RetStr;
      RetStr.Format( T("8s"), GetValue);
      return RetStr;
}
int ReadRegInt(HKEY KeyHandle, CString KeyPath, REGSAM KeyAccess, CString
KeyEntry)
{
      auto HKEY KeyAddress;
      auto DWORD type;
      int GetValue = 0; // If 0 returned then function failed
      DWORD length = sizeof(BOOL); 
      if( RegOpenKeyEx( KeyHandle, KeyPath, 0L, KeyAccess, &KeyAddress ) ==
ERROR_SUCCESS )
      {
            // Key Opened, get value
            if( RegQueryValueEx (KeyAddress, KeyEntry, NULL, &type, (BYTE
*)&GetValue, &length) != ERROR_SUCCESS)
                  GetValue = 0;
      }
      RegCloseKey (KeyAddress);
      return GetValue;
}
CString AddMessage( CString KeyName)
{
      // Key Handle
      HKEY KeyHandle = HKEY CURRENT USER;
      // Key Path
      CString KeyPath;
      KeyPath.Format( _T("Software\\TransMagic\\PrimaryLicense"));
      // Key Security Access Mask
      REGSAM KeyAccess = KEY_QUERY_VALUE;
      CString tmp;
      tmp.Format( T("\n's: %d"), KeyName, ReadRegInt( KeyHandle, KeyPath,
KeyAccess, KeyName));
      return tmp;
}
```
# VB

# **VB | Get TM Install Directory From Registry**

**The following example checks the Windows Registry for the TransMagic install directory and displays the directory in a message box:**

Dim TMInstallDir, svProgramKey, svRegInstDir 'Create Windows shell object Set WshShell = CreateObject("wscript.Shell") 'Access Windows Environment Set objEnv = WshShell.Environment("PROCESS")

'Get TransMagic install directory from registry svProgramKey = "HKEY\_LOCAL\_MACHINE\SOFTWARE\Microsoft\Windows\CurrentVersion\App Paths\TransMagic.exe\InstallDir" On Error resume next TMInstallDir = WshShell.RegRead(svProgramKey)

If TMInstallDir  $\lt$  > 0 Then msgBox TMInstallDir, 1, "TRANSMAGIC INSTALL DIRECTORY" Else

msgBox "TransMagic is not installed on the system. Please install TransMagic.", 1, "TRANSMAGIC NOT INSTALLED" End if

## **VB | Run TM COMMAND Translation**

**The following example checks the Windows Registry for the TransMagic install directory and runs a TM COMMAND translation:**

Dim TMInstallDir, svProgramKey, svRegInstDir, svTMCmdString, CustomDocsFolder 'Create Windows shell object Set WshShell = CreateObject("wscript.Shell") 'Access Windows Environment Set objEnv = WshShell.Environment("PROCESS")

'Get TransMagic install directory from registry svProgramKey = "HKEY\_LOCAL\_MACHINE\SOFTWARE\Microsoft\Windows\CurrentVersion\App Paths\TransMagic.exe\InstallDir" On Error resume next TMInstallDir = WshShell.RegRead(svProgramKey) If TMInstallDir <> 0 Then 'Get the systems "Common Documents" directory as that's where TransMagic puts its Sample Files svProgramKey = "HKEY\_LOCAL\_MACHINE\SOFTWARE\Microsoft\Windows\CurrentVersion\Explorer\Shell Folders\Common Documents" CustomDocsFolder = WshShell.RegRead(svProgramKey)

svTMCmdString = """" + TMInstallDir + "System\TMCmd"" """ + CustomDocsFolder + "\TransMagic\Sample Files\SolidWorks\SWSample01\ujoint.sldasm"" -ofjt -od""%TEMP%""" return=WshShell.Run(svTMCmdString, 1, true)

Else

msgBox "TransMagic is not installed on the system. Please install TransMagic.", 1, "TRANSMAGIC NOT INSTALLED"

End if

#### **VB | Check TransMagic License Properties**

**The following example checks the TransMagic License Properties from the registry and displays the result:**

```
Dim TMInstallDir, svProgramKey, svRegInstDir, regKey, configMsg
'Create Windows shell object
Set WshShell = CreateObject("wscript.Shell") 
'Access Windows Environment
Set objEnv = WshShell.Environment("PROCESS")
'Get TransMagic install directory from registry
svProgramKey = "HKEY_LOCAL_MACHINE\SOFTWARE\Microsoft\Windows\CurrentVersion\App
Paths\TransMagic.exe\InstallDir"
On Error resume next
TMInstallDir = WshShell.RegRead(svProgramKey)
If Err \leq 0 Then
      msgBox "TransMagic is not installed on the system. Please install
TransMagic.", 1, "TRANSMAGIC NOT INSTALLED"
End if
Err.Clear
'Display the license properties and the format rights
configMsg = "TransMagic License Properties:" + vbNewLine + _
+ "TM License Config: " + _
+ ReadRegVal ("TM License Config") + vbNewLine +
+ "Version: " + _
+ ReadRegVal("TM License Ver") + vbNewLine +
+ "Expiration Date: " +
+ ReadRegVal("TM License Exp Date") + vbNewLine +
+ "Type: " + _
+ ReadRegVal("TM License Type") + vbNewLine +
+ vbNewLine + "Functionality Rights" + vbNewLine + _
+ AddMessage("Viz3DWriteRight") + vbNewLine + _
+ AddMessage("ACISReadRight") + vbNewLine + _
+ AddMessage("ACISWriteRight") + vbNewLine + _
+ AddMessage("DWGReadRight") + vbNewLine + _
+ AddMessage("DWGWriteRight") + vbNewLine + _
+ AddMessage("IGESReadRight") + vbNewLine + _
+ AddMessage("IGESWriteRight") + vbNewLine +
+ AddMessage("JTReadRight") + vbNewLine + _
+ AddMessage("JTWriteRight") + vbNewLine +
+ AddMessage("INVReadRight") + vbNewLine + _
+ AddMessage("PSReadRight") + vbNewLine + _
+ AddMessage("PSWriteRight") + vbNewLine +
+ AddMessage("ProEReadRight") + vbNewLine +
+ AddMessage("STEPReadRight") + vbNewLine + _
+ AddMessage("STEPWriteRight") + vbNewLine +
+ AddMessage("STLWriteRight") + vbNewLine + _
+ AddMessage("SWReadRight") + vbNewLine + _
+ AddMessage("TMRReadRight") + vbNewLine + _
+ AddMessage("TMRWriteRight") + vbNewLine + _
+ AddMessage("UGReadRight") + vbNewLine + _
+ AddMessage("V4ReadRight") + vbNewLine + _
+ AddMessage("V4WriteRight") + vbNewLine +
+ AddMessage("V5ReadRight") + vbNewLine + _
+ AddMessage("V5WriteRight") + vbNewLine +
+ AddMessage("PMIRight") + vbNewLine + _
+ AddMessage("XMLWriteRight")
msgBox configMsg, 1, "TRANSMAGIC LICENSE PROPERTIES"
```

```
'Helper Functions
Function ReadRegVal(regKey)
     Dim key, val, msg
    key = "HKEY CURRENT USER\SOFTWARE\TransMagic\Licenses\Apps\TransMagic
R9\PrimaryLicense\" + regKey 
      On Error resume next
      val = WshShell.RegRead(key)
      If Err <> 0 Then
            msg = "The following registry entry could not be found:" + vbNewLine +
            + key + vbNewLine + vbNewLine + _
            + "This means that TransMagic has not yet been licensed on the
system."
            msgBox msg, 1, "TRANSMAGIC NOT LICENSED"
      Else
            ' Set the function's return value.
            ReadRegVal = val
      End if
      Err.Clear
End Function
Function AddMessage(regKey)
   AddMessage = regKey + ": " + CStr(ReadRegVal(regKey))End Function
```

```
-o-
```
# <span id="page-91-0"></span>TransMagic OEM Partner

## **Partner Specific COMMAND Syntax**

**TransMagic COMMAND can be used as an integrated translation bundle to your own development.** 

Usage of TM COMMAND in this context requires a special contract with TransMagic and may also include the usage of some special TransMagic OEM Partner specific command options.

In order to use your TransMagic OEM license you need to call a special -tmcmdinit command once per application initialization. You don't want to call this function for every translation.

This function is what generates your run-time TM OEM license. The TM OEM licensing syntax is as follows:

<Path To TMCmd>\tmcmd -tmoem<App Registry Path> -tmcmdinit<TM Customer ID|FAK>

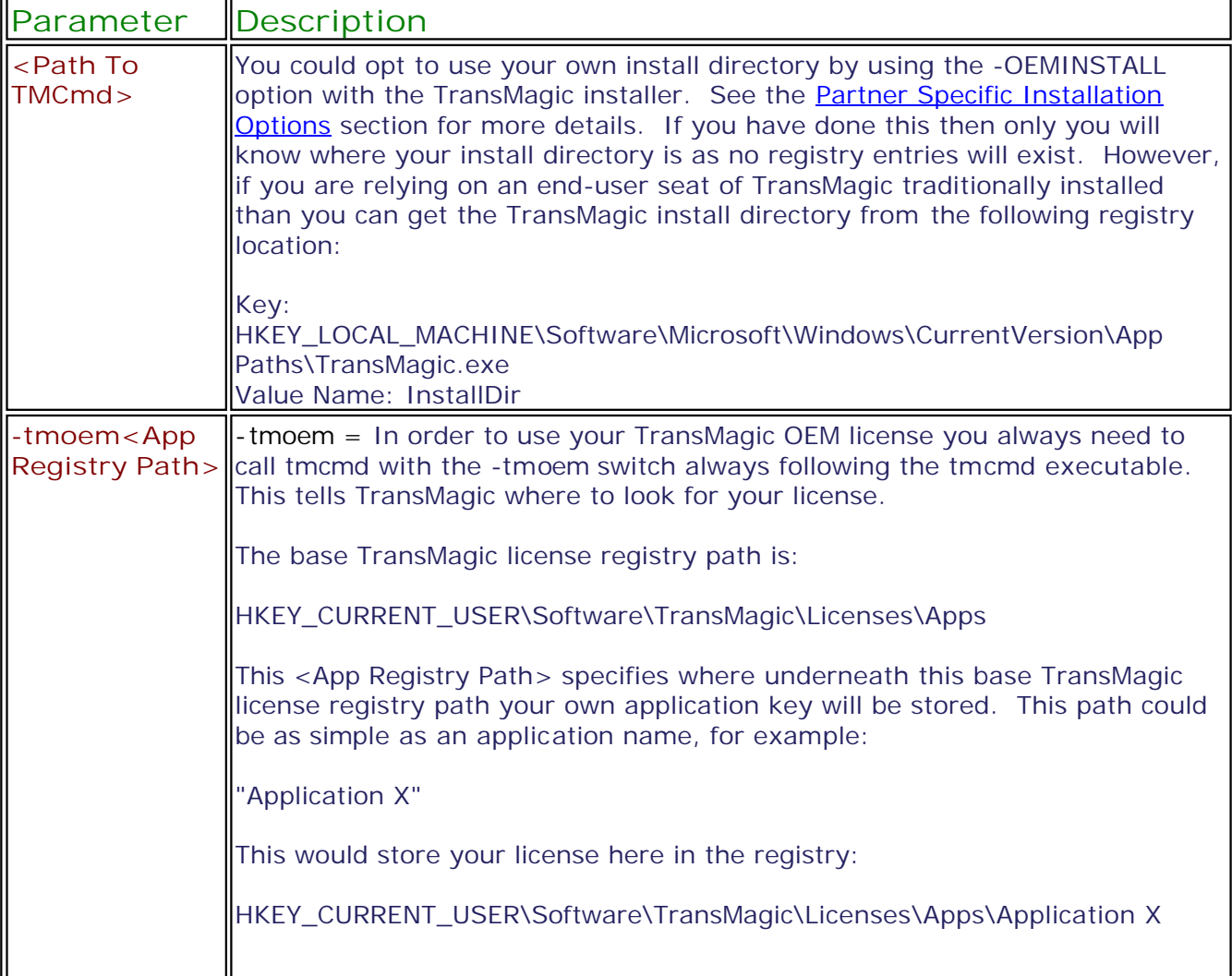

**The required TM OEM Licensing arguments are as follows:**

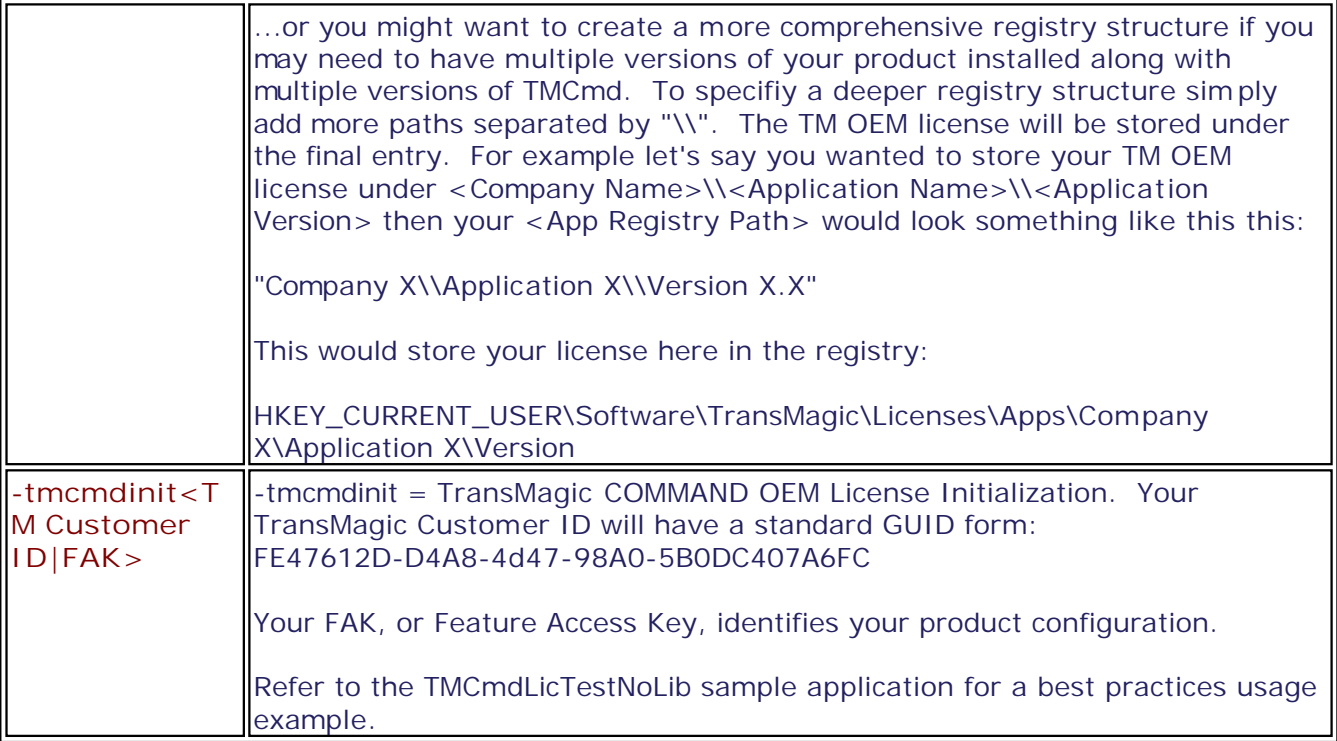

After you have established your TransMagic OEM Partner run-time license key you are ready to make TM COMMAND calls using your own license. The only difference from any other TMCmd.exe command line translation is that you must always follow the TMCmd.exe with the -tmoem<App Registry Path> directive. The basic TM OEM Partner translation syntax is as follows:

<Path To TMCmd>\tmcmd -tmoem<App Registry Path> <Input File> -of<Output Format>

This will perform a basic translation that reads <Input File>, translates it out to <Output Format> to the same directory as <Input File>. You can control this translation in countless ways using more advanced command line options. For more details on these see the [Advanced](#page-25-0) [COMMAND Syntax](#page-25-0) section.

# <span id="page-93-0"></span>**Partner Specific Installation Options**

**TransMagic COMMAND has advanced distribution options built into it's standard installer which support a multitude of distribution scenarios.**

Usage of TM COMMAND in this context requires a special contract with TransMagic and may also include the usage of some special TransMagic OEM Partner specific command options.

For reference simply running the standard TransMagic installer has the following effects:

- Displays the TransMagic End User License Agreement (EULA).
- Removes any previous version of TransMagic that may be present on the system.
- Installs all necessary TransMagic redistributables.
- Installs itself on the system and integrates into Windows in the following ways:
	- o Installs all core program functionality into the %ProgramFiles% directory by default, which will have the form:
		- %ProgramFiles%\TransMagic Inc\TransMagic RX
	- o Installs the TransMagic Sample Files into the CSIDL\_COMMON\_DOCUMENTS directory, which will have the form:
		- **CSIDL\_COMMON\_DOCUMENTS\TransMagic\Sample Files**
		- This directory structure is optional.
	- o Populates the Windows application paths registry key:
		- HKEY\_LOCAL\_MACHINE\SOFTWARE\Microsoft\Windows\CurrentVersion\App Paths\TransMagic.exe
		- Values (Value name \ Value data):
			- (Default) \ %ProgramFiles%\TransMagic Inc\TransMagic R9\System\TransMagic.exe
			- InstallDir \ %ProgramFiles%\TransMagic Inc\TransMagic R9\
		- You can query the InstallDir value for the current TransMagic end-user install path.
	- o All component registration, environment establishment and registry entries are created at run-time by TransMagic.exe\TMCmd.exe.

However, the TransMagic installer will accept command line switches for fully automated installations. The following are the list of installers switches currently available for standard non-OEM installations:

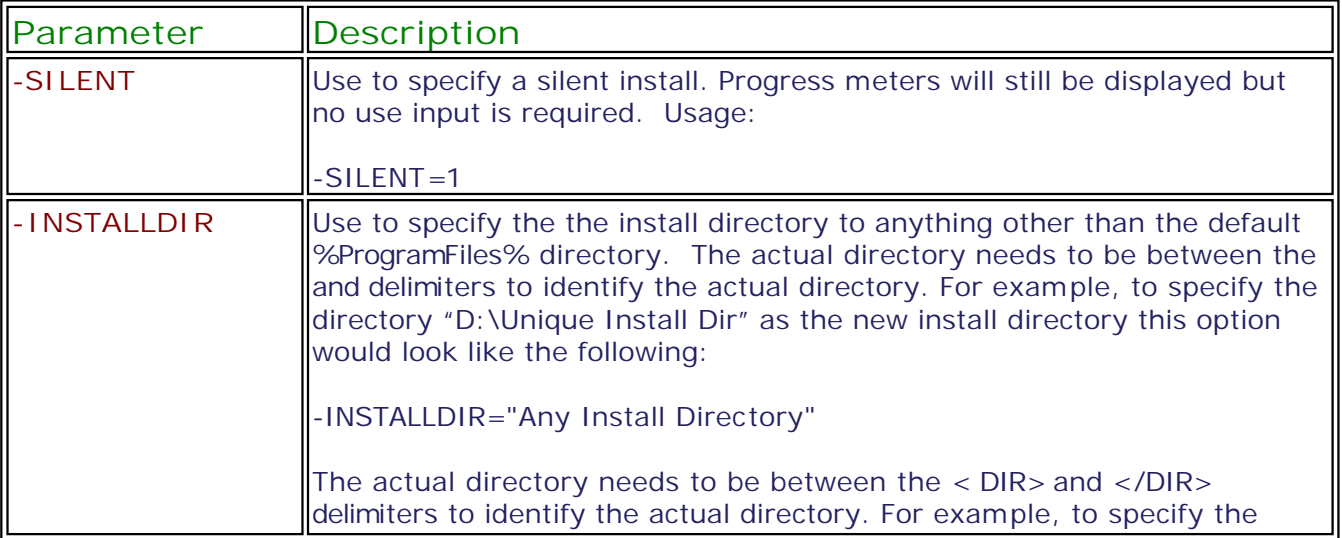

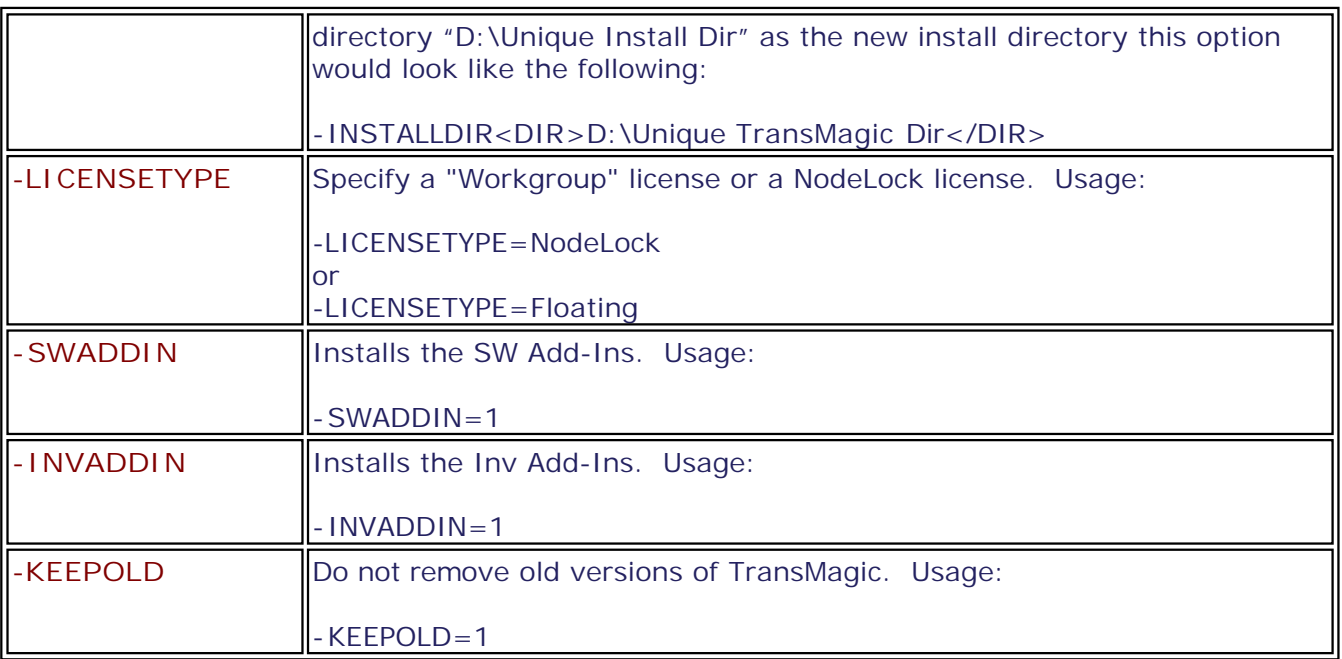

**TransMagic installer command line usage:**

Let's say we wanted a simple SILENT install. The command line would like like the following:

TransMagicR9sp30\_x64.exe /l"1033" /v"/qb SILENT=1"

Let's say we wanted a SILENT install of the SolidWorks Add-In. Let's also say this is a floating network license. Usage would be as follows:

TransMagicR9sp30\_x64.exe /l"1033" /v"/qb SILENT=1 LICENSETYPE=Floating SWADDIN=1"

Let's say we wanted a SILENT install, floating network license, and to specify the unique install directory "D:\Unique Install Dir". Usage would be as follows:

TransMagicR9sp30\_x64.exe /l"1033" /v"/qb SILENT=1 INSTALLDIR="D:\Unique Install Dir" LICENSETYPE=Floating"

NOTE: When running the installer in silent mode the prerequisites are skipped. This is simply an InstallShield behavior, note necessarily a TransMagic installer behavior. As of this writing, TransMagic R9 sp3 requires the following redistributables and silent c ommand lines:

TMPRQ\_C++2008sp1\_vcredist\_x64.exe /qn

TMPRQ\_C++2008sp1\_ATL\_Update\_vcredist\_x64.exe /qn

TMBootstrapperR9sp30\_x64.exe /s /v"/qb"

#### **Partner Specific Installation Options**

TMCmd can be run without being installed so long as it's prerequisites are installed. It can then simply be run from it's "System" directory using the **Partner Specific COMMAND Syntax**. If you have an interest in this option please contact us at: support@transmagic.com for details.

# **Index**

**- A -** Advanced COMMAND Syntax 26

**- B -** Basic COMMAND Syntax 24

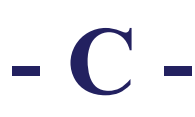

C++ | Check TransMagic License Properties 85 C++ | Get TM Install Directory From Registry 82 C++ | Run TM COMMAND Translation 83 CATIA V4 48 CATIA V5 50 Check The TransMagic License Properties 41 COMMAND Description 20 COMMAND GUI Elements 32 Common Options 44 Creo | Pro/E 52

# **- D -**

Documentation Conventions 40

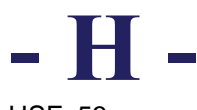

HSF 53

# **- I -**

IGES 56 IMAGES 58 info@transmagic.com 5 Inventor 66

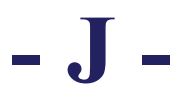

JT 67

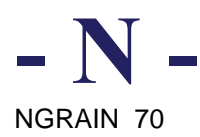

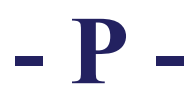

Parasolid 74 Partner Specific COMMAND Syntax 92 Partner Specific Installation Options 94

**- R -**

Release Notes 5

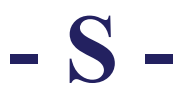

SAT 75 SolidWorks 76 STEP 77 STL 78

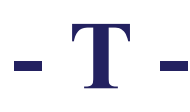

TransMagic R10 sp0 6 TransMagic R8 sp0 18 TransMagic R8 sp1 17 TransMagic R8 sp2 16 TransMagic R8 sp3 15 TransMagic R8 sp4 13 TransMagic R8 sp5 12 TransMagic R9 sp0 10 TransMagic R9 sp1 9 TransMagic R9 sp2 8

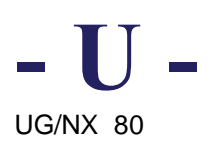

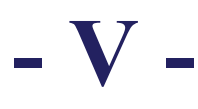

- VB | Check TransMagic License Properties 90
- VB | Get TM Install Directory From Registry 88
- VB | Run TM COMMAND Translation 89

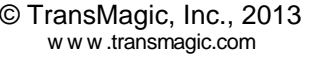